# Bedienungsanleitung

für den volldigitalen mobilen Receiver / Transceiver

## RDR53 "sPocket"

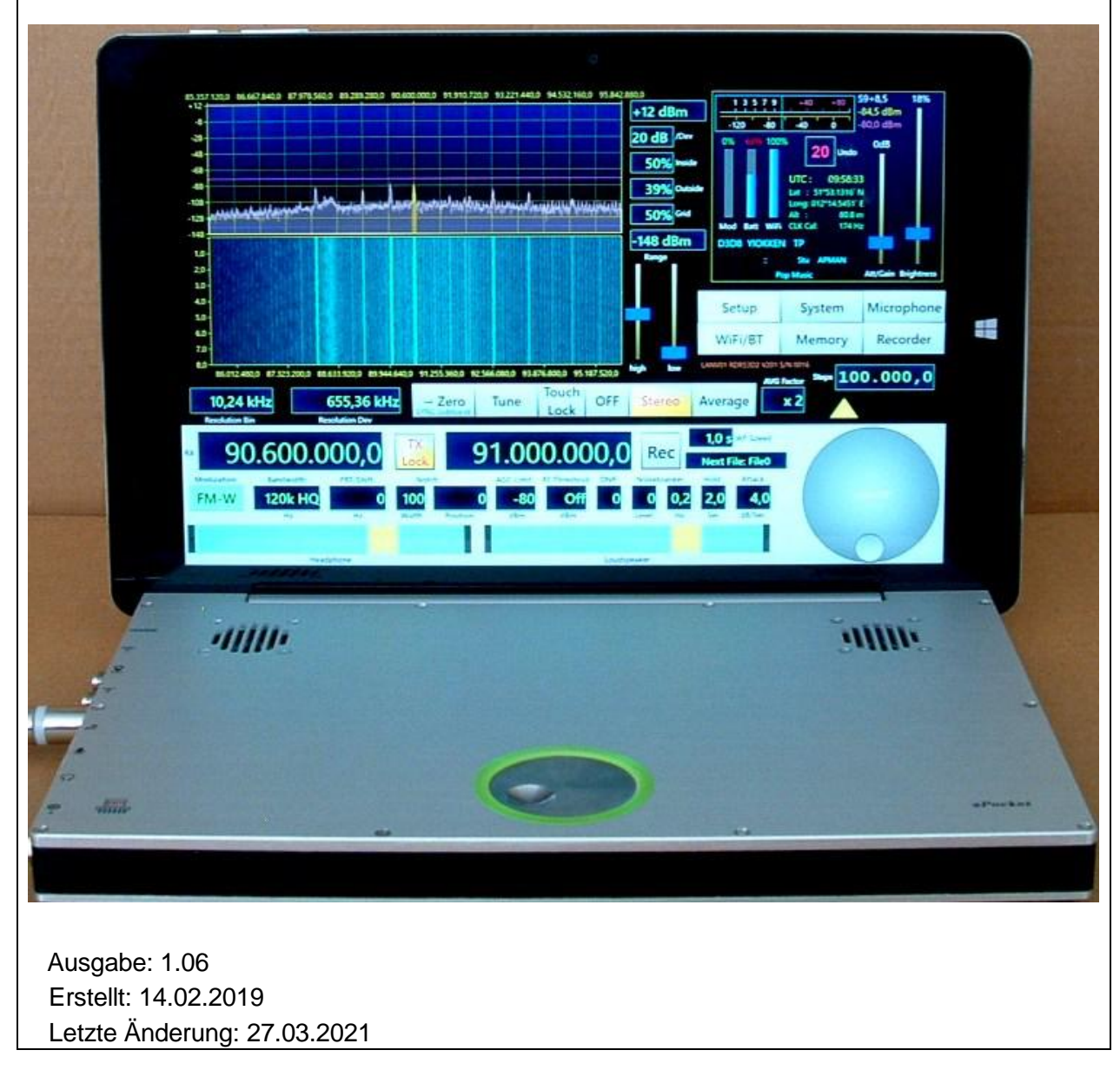

Konstruktion & Musterbau Burkhard Reuter Ziegelstraße 54 06862 Dessau-Roßlau Tel. 034901/67275 [www.Reuter-Elektronik.de](http://www.Reuter-Elektronik.de)

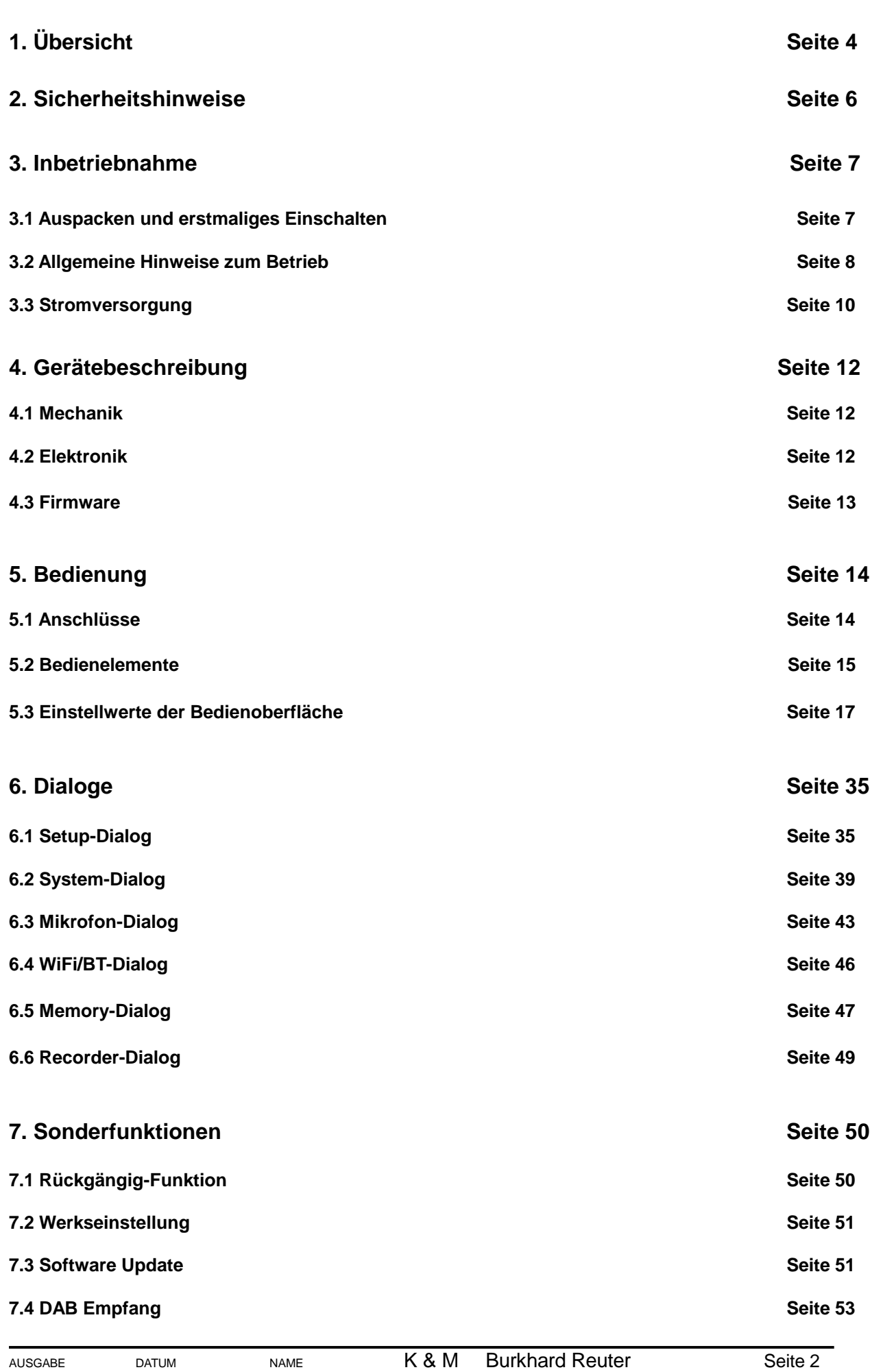

1.06 27.03.2021 B. Reuter RDR53\_BA\_V106.PDF

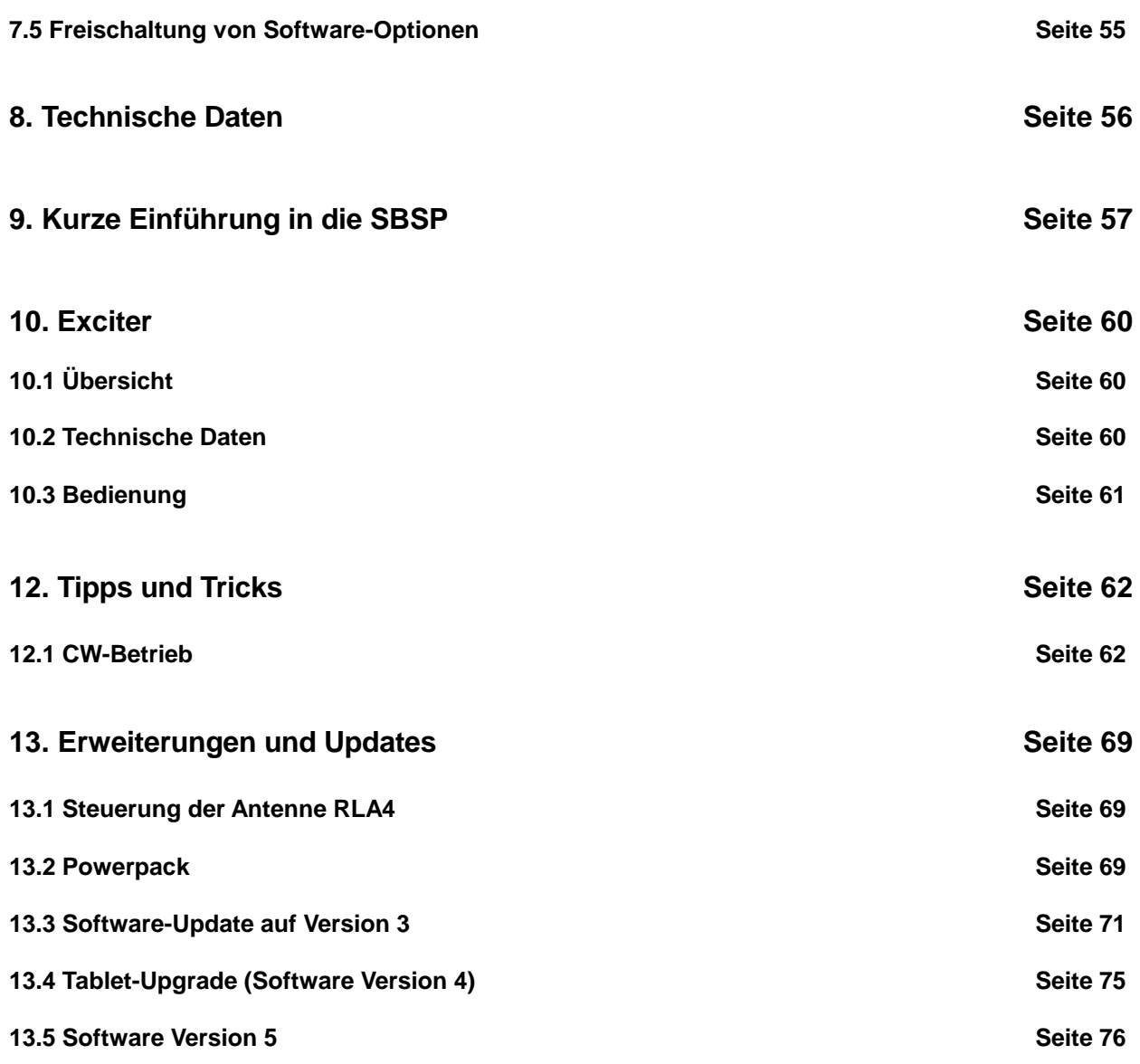

## **1. Übersicht**

Der Reuter-Digital-Receiver "sPocket" (Werks-Bezeichnung "RDR53") ist ein Empfangsgerät für amplituden- und frequenzmodulierte Signale im Bereich von 1 kHz bis maximal 156 MHz (je nach Ausstattung). Er arbeitet nach einem neuartigem Prinzip, der Spektrum-basierten Signalverarbeitung (SBSP). Sie ermöglicht eine äußerst trennscharfe Filterung und rauscharme Demodulation mit feinstufig einstellbaren Parametern ohne Verwendung interner oder externer Computer.

Das Grundkonzept des ssPocket basiert auf volldigitaler Signalverarbeitung. Dabei wird das verstärkte und gefilterte Antennensignal direkt digitalisiert (DSR: Direct Sampling Receiver). Es gibt keine vorherige Frequenztransformation ("Mischung"), keine einstellbare Frequenzaufbereitung (PLL, VCO, DDS o. ä.) und keine herkömmlichen Filter (Quarz, Piezo, LC o. ä.). Daraus resultiert ein extrem linearer Phasengang ohne zusätzliches Phasenrauschen oder Mischinterferenzen, Voraussetzung für saubere, störungsfreie und klirrarme Demodulation.

Die Frequenzwahl ("Abstimmung") des sPocket erfolgt rein rechnerisch ohne irgend eine Änderung von Frequenzen im Gerät. Es gibt nur einen einzigen, frei schwingenden, sehr rauscharmen Festfrequenz-Oszillator. Ein GPS-basiertes Mess-System ermittelt alle Frequenzabweichungen bis auf 1 Hz genau und korrigiert sie ohne störenden Eingriff in die Frequenzerzeugung.

Die digitalisierten Empfangssignale werden nicht von einem Prozessor mittels Software verarbeitet (**kein SDR**). Der sPocket besitzt keinen DSP, eingebauten PC o. ä. hochtaktende CPUs. PC-Zubehör (Monitor, Tastatur, Maus...) kann jedoch mit Einschränkungen an den sPocket angeschlossen werden. Sämtliche Signalverarbeitung erfolgt statt dessen intern mit maximal 167 MHz Taktfrequenz in dedizierter, parallel arbeitender Hardware ("FPGA"). Diese ist durch eine spezielle Firmware ("Konfiguration") programmierund damit durch Updates änderbar.

Der sPocket besteht aus dem Grundgerät und einer Displayeinheit. Die Displayeinheit kann mit unterschiedlichen Geräten realisiert sein. Normalerweise kommt ein handelsüblicher Tablet-Computer zum Einsatz. Dieser ist per WLAN drahtlos mit dem Grundgerät verbunden. Die Displayeinheit (im Folgenden nur noch als "Tablet" oder "Display" bezeichnet) hat eine eigene Stromversorgung (Akkumulator) und ist vollständig vom Grundgerät abtrennbar. Es kann damit abgesetzt vom eigentlichen Receiver (Grundgerät) betrieben werden und diesen fernsteuern. Das Tablet kann in verschiedenen Konfigurationen mittels magnetischer Halterung an das Grundgerät angedockt werden.

Das Grundgerät enthält die gesamte Signalverarbeitung und einen WLAN-Hotspot ("Access-Point") zur Übertragung der Bild- und Audiodaten an das Display. Die Elektronik ist komplett auf einer Hauptplatine angeordnet. Abschirmungen der verschiedenen Baugruppen vermindern die gegenseitige Beeinflussung. Der sPocket beitet die Möglichkeit, eine Erweiterungsplatine einzubauen. Daraus ergeben sich verschiedene Gerätekonfigurationen, z. B.: Reiner KW-Empfänger, KW-Empfänger mit Sender, oder KWplus UKW Empfänger.

Im RDR "sPocket" erfolgt die Bedienerführung durch eine moderne Bedienoberfläche. Auf dem Full-HD Display (1920 x 1200 Pixel) werden vielfältige Elemente angezeigt, die mittels Touchscreen bedienbar sind. Zur Änderung von Einstellwerten (z. B. Abstimmung oder Lautstärke) ist zusätzlich ein Drehgeber im Grundgerät vorhanden ("Scrollrad"). Die Funktion des Scrollrades kann bei abgesetztem Betrieb des Displays auch durch eine animierte Grafik auf der Bedienoberfläche erfolgen. Weiterhin ist der Anschluss einer Computer-Maus möglich. Damit sind schnelle und pixelgenaue Einstellungen möglich.

Der Einbau eines hochauflösenden Displays eröffnet Möglichkeiten, die es bisher bei kleinen mobilen Geräten nicht oder nur ansatzweise gab (z. B. gleichzeitige Spektrum- und Wasserfall-Anzeige). Alle Daten kommen mit sehr hoher Genauigkeit aus der digitalen Signalverarbeitung. Die Darstellungen auf dem sPocket-Display erreichen damit sogar fast Messgeräte-Qualität.

Die Spektrum-basierte Signalverarbeitung (SBSP) des sPocket arbeitet im Gegensatz zur bekannten FFT (z. B. bei Spektrumanalysatoren oder SDR-Empfängern mit PC) viermal schneller. Außerdem wurde bei der Programmierung der Grafik höchster Wert auf artefaktefreie Darstellung der Bilder gelegt. Selbst mit extremen Einstellungen gibt es kein Flimmern der Anzeige (wie häufig sogar bei sehr teuren Messgeräten zu sehen).

Der sPocket empfängt breitbandig den gesamten LMK- bzw. UKW-Bereich. Es gibt verschiedene Vorselektionen mit Tiefpassfilter unter- bzw. Hochpassfilter oberhalb 10 MHz, Bandpassfilter von 50 bis 71 MHz (6 m und 4 m), sowie 2 breitbandige, aber hochselektive Bandfilter (SAW) für 87,5 – 108 und 136 – 156 MHz. Die Selektion eines einzelnen Senders erfolgt auf der digitalen Ebene mit phasenlinearen Filtern ("FIR-Filter"), oder hochselektiv mit Hilfe der SBSP durch Verwendung der Spektrallinien zur Demodulation.

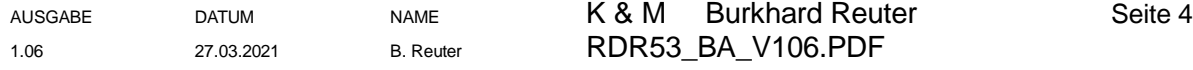

Die Audiosignale werden von einem 24 Bit Stereo-DAC mit 81,92 KSpl/s Abtastrate in den analogen Bereich umgesetzt. 2 eingebaute Kleinlautsprecher ermöglichen die Ausgabe in ruhigen Umgebungen. Am Stereo-Kopfhöreranschluss steht ein hochwertiges Audiosignal für Kopfhörer oder zur Weiterleitung an externe Verstärker (z. B. Stereoanlage) zur Verfügung.

Das Audiosignal wird auch an das Display übertragen (CD-Auflösung mit 2x 16 Bit bei 40,96 kS Datenrate). Dort kann es über die im Tabelt eingebauten Kleinstlautsprecher mit begrenztem Pegel hörbar gemacht werden. Üblicherweise steht am Tablet auch ein Kopfhöreranschluss zur Verfügung. Im abgesetzten Betrieb des Displays ist somit neben der Fernsteuerung auch das Abhören der Empfangssignale möglich.

Das Tablet ermöglicht durch Anstecken eines herkömmlichen USB-Sticks den Update der Software des sPocket. Die erforderlichen Dateien können von jedem PC auf diesen USB-Stick geladen werden.

### **2. Sicherheitshinweise**

#### **Bitte beachten sie immer folgende Sicherheitshinweise!**

**Das Gerät beinhaltet Lithium-Ionen-Akkumulatoren (mindestens in der Displayeinheit). Diese Akkumulatoren dürfen nur unter ganz speziellen Bedingungen betrieben werden. Sicherheitsrelevant ist dabei besonders die Einhaltung einer oberen Betriebstemperatur. Setzen sie das Gerät niemals Temperaturen aus, die höher als die in den technischen Daten angegebenen Maximaltemperaturen für den jeweiligen Anwendungsfall sind!**

**Sollte das Gerät unter irgendwelchen Bedingungen (z. B. Unfälle, Brände o. ä.) einer höheren als der erlaubten Temperatur ausgesetzt worden sein, muss es sofort in ein brandsicheres und weitgehend luftdicht schließendes Gefäß (z. B. Tresor, Steingut-/ Beton-/ Metallkanister o. ä.) eingeschlossen werden! Daraus darf es erst nach Abkühlung auf die erlaubte Temperatur entfernt werden!**

**Brennende Geräte dürfen nur mit zulässigen Mitteln (z. B. Pulver- oder CO2-Feuerlöscher) gelöscht werden! Verwenden Sie niemals Feuerlöscher mit wasserhaltigem Löschgut (Wasser- oder Schaumlöscher).**

**Öffnen sie das Gerät nicht. Das Gerät enthält keine vom Benutzer zu wartende oder zu wechselnde Bauteile (z. B. Glühlämpchen oder Schmelzsicherungen). Das Austauschen von Bauteilen, insbesondere der Akkumulatoren, darf nur vom Hersteller oder von ihm beauftragter Personen durchgeführt werden.**

**Das Gerät ist zum Betrieb in Innenräumen oder im Außenbereich ohne Feuchtigkeit vorgesehen. Setzen sie es keinerlei Feuchtigkeit aus, stellen sie niemals mit Flüssigkeit gefüllte Gefäße auf das Gerät oder lassen sie Reif, Tau, Kondensationsflüssigkeit oder Regen an das Gerät gelangen! Sollte einmal versehentlich Feuchtigkeit (z. B. Regenwasser) an oder gar in das Gerät gelangt sein, schalten sie es sofort aus! Senden sie das Gerät zur Überprüfung an den Hersteller ein!**

**Sorgen sie immer für eine sichere Aufstellung auf einer ebenen, graden und festen Unterlage ausreichender Tragfähigkeit! Transportieren sie das Gerät immer entweder in festen Kartons oder Kisten (z. B. der Lieferverpackung), oder transportieren sie es durch festes Umfassen der Seitenwände mit beiden Händen! Das Gerät kann bei Absturz aufgrund seines Eigengewichtes Verletzungen hervorrufen!**

**Setzen sie das Gerät niemals mechanischen Beanspruchungen durch Schlag, Druck, Vibrationen oder Stoß aus, die über ein im häuslichen Bereich bei der Verwendung von elektronischen Geräten übliches Maß hinaus gehen! Die Bedienelemente und speziell die Frontscheibe des Displays sind sehr empfindlich gegen Druck oder Schlag. Betätigen sie ein Bedienelement nie mit einer Kraft über das erforderliche Maß hinaus und drücken sie nie stärker auf die Frontscheibe, als es zur Auslösung des Touchscreens notwendig ist!**

**Stellen sie irgendwelche Beschädigungen am Gerät fest, nehmen Sie es sofort außer Betrieb! Senden sie es gegebenenfalls zur Reparatur an den Lieferanten zurück. Möchten sie das Gerät aufgrund von Schäden oder Nichtgebrauchbarkeit entsorgen, senden sie es an den Lieferanten zurück oder geben sie es bei Ihrer örtlichen Altgerätesammelstelle ab. Entsorgen sie das Gerät niemals anderweitig, beispielsweise über den Hausmüll!**

**Verwenden sie zur Pflege und Säuberung des Gerätes nur weiche, fusselfreie und trockene Tücher! Seien sie speziell bei der Säuberung der Frontscheibe des Displays sorgsam, da diese sehr kratzempfindlich ist. Verwenden sie bei hartnäckigen Verschmutzungen keine Lösungsmittel, sondern höchstens eine geringe Befeuchtung des Putzlappens mit destilliertem Wasser! Achten sie darauf, dass niemals Feuchtigkeit in das Gerät eindringt!**

**Das Gerät erfordert den Anschluss von Antennen. Beachten sie beim Errichten von Antennen unbedingt die einschlägigen Sicherheitsbestimmungen! Besonders dem Blitz- und Überspannungsschutz ist hohe Aufmerksamkeit zu widmen. Beauftragen sie möglichst eine Fachfirma! Trennen sie gegebenenfalls das Gerät bei Annäherung von Gewittern von allen Antennen!**

**Das Gerät hat einen hochpegeligen Kopfhöreranschluß. Stellen Sie die Lautstärke nie zu hoch ein!**

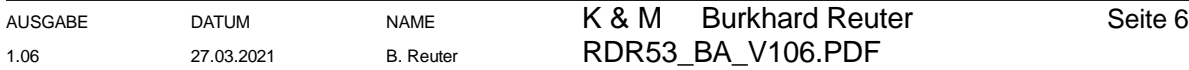

### **3. Inbetriebnahme**

Nachdem sie das Gerät erhalten und diese Anleitung sorgfältig gelesen haben (besonders die vorstehenden Sicherheitshinweise beachten!), können sie es nun in Betrieb nehmen.

#### **3.1 Auspacken und erstmaliges Einschalten**

Bitte packen sie das Gerät vorsichtig aus und legen sie es auf eine stabile Unterlage. Haben sie das Gerät gerade von einer kühleren in eine wärmere Umgebung gebracht, lassen sie es bitte eine Weile ausgeschaltet, um eventuell auftretende Kondensations-Feuchtigkeit zu vermeiden. Durch Auflegen einer Hand auf die Gehäuseober- oder Unterseite können sie feststellen, ob das Gerät in etwa die Umgebungstemperatur angenommen hat.

Kontrollieren sie den Lieferumfang des Gerätes, so wie auf Rechnung und / oder Lieferschein angegeben. Mindestens ein Stromversorgungskabel für das Grundgerät und ein Steckernetzteil mit Kabel für das Tablet befinden sich immer im Lieferumfang. Fordern sie beim eventuellen Fehlen eines Kabels dieses sofort nach!

Das Display ist herstellerseitig mit einer Schutzfolie überzogen. Entfernen sie die Schutzfolie (üblicherweise befindet sich an einer Ecke ein Aufkleber zum Anfassen). Entsorgen sie die Schutzfolie umweltgerecht!

Im Auslieferungszustand befindet sich der sPocket in der Konfiguration "Notebook zugeklappt". D. h., das Tablet ist angedockt mit der Bildschirmseite zum Grundgerät und nach unten geklappt (wie bei Notebooks üblich). Klappen sie das Tablet nach oben. Da die Halterung eine Hemmung aufweist, muss dazu das Grundgerät festgehalten werden (z. B. an den linkseitigen Anschlussbuchsen). Das Tablet kann bis etwas über 90° aufgeklappt werden. Bei zu weitem Aufklappen wird es "kopflastig" und der sPocket bekommt eine instabile Lage. Außerdem hat die Halterung eine Begrenzung bei ca. 120° Aufstellwinkel. Drücken sie das Tablet nicht mit großer Kraft weiter! Ziehen sie es auch nicht vom Grundgerät weg. Dadurch wird das Tablet aus der Halterung gezogen und vom Grundgerät getrennt.

Schließen sie nun die Stromversorgungskabel an. Mindestens das Grundgerät muss an das mitgelieferte Kabel mit "DC-Hohlbuchse" (2,5 mm Pindurchmesser) angeschlossen werden. Die Bananenstecker am anderen Ende sind an eine geeignete Stromquelle anzustecken (z. B. 12 V Labor- oder 13,8 V Amateurfunknetzteil). Beachten sie die Polung (rot = Plus +, schwarz = Minus -). Das Grundgerät arbeitet mit Spannungen von +9 V bis +14,5 V bei maximal 25 W Leistungsaufnahme. Nach Anschließen und Einschalten der Stromversorgung leuchtet der Ring am Scrollrad in der Mitte des Grundgerätes und das Gerät beginnt sofort seine Arbeit.

Das Tablet kann zunächst mit dem eingebauten Akku betrieben werden. Bei Bedarf ist seine Stromversorgung aus externen Quellen ist auf 2 Arten möglich:

- Mittels Steckernetzteil. Dem sPocket liegt eine Schachtel mit dem zum Tablet vom Hersteller mitgelieferten Netzteil bei. Als Verbindungskabel dient ein USB-Kabel mit USB-A (Netzteilseite) und USB-C Anschluss (Tablet-Seite). Der USB-C Anschluss am Tablet befindet sich an der linken Seite etwa in der Mitte. USB-C ist nicht gepolt, der Stecker des Kabels kann beliebig (auch um 180° gedreht) eingesteckt werden. USB-A ist gepolt und kann am Netzteil nur in einer Richtung eingesteckt werden.

- Mittels Versorgung aus dem Grundgerät. Dazu liegt dem sPocket ein USB-Kabel mit Mikro-USB und USB-C Stecker bei. Stecken sie den Mikro-Stecker in die zugehörige Buchse des Grundgerätes an der linken Seite ganz hinten (Beschriftung "Charge" auf der Frontplatte). **Stecken Sie immer zuerst den Mikro-USB Stecker am Grundgerät ein, erst danach den USB-C Stecker am Tablet!**

Schalten Sie das Tablet ein. Der Einschalter ist der kleinere Druckknopf oben links am Tablet. (Der größere Druckknopf rechts daneben hat beim sPocket keine Funktion). Der Knopf muss einige Sekunden gedrückt gehalten werden. Das Tablet ist erfolgreich gestartet, sobald der Name des Herstellers auf dem Display erscheint. Lassen Sie dann den Einschaltknopf sofort los. Weiteres Drücken kann das Tablet in einen unbestimmten Betriebszustand versetzen!

Im Tablet arbeitet ein kommerzielles Computer-Betriebssystem (MS-Windows oder eine Linux- / Android-Distribution). Dieses benötigt einige Zeit zur Einrichtung der WLAN-Verbindung und zum Start der Bedienoberfläche des sPocket. Nach derem Erscheinen auf dem Display wird die Datenverbindung zum Grundgerät hergestellt und in den Anzeigen erscheinen die gültigen Einstellwerte (vor allem am sich bewegenden Spektrum zu erkennen). Das sollte innerhalb weniger Sekunden erfolgen, kann bei schlechter WLAN-Umgebung (andere starke Sender wie z. B. Internet-Router direkt in der Nähe) aber auch länger

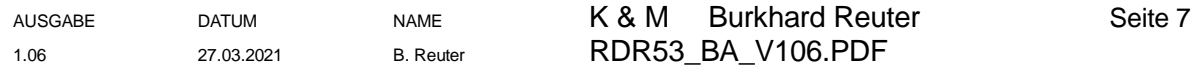

dauern.

Ist keine Datenübertragung zu erkennen bzw. wird bei Bedienversuchen der Hinweis "Keine WLAN-Verbindung" angezeigt, so ist eine zu stark belastete Umgebung vorhanden (viele andere WLAN-Sender in der Nähe). Versuchen sie in diesem Fall zunächst die Verwendung der externen WLAN-Antenne (kurze, schwarze "Stummelantenne" mit SMA-Anschluss an Buchse mit WLAN-Symbol direkt neben USB-Mikro).

Das Grundgerät besitzt eine interne Antenne, die beim Start zuerst eingeschaltet wird. Ist keine Verbindung möglich, schaltet das Grundgerät automatisch auf externe Antenne und dann in ca. 6 s Abstand immer hin und her. Das Tablet besitzt nur eine interne Antenne.

Ist nach einer Wartezeit von maximal einer Minute auch mit externer Antenne keine Verbindung hergestellt, so muss der sPocket in eine störärmere Umgebung gebracht werden. Zum Neustart und Versuch in anderer Umgebung müssen beide Einheiten, das Grundgerät und das Tablet, aus- und neu eingeschaltet werden. Bei erfolgreicher Verbindung kann der verwendete Kanal im 2,4 GHz Band geändert werden (siehe unten in der weiteren Bedienanleitung). Herstellerseitig ist der sPocket auf Kanal 13 eingestellt. Ev. ist auf anderen Kanälen eine (bessere) Verbindung möglich (siehe Dialog "WiFi").

Im angedockten Zustand ist normalerweise auch unter ungünstigen Bedingungen eine Verbindung immer stabil möglich. Die Verbindungsqualität wird auf der Bedienoberfläche des Tablets mit der Balkenanzeige "WiFi" in % dargestellt. Sie sollte immer bei 100% liegen und höchstens ganz selten einmal kurz darunter fallen. Werte unter 100% verursachen Datenverluste. Diese sind als "Einfrieren" der Anzeigen (Spektrum, Wasserfall und S-Meter), Aussetzen der Audioverbindung (wenn zum Tablet geleitet) sowie an Warnhinweisen bei Eingabeversuchen zu erkennen.

Der sPocket ist nun zum Betrieb bereit. Alle Einstellungen des Gerätes erfolgen durch Antippen des gewünschten Einstellwertes am Tablet ("Touch-Bedienung") und Änderung des gewählten Wertes durch Drehen am Scrollrad. Rechts unten im Display befindet sich auch eine "Imitation" des Scrollrades. Im Bereich dieser Darstellung kann durch kreisende Bewegung bei Berührung des Touchscreens die Scrollrad-Funktion simuliert werden.

Das Ausschalten des sPocket erfolgt in 2 Stufen:

**Achtung!** Vor dem Ausschalten muss immer eine eventuell vorhandene Lade-Stromversorgung aus dem Grundgerät (Anschluss "Charge") getrennt werden!

1. Antippen der Schaltfläche "OFF" auf dem Display und Bestätigen der Abfrage mit Antippen von "Shut down!". Das schaltet den Tablet-Computer ab.

**Achtung!** Versuchen sie nie, durch Drücken des Einschaltknopfes am oberen linken Rand des Tablets ein Ausschalten zu verursachen! Das kann ungewollte Betriebszustände hervor rufen! Verwenden Sie immer die Schaltfläche im Display!

2. Ausschalten der Stromversorgung des Grundgerätes (Ausschalten des verwendeten Netzteils). Das beendet die Arbeit des Grundgerätes. Eventuell wird das Grundgerät noch so lange mit internem Strom aus dem Tablet versorgt (wenn angedockt), bis dieses vollständig herunter gefahren ist. Das ist am Weiterleuchten des Ringes am Scrollrad und ev. weiterer Audio-Ausgabe zu erkennen. Warten sie immer, bis der sPocket alle Einheiten vollständig abgeschaltet hat.

*Hinweis:* Das vollständige Abschalten (Herunterfahren) des Tablet-Computers ist manchmal schwer zu erkennen. Deshalb sollte es beim Abschalten angedockt sein und keine Lade-Stromversorgung erhalten. Dann ist der Ausschaltzustand am Erlöschen der Ringbeleuchtung des Scrollrades sowie der roten LED links oben im Tablet zu erkennen.

#### **3.2 Allgemeine Hinweise zum Betrieb**

Um mit dem sPocket irgend ein Signal zu empfangen, benötigen Sie eine Antenne. Schließen sie diese an die SMA-Eingangsbuchse an. Verwenden sie dazu gegebenenfalls den üblicherweise beiliegenden Adapter vom SMA-Standard der Gerätebuchse auf den weit verbreiteten BNC-Standard. Achten sie darauf, dass keine mechanische Belastung der Anschlussbuchse auftreten kann! Beachten sie die **zulässigen Eingangspegel** des sPocket!

Der sPocket ermöglicht den einfachen Anschluss von Hilfsantennen (Eingangsschaltung sehr nieder- oder hochohmig). Der Betrieb solcher Antennen (kurze Drähte, Teleskopantenne, Schleifenantenne...) direkt am sPocket kann jedoch Störungen verursachen. Diese werden unvermeidlich durch den Tablet-Computer, besonders durch das eingebaute Display, verursacht. Volle Empfangsleistung erreicht der sPocket nur durch Anschluss einer (möglichst galvanisch getrennten) abgesetzen Antenne über ein 50 Ohm-Kabel.

Die Audioausgabe der Empfangssignale ist auf mehrere Arten möglich:

- Lautsprecher im Grundgerät. Das ist die übliche Betriebsart (Schaltung "intern" für Einstellung LSP im Dialog "Setup"). Die Leistung der Lautsprecher ist begrenzt. Bei hohen gewünschten Lautstärken sollten externe Verstärker mit zugehörigen Lautsprecherboxen eingesetzt werden (z. B. Anschluss an Kopfhörerbuchse).

- Kopfhörer-Anschluss am Grundgerät. Dieser ermöglicht die qualitativ höchstwertige Audioausgabe (24 Bit Auflösung, geringe Durchlaufverzögerung, geringer Klirrfaktor, linearer Frequenzgang bis 15 kHz, hoher Pegel möglich).

- Lautsprecher des Tablets (Schaltung "extern" für Einstellung LSP im Dialog "Setup"). Die Leistung dieser Lautsprecher ist sehr begrenzt. Die Audioausgabe läuft über den Weg der WLAN-Verbindung zwischen Grundgerät und Tablet. Dadurch treten Verzögerungen auf und bei schlechter Verbindung Aussetzer in der Ausgabe. Sinnvoll bei abgesetztem (abgedockten) Betrieb des Tablets.

- Kopfhörer-Anschluss am Tablet. Grundsätzlich hochwertige Wiedergabe möglich (16 Bit Auflösung), aber auch Einschränkungen durch die WLAN-Verbindung.

- Bluetooth-Verbindung. Kann vom Tablet aus, oder direkt vom Grundgerät aus erfolgen. Beides abhängig vom Entwicklungsstand der Software und den Möglichkeiten des eingesetzten Tablet-Computers.

Kombinationen sind möglich. Grundlegend ist jedoch die immer auftretende Signalverzögerung zwischen Grundgerät und Tablet zu beachten.

Wenn sie die GPS-Korrekturmöglichkeit der Frequenzeinstellung (Erhöhung der Genauigkeit) nutzen wollen, schließen sie die GPS-Antenne an der zugehörigen Buchse an und legen sie die Antenne an einen Platz (z. B. ins Fenster) mit gutem Empfang. Eine Kontrolle ist über die GPS-Anzeigen in der Bedienoberfläche möglich (einige Minuten warten, bis der Receiver Satelliten empfangen kann). Die Anzeigen bieten zusätzlich zur automatischen Frequenz-Kalibrierung die Anzeige der UTC-Zeit und der Standort-Koordinaten.

#### Dockingmöglichkeiten

Neben der Standard-Betriebsart "Notebook" (Auslieferungszustand) können die beiden Teile des sPocket recht flexibel verwendet werden. Dazu muss das Tablet vom Grundgerät getrennt werden. Gehen sie dabei folgendermaßen vor:

- Doppeltippen (2 mal in höchstens einer Sekunde Abstand antippen) sie den Button "Touch Lock". Dadurch werden alle Reaktionen des Touchscreens gesperrt. Lediglich der Button selbst wird nach ca. 3 s wieder frei gegeben. Dieser Zustand verhindert eine ungewollte Verstellung des sPocket beim Anfassen des Tablets.

- Ziehen sie nun das Tablet aus der drehbaren Halterung mit Richtung vom Grundgerät weg. Es wird rein magnetisch gehalten. Nach kurzem Ruck wird es in wenigen Millimetern Abstand frei gegeben. Achten sie darauf, nicht zu stark auf die Displayoberfläche zu drücken! Fassen sie bei schlechter Haftung der Finger (z. B. nass oder fettig) möglichst weit am Rand an. Versuchen sie, das Tablet möglichst gerade und senkrecht vom Grundgerät weg zu ziehen.

- Das freie Tablet kann nun unabhängig vom Grundgerät bedient werden. Die mögliche Entfernung ohne Verlust der WLAN-Verbindung ist von vielen Faktoren abhängig. Schließen sie für Entfernungen über ca. 1 m die externe WLAN-Antenne des Grundgerätes an und schalten sie den sPocket über die Einstellung im WiFi-Dialog auf "externe Antenne".

- Doppeltippen auf das aktivierte "Touch Lock" gibt die Bedienung wieder frei. Wenn sie das Tablet frei beweglich in Händen halten, achten sie darauf, es möglichst weit am Rand anzufassen, um ungewollte Touch-Eingaben zu vermeiden.

Das Tablet kann in der üblichen und auch in umgedrehter Richtung (Display zeigt nach oben) wieder angedockt werden (Tablet passend an die Zentrierdorne der Halterung führen und dann von den Magneten anziehen lassen). Bei eingeklapptem, umgedrehtem Tablet zeigt das Display nach oben und der sPocket

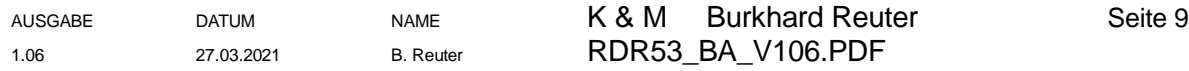

kann vollkommen flach bedient werden. In diesem Fall ist das Scrollrad nicht zugänglich und die Bedienung muss ausschließlich am Display erfolgen. Auch die Lautsprecher des Grundgerätes sind dann mehr oder weniger wirkungslos.

An den Mikro-USB-Anschluss des Tablets (oberhalb USB-C) kann eine Computer-Maus angeschlossen werden. Eventuell ist ein Adapter vom üblichen USB-A Standard auf Mikro-USB notwendig. Mit der Maus lässt sich der sPocket komfortabel und schnell bedienen. Alle üblicherweise per Fingertipp ("Touch") ausführbaren Einstellungen sind möglich. Die weiteren Funktionen sind vom jeweiligen Entwicklungsstand der Software abhängig (z. B. Erweiterungen bei Drücken der rechten Maustaste, Emulation des Drehgebers durch das Maus-Scrollrad oder pixelgenaues Selektieren von Spektrallinien).

#### **Wichtige Hinweise zum Tablet**

- Schließen Sie niemals andere Geräte als das Netzteil oder das USB-Kabel zum Grundgerät wie oben beschrieben an!
- Verbinden Sie das Tablet niemals mit anderen Geräten mit Ausnahme einer Standard Computer-Maus (Mikro-USB Anschluss, ev. Adapter nötig)!
- Versuchen Sie niemals, mit anderen Geräten eine Verbindung zum WLAN-Netz des sPocket aufzunehmen!
- Versuchen Sie niemals, mit anderen Geräten eine Verbindung zum Bluetooth-Adapter des Tablets  $\ddot{\phantom{a}}$ aufzunehmen!
- Das Aufladen des internen Akkumulators darf nur mit der zum sPocket mitgelieferten Ausrüstung erfolgen. Beachten sie die zulässigen Umgebungstemperaturen! Wird das Tablet gleichzeitig betrieben und geladen, kann es sich stark erwärmen! Beenden sie bei Überschreiten der zulässigen Temperatur entweder den Betrieb, oder das Laden, oder beides.
- $\ddot{\phantom{a}}$ Das Tablet und das Grundgerät besitzen nach dem Abdocken frei zugängliche elektrische Kontakte an der Halterung. Schließen sie niemals irgendwelche Verbindungen an diese Kontakte an! Vermeiden Sie das Berühren dieser Kontakte mit den Fingern oder mit anderen Gegenständen!
- Die eingebauten Magneten der Halterung sowohl am Tablet (untere Gehäuseseite), als auch am Grundgerät (Haltebügel mit Zentrierdornen) ziehen auch alle anderen magnetisierbaren Teile aus der Umgebung an. Bringen sie keine solchen Teile in die Nähe der Halterungen! Kontrollieren sie vor dem Andocken des Tablets immer die Halterungen auf Sauberkeit! Entfernen Sie ev. anhaftende Teile vorsichtig mit den Fingern oder mit weichen, nicht magnetisierbaren Werkzeugen (Tücher, Kunststoffzange / -pinzette, ...)!

Eine andere Verwendung des Tablets als ausschließlich zur Steuerung des sPocket-Grundgerätes ist nicht erlaubt. Auftretende Schäden an Hard- und Software, speziell die Beeinflussung und Änderung des installierten Betriebssystems, sind von der Garantie ausgeschlossen.

Der einzig erlaubte Anschluss externer Geräte (außer einer Maus) ist das Einstecken des mitgelieferten USB-Sticks in die Mikro-USB Buchse des Tablets zum Zwecke eines Software-Updates. Beachten sie dazu genau die Anleitung im Handbuch. Wurde der Stick vorher an anderen Geräten betrieben (z. B. einem PC zum Speichern neuer Software für den sPocket), so geht die Gefahr des Einschleppens von Schadsoftware ("Viren" oder fremde Betriebssysteme) auf den Benutzer des PC über!

#### **3.3 Stromversorgung**

Neben der Notwendigkeit zweier unabhängiger Versorgungen für die beiden Komponenten des sPocket gibt es noch einige Bedingungen zu beachten. Diese ergeben sich aus dem notwendigen Zusammenspiel bzw. den Fehlern die auftreten können, wenn eine Komponente ausgeschaltet ist und die andere deshalb keine Verbindung aufbauen kann.

Das Grundgerät benötigt immer eine externe Stromversorgung. Im angedockten Zustand kann jedoch das Tablet Strom zum Grundgerät leiten. Dies führt zu undefinierten Zuständen, wenn das Tablet eingeschaltet ist / wird, das Grundgerät jedoch keine Stromversorgung hat. 2 Möglichkeiten müssen besonders beachtet werden:

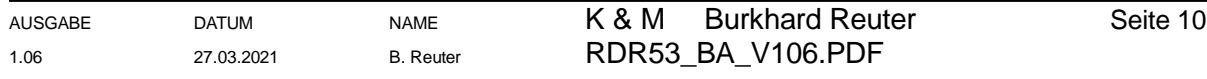

- Das Grundgerät hat keine Versorgung, das Tablet wird eingeschaltet (aus Akku betrieben oder mit zugehörigem Netzteil). In diesem Fall bezieht das Grundgerät Strom vom Tablet, der jedoch **NICHT** zum stabilem Betrieb ausreicht. Der Strombezug des Grundgeräts vom Tablet wird mit rot leuchtendem Ring um das Scrollrad angezeigt. Das Tablet wird starten, jedoch kein funktionsfähiges Grundgerät finden (keine Anzeigen, keine Bedienung möglich).

- Der sPocket läuft normal und die Versorgung des Grundgerätes wird getrennt. In diesem Fall kann (muss jedoch nicht!) eine Umschaltung des Grundgerätes auf Versorgung durch das Tablet erfolgen (abhängig von Ladezustand und Stromversorgung des Tablets). Dann startet das Tablet neu und nach Wiederherstellung der WLAN-Verbindung ist vielleicht ein vollautonomer Betrieb ohne externe Stromversorgung möglich (nur aus Akku des Tablets). Dies stellt jedoch eine hohe und nicht garantierte Belastung dar und ist kein stabiler Zustand.

Generell ist der Betrieb des Grundgerätes ohne Stromversorgung nicht stabil möglich und sollte daher immer vermieden werden. Auch bei der Versorgung des Tablets sind verschiedene Besonderheiten zu beachten:

- Wird die externe Lade-Stromversorgung (Netzteil oder USB-Verbindung vom aktiven Grundgerät) etabliert, wenn das Tablet **ausgeschaltet** ist, so wird der Akku des Tablets immer geladen. Die Ladung wird auch nach dem Einschalten des Tablets fortgeführt (mit verminderter Wirkung, da auch Strom für den Betrieb des Tablets verbraucht wird).

- Wird die externe Stromversorgung erst etabliert, wenn das Tablet bereits **eingeschaltet** ist, so geht das Tablet eventuell nur in den Akku-Erhaltungsmodus. In diesem Fall wird der Akku nicht voll geladen und / oder ständig zwischen geringer Nachladung und Betrieb rein aus dem Akku hin- und hergeschaltet. Das ist an verminderter Stromaufnahme (Betrieb des Grundgerätes an einem Netzteil mit Stromanzeige und Versorgung des Tablets über USB vom Grundgerät aus) und an den Anzeigen in der Bedienoberfläche zu erkennen (standiger Wechsel der Balkenzeige der Akkuladung: rot aus Akku, grün aus externer Versorgung). Auch wechselt dann die Displayhelligkeit ständig zwischen den gültigen Werten für Akkubetrieb und Netzteilbetrieb. (Das lässt sich durch mehrfaches Nachführen des Helligkeitsreglers in den jeweiligen Schaltphasen angleichen.)

- Bei Ladung des Tablets am "Charge"-Anschluss des Grundgeräts sollte das Verbindungskabel immer zuerst an den sPocket (Mikro-USB) und **danach** an das Tablet (USB-C) angeschlossen werden. Wird zuerst der USB-Stecker am Tablet angesteckt, verhindert das eventuell die Aufnahme des Ladebetriebs und das Tablet verliert sogar Ladung (Rückspeisung in das Grundgerät).

Dieser Erhaltungsmodus wird ev. auch dann **nicht** beendet, wenn das Tablet ausgeschaltet wird, aber an der externen Versorgung verbleibt. Zur Wiederaufnahme einer aktiven Ladung muss die Versorgung am USB-C Anschluss abgetrennt und nach einigen Sekunden Wartezeit wieder angeschlossen werden. Das Tablet kann dann beliebig lange an der Versorgung vom Netzteil oder Grundgerät aus verbleiben. Wenn der Akku voll ist, wird die Ladung beendet. Der aktive Ladevorgang wird durch Blinken einer kleinen roten LED am linken oberen Rand des Displays angezeigt.

Die Akkukapazität des Tablets ist begrenzt. Bei voller Entaldung schaltet sich das Tablet selbständig ab und kann dann nur noch umständlich wieder gestartet werden (zunächst Aufladen, dann Einschaltversuche so lange, bis das Tablet neu startet). Auch leidet die Lebensdauer des Akkus und damit des Tablets (Akku für gewöhnlich nicht wechselbar!) unter einer totalen Entladung. Vermeiden sie deshalb unbedingt eine Selbstabschaltung und lassen sie das Tablet im Betrieb möglichst oft an der Ladestromquelle.

Andererseits wird die Lebensdauer des Akkus auch durch eine ständige Vollladung vermindert. Gelegentlich sollte der Akku "arbeiten", also das Tablet für eine Weile nur aus dem Akku betrieben oder zumindest von der Stromquelle getrennt werden (bei Nichtbenutzung). Ist das Tablet am Ladeanschluss des sPocket-Grundgerätes angeschlossen, geschieht das automatisch bei Abschalten der Stromversorgung (aber nur, wenn vorher das Tablet ordnungsgemäß über den "OFF"-Button der Bedienoberfläche herunter gefahren wurde!). Allerdings ist über das Kabel eine Entladung des Tablet-Akkus möglich. Trennen sie das Kabel deshalb vor dem Ausschalten immer (USB-C Stecker abziehen).

## **4. Gerätebeschreibung**

#### **4.1 Mechanik**

Das Grundgerät des sPocket befindet sich in einem speziell gefrästen Rahmengehäuse aus einer leichten und hochfesten Aluminium-Magnesium-Legierung. Deckel und Boden sind aus Aluminium und mit dem Gehäuse fest verschraubt. Die Magnethalterung des Displays ist ebenfalls am Rahmengehäuse verschraubt. Sie trägt neben den eingebauten (nicht sichtbaren) Magneten 2 Zentrierdorne zur sicheren Positionierung des Displays und einige elektrische Kontakte ("Pogo-Pins") zur Kontaktierung des angedockten Displays. Sämtliche Anschlussbuchsen sind an der linken Seite des Rahmengehäuses angeschraubt.

In die obere Abdeckung ("Deckel") sind die Lautsprecher eingebaut. Im Inneren des Gehäuses befindet sich die Hauptplatine des Gerätes. Sie trägt auch den optischen Inkrementalgeber ("Drehgeber"). Dessen Welle ist in Höhe des Deckels mit einer Edelstahlscheibe mit Griffmulde ("Scrollrad") versehen. Im Deckel ist ein durchscheinender Ring (LEDs auf Hauptplatine) zur Abdichtung des Scrollrades eingelassen. Dichtring und Scrollrad vertragen keine großen Kräfte! Drücken sie nie auf den Ring und nur so leicht wie zum Drehen notwendig auf das Rad!

**Achtung!** Der sPocket ist **nicht wasserdicht**! Das Bespritzen mit Flüssigkeiten (z. B. Regen) oder das Ein- oder gar Untertauchen führen unweigerlich zum Eindringen der Flüssigkeit. In so einem Fall muss das Gerät sofort außer Betrieb genommen werden! Speziell das Tablet muss bei Eindringen von Flüssigkeit sofort abgeschaltet und von der Ladespannung getrennt werden! Sollte trotzdem ein Ansteigen der Temperatur oder gar eine Rauchentwicklung und / oder offene Flamme festgestellt werden (Akkubrand), muss das Tablet sofort in ein feuersicheres Behältnis (z. B. Metalleimer) gebracht und mit zulässigen Mitteln (Sand, für Lithium-Ionen-Akkus geeigneter Feuerlöscher, niemals Wasser oder wasserhaltige Mittel!) gelöscht werden. Im Zweifelsfall oder bei Gefahr der Ausbreitung des Brandes muss die Feuerwehr gerufen werden!

#### **4.2 Elektronik**

Die Hauptplatine und ev. eine Erweiterungsplatine tragen sämtliche elektronischen Einheiten des sPocket. Beide Platinen sind durch steckbare HF-Leitungen (Standard "U.FL") und einen Interface-Stecker miteinander verbunden. Die Lautsprecher sind ebenfalls über steckbare Verbinder angeschlossen. Alle Anschlussbuchsen sind direkt auf die Hauptplatine gelötet.

Kern der sPocket-Elektronik ist ein hochintegrierter FPGA (Field Programmable Gate Array). Dieser Schaltkreis wird durch eine spezielle Software (genannt "Konfiguration") so programmiert, dass er alle Baugruppen für die grundlegenden Signalverarbeitungen erzeugt. Das sind:

- 32 Bit Mikrocontroller mit 2 Kernen (Bedienerführung / Gerätesteuerung und Displayprozessor mit Hardwarebeschleuniger)
- Downconverter mit Filter für die ADC-Daten
- Breitband-Spektrumanalyzer (nur bei Sonderausführungen)
- Schmalband-Spektrumerzeugung und -verarbeitung für Audio und Video (SBSP)
- Breitband FM-Demodulator mit RDS-Decoder
- Zeitbasierte Demodulatoren mit Filter (einige nur bei Sonderausstattung)
- Audiogenerierung aus Spektrumdaten (Rücktransformation in hörbares Signal)
- Verschiedene Baugruppen wie Schnittstellen (Speicher, I²C, I²S, ...) und Taktgenerierung.

Dieser FPGA realisiert damit in Hardware alle Empfängerfunktionen. Es existiert kein Prozessor, DSP o. ä. Der sPocket kann deshalb keine SDR-Software oder andere Computer-Programme ausführen.

Neben dem FPGA gibt es einige weitere Baugruppen. Die wichtigsten sind:

- Analogsignalverarbeitung (Vorverstärker und -filter, Umschalter, Abschwächer)
- Analog-Digital-Umsetzer (ADC, 2 Stück oder 4 Stück 16 Bit)
- Rauscharmer Haupt-Taktozillator
- Digital-Analog-Umsetzer (DAC, 2x 24 Bit) für Audioausgabe, ADC für Mikrofonsignal
- 2 Stück LPDDRAM-Speicher (SBSP mit 2,5 Hz Auflösung)
- Verschiedene DC/DC-Converter und Linearregler für die notwendigen Betriebsspannungen
- WLAN-Controller mit Speicher und Analogschaltungen
- GPS-Modul.

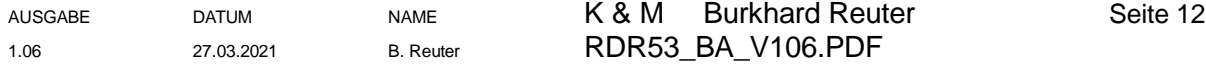

Bei Erweiterungen kommen folgende Baugruppen auf der Erweiterungsplatine hinzu:

- Mikroprozessor für Sendersteuerung (Sender)
- PWM-Verstärker für Sendeleistung (Sender)
- Digitaler HF-Signalgenerator (Sender)
- GaN-FET Sendeverstärker Class E/F (Sender)
- Vorverstärker und Filter für Band III und erweitertes 2 m Band (UKW)
- DAB+ Modul
- Dual 14 Bit DAC (Exciter)
- Linearverstärker 100 mW (Exciter).

#### **4.3 Firmware**

Die Firmware (interne Betriebs-Software) des sPocket ist in einem nichtflüchtigen Speicher (Flash) einprogrammiert. Sie wird bei jedem Einschalten in den FPGA geladen und konfiguriert ihn entsprechend der notwendigen Einheiten. Außerdem enthält die Konfiguration die Software eines im FPGA erzeugten Mikrocontrollerkerns für Steuerungsaufgaben.

Diese Software bestimmt im Wesentlichen die Gerätefunktionen. Weil sie zusammen mit der FPGA-Konfiguration (welche die Möglichkeiten der Hardware definiert) gespeichert ist, kann sie ebenso wie diese neu geladen werden und damit neue Gerätefunktionen ermöglichen. Das Laden neuer Firmware (FPGA-Konfiguration + Controller-Software) geschieht über die WLAN-Verbindung ("WiFi") vom Tablet aus.

Im sPocket ist ein eigenständiger Controller für die WLAN-Funktionalität eingebaut. Dieser verfügt über einen eigenen Speicher und eigene Software. Auch diese Software kann vom Tablet aus neu geladen werden. Der WLAN-Controller baut einen WiFi Access-Point im 2,4 GHz WLAN-Bereich auf, in den sich steuernde Geräte (das Tablet) einloggen können.

Im Tablet ist ein kommerzielles Betriebssystem wie z. B. Windows, Linux oder Android fest eingebrannt (Flash-Speicher). Das BS ist so konfiguriert, dass es ausschließlich die Verbindung zum sPocket-Grundgerät aufnehmen und dieses steuern kann. Andere Anwendungen als die absolut dazu notwendigen sind nicht aktiv und können / dürfen auch nicht aktiviert werden. Das BS startet nach dem Hochfahren eine bildschirmfüllende Anwendungssoftware RDR53\_xx.EXE (xx = Software-Versionsnummer) und verbindet das Tablet über WLAN mit dem Grundgerät. Die Anwendungssoftware steuert über Touch- oder Mauseingaben das Gerät und zeigt Daten auf dem Display an.

Die folgende Beschreibung gilt für Konfigurationen ab Version V100 (Gerät "sPocket") bzw. V01 (WLAN) und RDR53\_1 (Tablet).

## **5. Bedienung**

#### **5.1 Anschlüsse**

Der sPocket verfügt über folgende Bedien- und Anschlussmöglichkeiten.

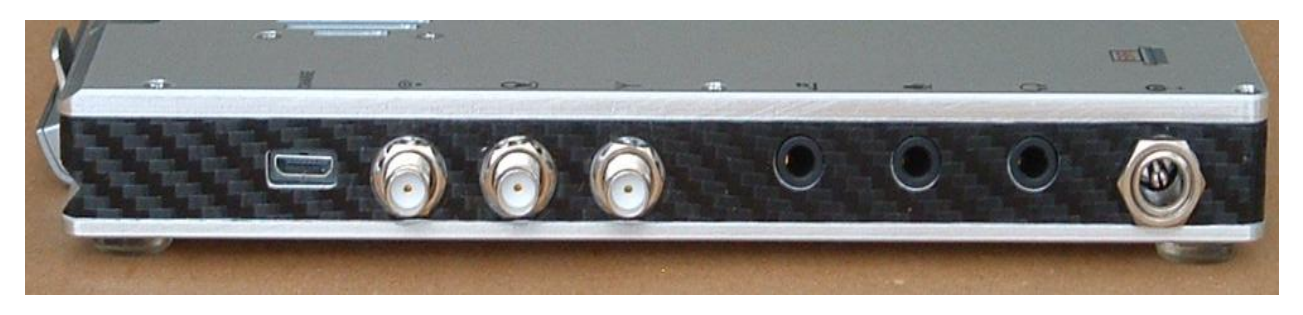

Linke Seite des sPocket, Buchsen von links nach rechts:

- Ausgang Ladestrom für Tablet (Mikro-USB)

Schließen sie hier ein USB-Kabel mit Verbindung zum Tablet an (gewöhnlich USB-C auf Tablet-Seite). Das Tablet kann dann mit einer Spannung von 5 V und maximal 2 A Strom geladen werden. Schließen sie immer zuerst die Stromquelle an (hier: USB-Mikro an Grundgerät) und **danach** das Tablet!

#### - WLAN-Antenne (SMA)

Die WLAN-Antenne wird nur benötigt, wenn der sPocket mit abgesetztem Display betrieben werden soll. Der Anschluss ist auch bei kritischen Bedienungen (sehr stark gestörte Umgebung, Software-Update mit Risiko des ungewollten Abbruchs usw.) zu empfehlen. Der sPocket besitzt auch eine interne WLAN-Antenne. Diese kann jedoch nur auf sehr kurze Distanz (max. wenige Meter) eine Verbindung herstellen. Oft ist dann auch die Datenrate stark begrenzt oder es gibt viele Verbindungsabbrüche. Die Verwendung der externen Antenne erfolgt vom sPocket automatisch oder durch Vorgabe des Bedieners (Einstellmöglichkeit im WiFi-Dialog).

#### - GPS-Antenne (SMA)

Die GPS-Antenne muss nur angeschlossen werden, wenn die Frequenz-Stabilisierungsfunktion benutzt werden soll, oder die Positionsdaten angezeigt werden sollen. Der sPocket besitzt keine interne GPS-Antenne, weil diese aufgrund der hohen Schirmwirkung des Metallgehäuses keinen Empfang hätte.

#### - Antennenein- / Ausgang (SMA)

Schließen sie hier die Antenne für die passende Frequenz an. Dem sPocket liegt ein Adapterkabel vom SMA-Standard auf den üblichen BNC-Standard bei.

- Morsetaste (3,5 mm Stereo-Klinke)

Hier kann eine Morsetaste angeschlossen werden (Kontakt gegen Masse). Besitzt das verwendete Mikrofon keine eingebaute PTT-Taste oder soll eine zusätzliche verwendet werden (z. B. Fußschalter), so kann hier mit Kontakt gegen Masse auch eine PTT-Taste angeschlossen werden. Weiterhin ist die Ausgabe des PTT-Signals sowie eines RS-232 Datentelegramms zur Steuerung von Leistungsendstufen möglich (beides mit 3,3 V CMOS-Pegel in positiver Logik). Die Belegung der Anschlüsse ist im sPocket per Software konfigurierbar.

#### - Mikrofon (3,5 mm Stereo-Klinke)

Hier kann ein Mikrofon angeschlossen werden. Die Spitze (Tip) ist Signal, der Ring (Sleeve) kann als PTT-Eingang verwendet werden (Kontakt gegen Masse schalten). Auf den Signalanschluss kann eine 5 V-Vorspannung geschaltet werden (Dialog "Mikrofon"). Weiterhin ist die Ausgabe des PTT-Signals sowie eines RS-232 Datentelegramms zur Steuerung von Leistungsendstufen möglich (beides mit 3,3 V CMOS-Pegel in positiver Logik). Die Belegung des Ring-Anschlusses ist im sPocket per Software konfigurierbar.

- Kopfhörer (3,5 mm Stereo-Klinke)

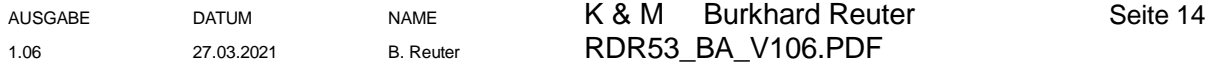

Hier kann ein Stereo-Kopfhörer angeschlossen werden.

- Stromversorgungseingang Grundgerät (Hohlstift-Buchse mit 2,5 mm Pin)

Schließen sie hier das Gerät mit der zugehörigen Anschlussleitung an eine Ladespannung im Bereich 9 … 14,5 V an. Die Leitung besitzt am anderen Ende Bananenstecker für übliche Netzgeräte (z. B. Labornetzteil oder 13,8 V Amateurfunknetzteil). Der rote Stecker ist der Pluspol. Der sPocket hält Überspannung oder Falschpolung bis 25 V aus, **darüber hinaus wird er beschädigt!**

#### **5.2 Bedienelemente**

Das Grundgerät besitzt folgende Bedienelemente.

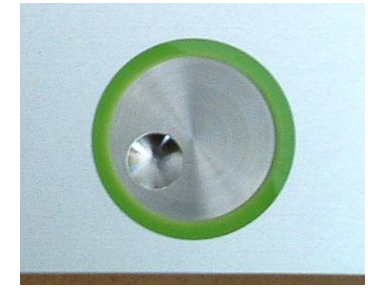

- Drehgeber ("Scrollrad")

Der Drehgeber ermöglicht die fortlaufende Verstellung von Einstellwerten. Jede Drehbewegung führt zum Vor- (Drehung im Uhrzeigersinn) oder Rückschalten (Drehung entgegen gesetzt zum Uhrzeigersinn) des gerade am Display ausgewählten Einstellwertes. Der farbige Ring dient der Abdichtung des Scrollrades und signalisiert über eingebaute LED die Betriebsbereitschaft des Grundgerätes

*Hinweis!* Der Drehgeber ist neben den Buchsen die Haupteinbruchstelle am Gerät für Staub und / oder Flüssigkeiten. Schützen sie ihn besonders vor Verschmutzung und Feuchtigkeit. Ring und Scrollrad vertragen nur geringen Druck. Drücken sie nie auf den Ring und nie mit einer Kraft größer als gerade zur Drehung des Rades nötig auf diese Bedienelemente!

- Lautsprecher (rechts oben und unten)

Die beiden Lautsprecher geben das Empfangssignal wieder. Sie besitzen nur eine geringe Leistungsfähigkeit und einen eingeschränkten Frequenzbereich. Im FM-W Stereomodus ist eine bescheidene Stereowiedergabe möglich. Vorteihaft ist dabei das Vergrößern der Basisbreite über den Wert 100 hinaus (siehe Einstellwert "Weite).

Das Tablet besitzt folgende Anschlussbuchsen und Bedienelemente (Anordnung kann je nach Ausführung variieren, Buchsen von links nach rechts).

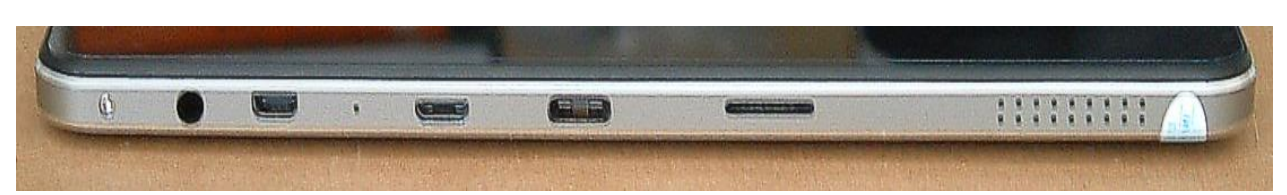

- Kopfhörerausgang: Anschluss eines Stereo-Kopfhörers mit 3,5 mm Klinkenstecker.

- Gerätedefiniert: Nicht benutzen!

- USB-Mikro: Anschluss einer Standard USB-Computermaus oder eines USB-Stick für Software-Updates.

- USB-C: Ladeanschluss. Schließen sie hier das Ladegerät an. Immer zuerst die Ladestromquelle anschließen und einschalten, erst **danach** das Tablet!

- Gerätedefiniert: Nicht benutzen!

Ganz rechts (unten am Tablet) sitzen auf beiden Seiten kleine Lautsprecher. Diese können bei Schaltung

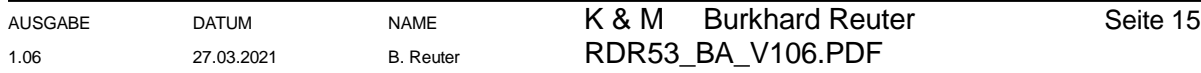

"extern" im Setup-Dialog aktiviert werden. Bei Einstecken eines Kopfhörers werden die Lautsprecher automatisch abgeschaltet.

Die obere Seite des Tablets besitzt folgende Bedienelemente.

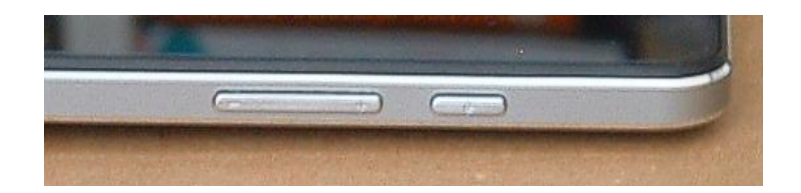

- Großer Schalter: Gerätespezifisch, nicht bedienen!

- Kleiner Schalter: Einschaltknopf des Tablets. Drücken Sie diesen Knopf zum Einschalten so lange, bis die rote LED links oben im Display zu leuchten beginnt, längstens bis eine Anzeige auf dem Bildschirm erscheint (Hersteller-Logo).

**Achtung!** Verwenden Sie diesen Knopf ausschließlich zum Einschalten des Tablets, niemals zum Ausschalten! Das Ausschalten geschieht nur per Software über den zugehörigen Knopf in der Bedienoberfläche!

*Hinweis:* Ausschaltversuche mittels des Einschaltknopfes können ein unbestimmtes Verhalten des Tablets auslösen (Absturz bzw. ungeordnetes Herunterfahren des Betriebssystems). (Das kann auch durch Fehler in der Software oder Leerlaufen des Akkumulators ungewollt passieren.) In diesem Fall (Akku muss geladen sein!) kann das Tablet nach mindestens 1 Minute Wartezeit wieder normal mit dem Einschaltknopf gestartet werden. Das Starten dauert dann allerdings deutlich länger als üblich! Eventuell erscheinen ungewohnte Anzeigen am Bildschirm, bevor die Bedienoberfläche des sPocket erscheint.

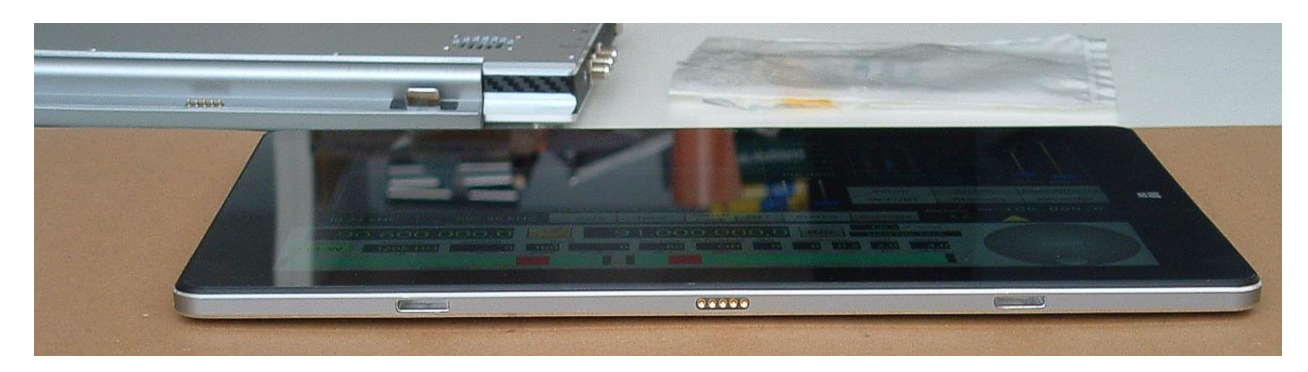

Die magnetische Dockingfunktion besitzt folgende Elemente.

- Drehbare Halterung am Grundgerät (links oben).

Die Halterung ist fest mit dem Grundgerät verschraubt. Sie besitzt 2 Zentrierdorne (nur einer im Bild sichtbar), auf die das Display mit den zugehörigen Zentrieröffnungen gesetzt werden muss. In der Mitte der Halterung befinden sich Kontaktstifte zur Kontaktierung des Displays nach dem Andocken. Links und rechts daneben sind Magnete eingelassen. Sie üben zusammen mit den Magneten des Displays die erforderliche Haltekraft zum festen Sitz des Displays in der Halterung aus.

#### - Zentrieröffnungen und Kontaktbuchsen am Display.

Diese passen exakt zu den Gegenstücken an der Halterung des Grundgerätes. Im Display sind ebenfalls Magnete neben den Kontaktbuchsen eingelassen. Das Display muss zum Andocken mit den Zentrierbohrungen exakt über die Zentrierstifte der Halterung gehalten werden. Ab einem Abstand von ca. 1 cm werden die Magnetkräfte spürbar und ziehen bei weiterer Annäherung das Display fest in die Halterung. Das Abdocken geschieht auf umgekehrtem Weg durch Wegziehen des Displays (Zugkraft möglichst gerade weg von der Halterung ausüben!).

**Achtung!** Die Magnete in Halterung und Display ziehen alle magnetisierbaren Teile aus der Umgebung an! Achten sie immer auf Freiheit von ev. anhaftenden Teilen, bevor sie die Geräte andocken!

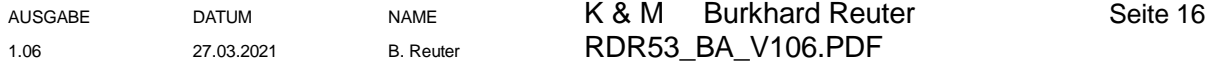

Das Haupt-Bedienelement des sPocket ist der berührungsempfindliche Bildschirm ("Touchscreen") mit den auf dem eingebauten LCD-Display dargestellten Grafikelementen. Sämtliche Einstellvorgänge werden durch Auswahl ("Antippen") eines dargestellten Grafiksymbols ausgelöst. Danach kann durch Drehen des Scrollrades der ausgewählte Wert verändert werden. Außerdem können einige Einstellwerte durch "Gesten" (bestimmte Berührungen des Touchscreens wie z. B. "Streichen" mit dem Finger in horizontaler oder vertikaler Richtung) verändert werden. Die Auswahl der Einstellwerte und einige Verstellungen können auch mit einer Computermaus ausgeführt werden (Anschluss am USB-Mikro Port des Tablets).

Die Auswahl bzw. Aktivierung eines Wertes für Eingaben wird durch helle Hervorhebung des ansonsten dunklen Hintergrundes des Wertes signalisiert. In Dialogen ist die Farbgebung umgekehrt: Nicht ausgewählt = heller Hintergrund, ausgewählt = dunkler Hintergrund.

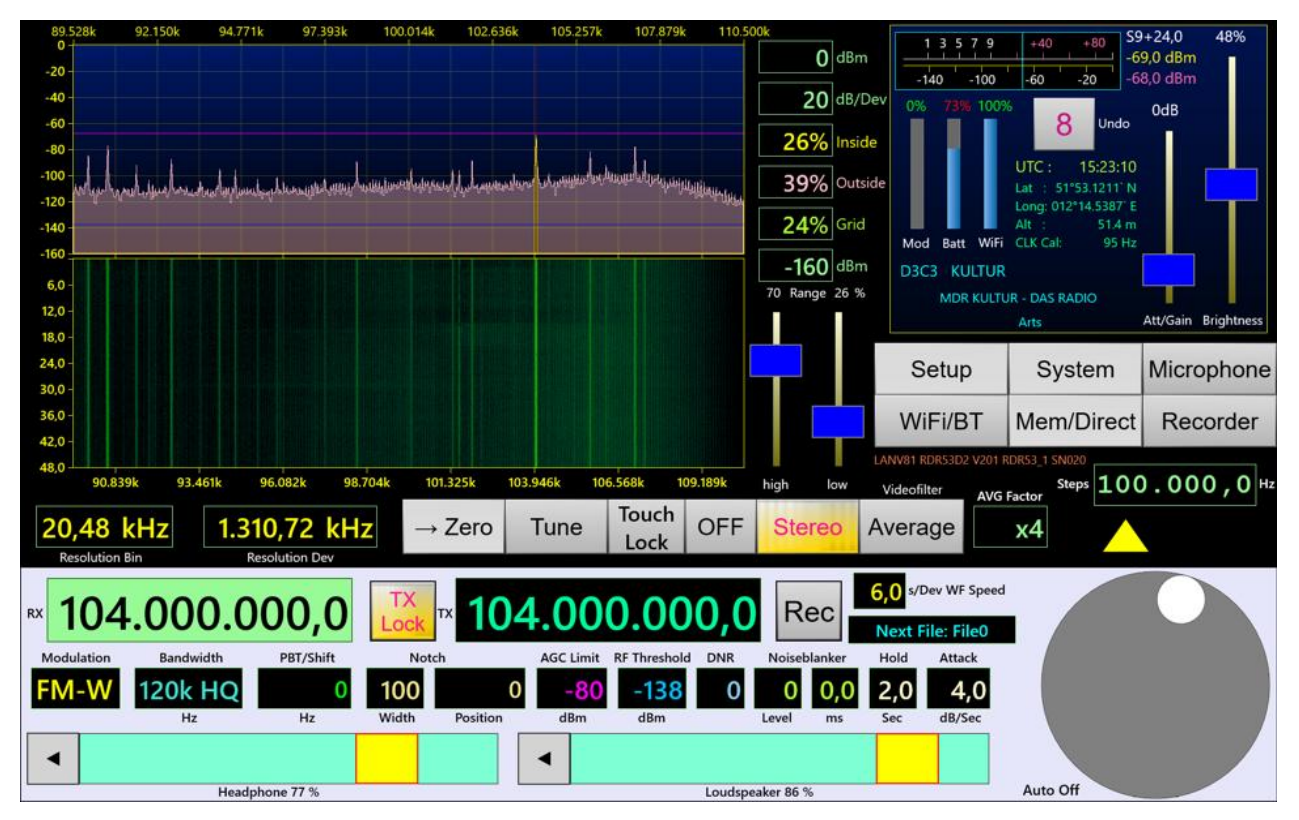

#### **5.3 Einstellwerte der Bedienoberfläche**

Bedienoberfläche des sPocket. Folgend die Bedeutung der Werte im unteren Bedienpanel.

#### **- Frequenz "RX" (hellgrün hervor gehoben als aktiver Einstellwert)**

Die Auswahl der Frequenzanzeige als aktiven Eingabewert (1x Antippen) erlaubt die Änderung des Empfangsfrequenz. Jeder Rastschritt des Drehgebers verändert die Frequenz um den Wert der eingestellten Schrittweite. Eine direkte Eingabe über eine virtuelle Zifferntastatur (Dialog "Mem/Direct") ist möglich.

Einstellungen sind mit einer Genauigkeit von 0,5 Hz möglich. Es gelten verschiedene Einstellgrenzen, je nach eingeschalteten Filtern (siehe Beschreibung "Setup-Dialog"). Direkteingaben werden auf den möglichen Höchst- oder Niedrigstwert angepasst, das Drehen des Scrollrades hat an den Bereichsgrenzen keine weitere Wirkung.

#### - Frequenz "TX"

Frequenz des eingebauten Senders. Wenn kein Sender im sPocket eingebaut ist, hat dieser Wert keine Bedeutung. Die Verstellung der TX-Frequenz ist immer unabhängig von der RX-Frequenz möglich.

#### - Knopf "TX Lock"

Aktiviert eine Sperre zwischen RX- und TX-Frequenz. Wenn die Sperre aktiv ist (Knopf gelb hervor gehoben), wird bei Verstellen der RX-Frequenz die TX-Frequenz automatisch mit verstellt. Bei inaktiver Sperre hat das Verstellen des RX keine Auswirkung auf die Sendefrequenz.

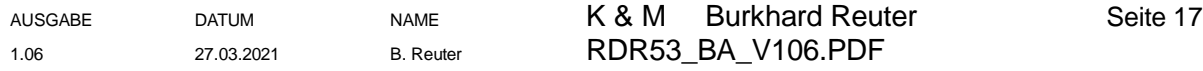

#### - Knopf ..Rec"

Startet den eingebauten Audiorecorder. Das aktuell zu hörende Audiosignal wird als WAVE-Datei im Tablet gespeichert. Das Tablet verfügt über ca. 20 Gbyte Speicherkapazität. Ist der Platz belegt, kann keine Aufnahme mehr gestartet werden bzw. eine laufende Aufnahme wird abgebrochen.

#### - Anzeige ..Next File: "

Zeigt den Namen der Datei an, die beim nächsten Starten einer Aufnahme erzeugt wird. Die Namen werden fortlaufend numeriert. Während einer laufenden Aufnahme wird hier die verstrichene Zeit seit dem Start der Aufnahme angezeigt.

#### **- WF Speed in Sekunden je Rastereinheit (s/Dev)**

Laufgeschwindigkeit des Wasserfall-Diagramms. Hohe Laufgeschwindigkeiten benötigen hohe Rechenleistung und können zu Verzögerungen bei der Anzeige anderer Funktionen führen (Spektrum, Änderung von Einstellwerten). Die Einstellung "Spectrum Display Rate" im Setup-Dialog (siehe dort) hat Einfluss auf diesen Einstellwert.

#### **- Virtuelles Scrollrad**

Durch kreisende Berührung des Touchscreens mit dem Finger oder mit dem Mauszeiger kann die Funktion des Drehgebers am Grundgerät simuliert werden. Bei Drehen des Scrollrades am Grundgerät zeichnet das virtuelle Scrollrad auf dem Display die entsprechende Bewegung nach.

#### **- Modulation**

Die Art der akustischen Wiedergabe des Empfangssignals ("Betriebsart") wird von den Demodulatoren bestimmt. Sie erzeugen aus den Spektren des Empfangssignals ("SYNC" bis "CW"), oder aus dem Signal selbst (alle anderen Demodulatoren) das hörbare Signal entsprechend der gewünschten Modulationsart. Folgende Möglichkeiten sind vorhanden.

Spektrum-basiert (hellrot dargestellte Werte):

SYNC: Automatische Detektion eines amplitudenmodulierten Zweiseitenband-Signals mit Träger (A3E, Rundfunksender).

Der Demodulator ermittelt ständig die Spektrallinie mit dem höchsten Pegel innerhalb der hörbaren Bandbreite und interpretiert sie als Träger. Die zugehörige Frequenz wird als Trägerfrequenz des gesamten Signals innerhalb der Anzeige definiert, alle anderen Signale werden als Seitenbänder angesehen und entsprechend weiterverarbeitet. Ein einmal erkannter Träger wird ca. 1,5 s lang "gehalten", auch wenn andere Signale kurzzeitig höhere Werte erreichen. Bei Frequenzverstellung wird der Träger sofort "verworfen" und neu synchronisiert.

Der Demodulator "SYNC" erlaubt auch die Einseitenband-Demodulation eines A3E-Signals. Wenn der Einstellwert "Modulation" aktiv ist, erscheint die Beschriftung "SYNC Sideband" auf der virtuellen Taste " --> Zero". Damit ist nun die Auswahl des gewünschten Seitenbandes möglich: SLSB (linke / untere Seite des Spektrums), SUSB (rechte / obere Seite) oder SYNC (beide Seitenbänder). Die Werte für Bandbreite und Verschiebung werden entsprechend eingestellt. Zu beachten ist, dass der Träger des AM-Signals immer im gelben (demodulierten) Hörbereich vorhanden sein muss. Weitere manuelle Verstellung von Bandbreite und / oder Verschiebung in der Art, dass der Träger nicht mehr im Hörbereich liegt, verhindert eine Demodulation.

- DSB: Zweiseitenbandsignal ohne Trägerauswertung (A3E). Der Kanal verarbeitet alle Signale so, als wäre exakt auf der Mittellinie des hörbaren Spektrogramms ein Träger vorhanden und erzeugt beidseitig davon die Audiosignale entsprechend dem Abstand und Pegel der Spektrallinien von der Mittellinie.
- LSB: "Lower Sideband", unteres Seitenband eines SSB-Signals (J3E). Der Demodulator erzeugt Audiosignale entsprechend dem Abstand und Pegel der Spektrallinien von der Mitte des hörbaren Spektrogramms bis zur linken Begrenzungslinie der Bandbreite.
- USB: "Upper Sideband", oberes Seitenband eines SSB-Signals (J3E). Der Demodulator erzeugt Audiosignale entsprechend dem Abstand und Pegel der Spektrallinien von der Mitte des hörbaren Spektrogramms bis zur rechten Begrenzungslinie der Bandbreite.

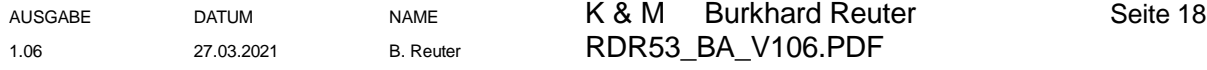

EUSB. Dies ist eine Erweiterung des USB-Demodulators (Extended Upper Sideband), bei dem die gedachte Trägerfrequenz an der linken Seite des Spektrums liegt und nicht in der Mitte. Damit ist die gesamte Spektrumbreite nutzbar und nicht nur die rechte Hälfte (bei entsprechender Einstellung der Frequenzauflösung). Die maximale Grenze Bandbreite + Verschiebung ist bis 15 kHz Audiofrequenz einstellbar.

Die Bedeutung dieses Demodulators liegt besonders im Empfang sehr tiefer Frequenzen (ELF) wie z. B. Blitzbeobachtung, "Whistler"-Empfang, U-Boot Funk oder Beobachtungen der Erd-Magnetosphäre. Dabei ist eine Frequenzeinstellung bis hinunter zu 0 Hz möglich. Diese Einstellung ergibt eine Wiedergabe der empfangenen EM-Wellen mit exakt gleicher Audiofrequenz ohne jede Umsetzung oder Verschiebung. Sobald die Empfangsfrequenz erhöht wird (linker Spektrumrand größer 0 Hz) erfolgt eine entsprechende Frequenzumsetzung derart, dass die Empfangsfrequenz am linken Rand des Spektrums einer Audiofrequenz von 0 Hz entspricht.

- SBCW: "Single Sideband + CW", automatische Umschaltung der Seitenbänder bei 10 MHz. Der Demodulator erzeugt Audiosignale entsprechend dem Abstand und Pegel der Spektrallinien von der Mitte des Spektrogramms bis zur linken (Empfangsfrequenz kleiner 10 MHz) oder bis zur rechten (Empfangsfrequenz größer oder gleich 10 MHz) Begrenzungslinie der Bandbreite. Gleichzeitig ist bei Betrieb als Sender (mit Erweiterungs-Modul) die Aussendung eines CW-Signals innerhalb des Seitenbandes möglich.
- CW: "Continous Wave", Morsetelegrafie (A1A). Der Demodulator erzeugt einen einzelnen Audioton mit dem Pegel der Spektrallinie direkt auf der Mittellinie des Spektrogramms und einer über den Wert "Verschiebung" (nun "CW-Ton" / "Pitch") einstellbaren Frequenz.

Zeitbasierte Demodulatoren (gelb dargestellte Werte):

- FM-N: Frequenzmodulation schmal (F3E). Der Demodulator erzeugt direkt aus dem Signal vom ADC ein frequenzdemoduliertes Signal mit einer Bandbreite von maximal 20 kHz. Geeignet für FM-Signale mit einem Hub bis ca. 7 kHz.
- FM-W: Frequenzmodulation breit, optional mit Stereo-Multiplex (F3H). Der Demodulator erzeugt direkt aus dem Signal vom ADC ein frequenzdemoduliertes Signal mit einer Bandbreite von maximal 300 kHz. Geeignet für FM-Signale mit einem Hub bis ca. 80 kHz. Bei diesem Demodulator ist über Taste "Stereo" ein Stereodecoder für FM-Rundfunksignale zuschaltbar.

*Hinweis:* Der Stereodecoder erzeugt aus dem Spektrum des demodulierten FM-Signals (MPX-Signal) die nötigen Hilfssignale. Deshalb ist bei Stereobetrieb keine Ansicht des HF-Signals im Schmalband-Spektrogramm möglich, statt dessen wird das MPX-Signal dargestellt. Besitzt der sPocket den Breitband-Spektrumanalyzer (Sonderausstattung), so wird bei Einstellung einer Auflösung von größer als 160 Hz / Linie auch das HF-Spektrum dargestellt.

LSBQ / USBQ / DSBQ: Einseitenband- (LSB und USB) sowie Zweiseitenband- (DSB ohne Träger). Demodulatoren mit der Analogtechnik nachempfundener Arbeitsweise. Sie stellen genau wie AM-E eine höhere Audio-Signalqualität gegenüber ihren Spektrum-basierten Pendants bereit. Dafür bieten sie eine geringere Funktionsvielfalt der Einstellmöglichkeiten wie z. B. geringere Selektivität, kein Notchfilter und kein DNR.

DIGI: Spezieller USB-Demodulator zum Empfangen / Senden von RTTY, PSK, Wetterfax, SSTV u. ä. DIGI ist ein Pendant zu CW und besitzt wie dieser eine einstellbare Tonlage des Signals. Damit können die Signaltöne der "Digi-Modes" auf die Frequenzen eingestellt werden, die von der PC-Software benötigt werden. Die Tonlage kann auch auf negative Werte gestellt werden. Dies entspricht einer Vertauschung der Seitenbandlage (Empfang im LSB) und damit einer Invertierung der Tonhöhen bzw. der Bits bei der Decodierung.

AM-E: Zweiseitenband-AM mit Träger (A3E).

Der Demodulator erzeugt direkt aus dem Signal vom ADC ein Audiosignal, dessen Amplitudenverlauf dem Verlauf der Hüllkurve (Spitzen-Amplitude, Magnitude, "Envelope") entspricht. Er ermöglicht bei gutem Empfang eine Demodulation wie in alten Röhren- / Transistorradios mit ähnlichem Klang.

Die zeitbasierten Demodulatoren zeichnen sich gegenüber ihren Spektrum-basierten Pendants vor allem durch geringeren Klirrfaktor, konstante Gruppenlaufzeit im Durchlassbereich und wesentlich geringere

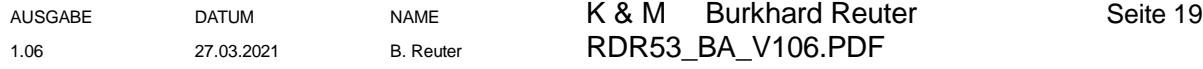

Signalverzögerung beim Empfang aus (nur wenige ms gegenüber min. 100 ms bei SBSP). Damit sind sie vor allem zur Signalausgabe an die Soundkarte eines PC geeignet. Die Ausgabe erfolgt auf den beiden Kanälen des Kopfhöreranschlusses getrennt als I- und Q-Signal. Das ermöglicht die Verwendung üblicher SDR-Software zur Weiterverarbeitung. Besonders im DSBQ-Modus mit 12 kHz Bandbreite entspricht das Signal dem von einfachen Empfangsgeräten mit Direktmischer (aber mit viel höherer Signalqualität). Der sPocket kann somit als hochwertiger SDR benutzt werden.

Diese Demodulatoren können auch zum Empfang normaler SSB- und CW-Signale verwendet werden. Die IQ-Ausgabe an den Kopfhörer erzeugt dann einen "quasi-räumlichen" Höreindruck. I- und Q-Signal sind dem rechten und linken Kopfhörer derart zugeordnet, dass eine Lokalisierung der Frequenzlage möglich ist. Ein Signal im LSB wird als links liegend, ein Signal im USB als rechts liegend empfunden.

Beim Doppeltippen auf den Einstellwert "Demodulation" öffnet sich ein Menü zur schnellen Auswahl der möglichen Demodulatoren:

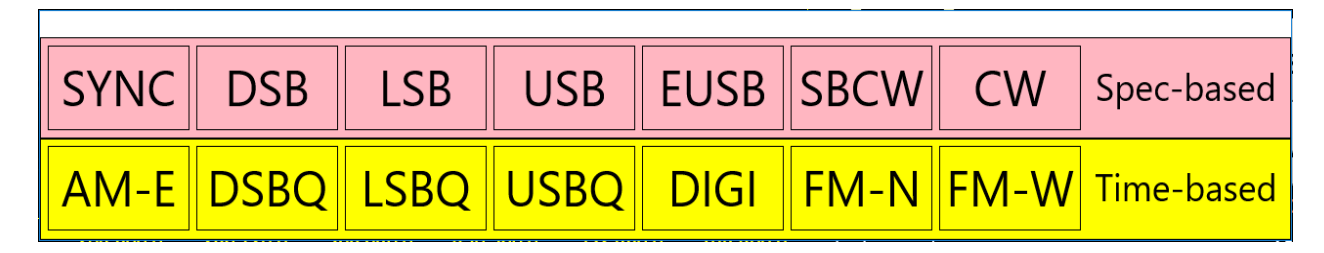

#### - Bandbreite ("Bandwidth") und Verschiebung ("PBT / Shift")

Bandbreite und Verschiebung können in Schrittweiten und Grenzen verstellt werden, die vom jeweiligen Demodulator und der gewählten Audioauflösung (Setup) abhängig sind. Mit den spektrumbasierten Demodulatoren ist eine feinstufige Einstellung in weiten Bereichen möglich (Filterung erfolgt "nur" durch Auswahl von Spektrallinien). Die zeitbasierten Demodulatoren benötigen für jede Bandbreite ein einstellbares Filter und sind deshalb in der Zahl der Filtermöglichkeiten begrenzt.

Wenn ein zeitbasierter Demodulator gewählt ist, öffnet Doppeltippen auf die Bandbreiteneinstellung ein Menü zur Auswahl der möglichen Werte (Beispiel FM-W mit Erweiterungsoption "High-End FM"):

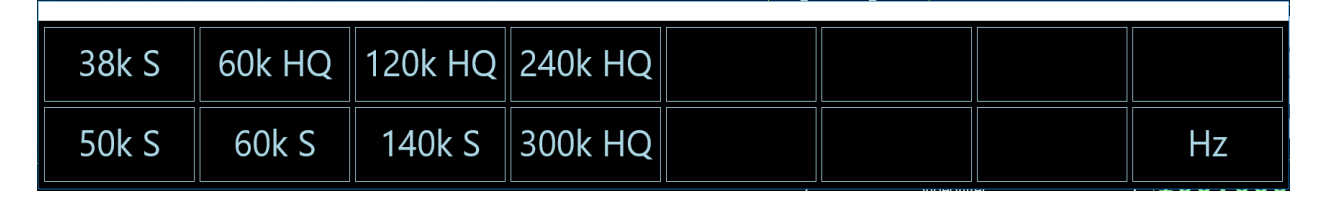

*Hinweis:* Je nach Modulationsart können Bandbreite und Verschiebung nur soweit verstellt werden, wie es die gewählte Seitenbandlage zulässt. Z. B. ist bei LSB keine Einstellung möglich, bei der Signale rechts von der Mittellinie des Spektrogramms (im USB, also falschen Seitenband) hörbar werden könnten.

In der Betriebsart "FM-W" (UKW-Rundfunk) ist hinter der Bandbreitenangabe in kHz eine spezielle Bezeichnung vorhanden:

- "S": Sharp bzw. steilflankig. Diese Filter sind für besonders hohe Selektivität ohne Rücksichtnahme auf mögliche Verzerrungen durch die Filterkurve im FM-Demodulator ausgelegt. Verwenden sie diese Filter insbesondere bei starken Nachbarkanalstörungen (starke andere Sender dicht neben dem gewählten Sender).

- "HQ": High Quality. Diese Filter besitzen eine speziell ausgeformte Filterkurve ("Glockenform"), welche eine hochqualitative FM-Demodulation und maximal mögliche Stereo-Kanaltrennung garantiert. Bei gutem Empfang (ausreichend starkes Signal mit wenig Rauschen und keine Störungen durch benachbarte Sender) erreicht der sPocket mit diesen Filtern eine Klangqualität, die deutlich über der möglichen Klangqualität von anderen Aussendungen wie z. B. AM, DAB oder der von üblichen Tonkonserven wie z. B. MP3 liegt (natürlich auch abhängig von der Qualität des vom Sender ausgestrahlten Signals). Hinweis: Abhängig vom Entwicklungsstand der Software kann mit der Zusatzoption "High-End FM" eine weiter gehende Beurteilung des FM-Empfangs durch zusätzliche Werkzeuge wie Goniogramm-Darstellung (zweidimensionaler Phasenraum der Stereo-Signale), Oszillogramm der NF-Signale in beiden Kanälen oder Einsatz eines hochgenauen HF-Stereo-Messgenerators zur Überprüfung des Empfangsweges einschließlich der Eigenschaften von Filter und Demodulator erfolgen.

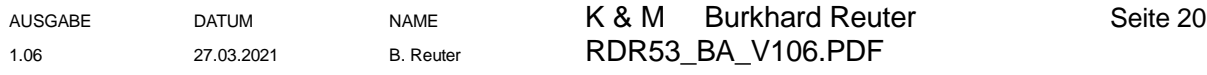

#### - Kerbfilter ("Notch")

Das Kerbfilter dient zur Ausfilterung schmaler Bänder innerhalb der hörbaren Bandbreite (Funktion einer Bandsperre) zur Unterdrückung von Störsignalen. Dazu können die Breite des Filters und seine Lage relativ zur Empfangsfrequenz eingestellt werden. Der Sperrbereich wird im Spektrum farbig dargestellt.

**Achtung!** Das Kerbfilter benötigt die Spektraldaten aus der SBSP und arbeitet deshalb nur in den Spektrum-basierten Betriebsarten.

Die eingestellte relative Lage wird in die absolute Frequenz des Sperrbereichs umgerechnet und gespeichert. Sie bleibt auch bei Verstellung der Empfangsfrequenz erhalten, selbst wenn der Filterbereich (relative Position) außerhalb des Spektrums gerät. Die Anzeige der Position wird dabei auf den maximalen positiven oder negativen Wert entsprechend der Bandbreite gesetzt. Erst wenn die Position manuell verändert wird, erfolgt eine Neuberechnung der absoluten Filterfrequenz, bis dahin bleibt immer die letztmalige erhalten ("halbautomatisches" Filter).

#### Auto-Notch

Das Notchfilter kann durch Doppeltippen auf die aktive Anzeige der Notch-Position in einen Voll-Automatikbetrieb (und wieder zurück auf Halbautomatik) geschaltet werden. Es erscheint die Ausschrift "Auto" gefolgt von einem Einstellwert. Dieser ist per Scrollrad veränderbar und bestimmt die Haltezeit (in Zehntel-Sekunden) des Filters auf einem gefundenen Austastsignal. Damit wird die "Agilität" des Filters beim Suchen von Störsignalen verändert. Geringe Haltezeit = hohe Agilität bewirkt ein schnelles Anspringen erkannter Störträger, aber auch die schnelle Fehlinterpretation z. B. von AM-Modulationssignalen als Störer. Große Haltezeit = geringe Agilität verringert die Fehlinterpretationen, aber erhöht die Zeitdauer bis zum Auffinden von Störern.

Bei FM-Stereo bewirkt der Einstellwert für die Weite ("Width") die Einstellung der Stereo- Basisbreite.

#### - Regelgrenze ("AGC-Limit") und Hörschwelle ("RF Threshold")

In der Anzeige des Spektrogramms werden 2 horizontale Markerlinien eingeblendet. Ihre Einstellung ist mit den Werten "Verstärkung" (Handregelung) bzw. "Regelgrenze" (Regelautomatik), sowie "Hörschwelle" möglich.

Der untere Marker (blau) kennzeichnet die Signalschwelle, oberhalb derer ein Signal hörbar ist. Alle Signale, deren Pegel kleiner ist, sind unhörbar.

Der obere Marker (violett) kennzeichnet den Signalpegel, der die Maximalaussteuerung des Audiosignals erzeugt. Signale oberhalb dieses Markers werden begrenzt (verzerrt). Intern arbeitet der sPocket allerdings mit 6 dB Sicherheitsbereich ("headroom"), so dass bei geringer Übersteuerung nicht sofort Verzerrungen auftreten.

Die Marker können durch Anwahl ihres Einstellwertes verschoben werden. Direkteingabe über die virtuelle Zifferntastatur ist ebenfalls möglich.

Da der obere Marker sozusagen die "Verstärkung" des Empfängers bestimmt (Vergleich zu Analoggeräten), kann er nicht nur per Handbedienung verstellt werden, sondern auch durch eine Automatik ("Regelung" bei Analoggeräten). Die Betriebsart ist im Setup-Dialog auswählbar. Bei Automatikbetrieb können die Haltezeit der Markereinstellung nach Absinken des Signalpegels, sowie die Geschwindigkeit der Markerverschiebung abwärts (= "Aufregelung") nach Ablauf der Haltezeit in weiten Grenzen eingestellt werden (sog. "Hängeregelung"). Die Verschiebung aufwärts (= "Abregelung" / "Desensibilisierung") erfolgt immer sofort bei Erkennen eines höheren Pegels und die zugehörigen Signale werden erst nach der Verschiebung verarbeitet. Die Automatik vermeidet also Übersteuerungen.

*Achtung!* Die Regelautomatik spricht nur auf Signale an, die im Spektrum ausgewählt sind (gelb dargestellt)! Ausgeblendete Signale (hellrot dargestellt, also außerhalb der hörbaren Bandbreite oder innerhalb des Kerbfilters) verschieben die Markereinstellung nicht. Diese werden allerdings auch nicht weiter verarbeitet, können also keine Übersteuerung verursachen.

Bei Handregelung gibt der obere Marker einen festen Wert der Verstärkung vor, der beschreibt, um wieviel dB ein Empfangssignal mit Höhe der Markerlinie verstärkt werden muss, um 0 dB (Vollaussteuerung) des Audiosignals zu erreichen. Diesen "0 dB" Audioaussteuerung kann jedoch kein absoluter Wert in dBm oder dBµV zugeordnet werden, da das Audiosignal nicht in einer 50 Ohm-Umgebung erzeugt wird und weit mehr als 1 mW (= 0 dBm) bei Vollaussteuerung beträgt. Der Verstärkungswert des oberen Markers ist also

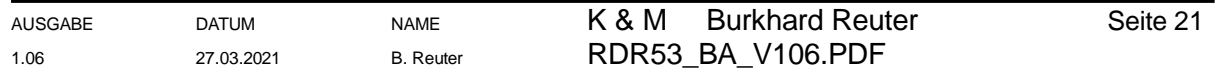

relativ zu betrachten.

Bei Automatikbetrieb wird dieser Marker vom Gerät selbständig verschoben. Er visualisiert damit den Vorgang der Regelung. Dadurch kann ihre Wirkung genau beobachtet und ev. eine Anpassung der Regelparameter vorgenommen werden. Der Einstellwert für den oberen Marker gibt in diesem Fall eine Regelgrenze (maximale Verstärkung) vor, bis zu der höchstens aufgeregelt wird. Diese Grenze kann wieder direkt in dBm / dBµV eingestellt werden, da sie sich auf das Empfangssignal bezieht.

Bei Verwendung der FM-Demodulatoren arbeiten die Marker unterschiedlich:

FM-N: Das Signal für den "schmalen" FM-Demodulator wird nach der Regelung verwendet.

Der untere Marker bleibt also "Hörschwelle", wobei er nun das Summensignal aller hörbaren Spektrallinien erhält. Er muss für seine Funktion nun über die sichtbaren Linien gestellt werden. Der obere Marker bestimmt wieder Verstärkung / Regelgrenze. Da aber bei FM eine Amplitudenunterdrückung erfolgt, ist die Verstärkung nur wenig entscheidend für den Demodulationsvorgang. Erst wenn viel zu wenig Verstärkung vorhanden ist (Marker weit oben, Signal sehr klein), bricht die Demodulation ab. Der obere Marker kann damit als "Noisegate" oder "Mute" verwendet werden. Stellen Sie ihn so ein, dass Rauschen gerade nicht mehr demoduliert wird und die Demodulation erst bei schwachen Nutzsignalen beginnt.

FM-W: Das Signal für den "breiten" FM-Demodulator wird vor der Regelung verwendet.

Der FM-W-Demodulator besitzt einen speziellen Algorithmus für sehr hohe Amplitudenunterdrückung und benötigt deshalb keine Regelung. Der untere Marker kann für eine "Mute" bzw. "Squelch" Funktion verwendet werden. Die Wirkung ist abhängig davon, ob der Stereodecoder ein- oder ausgeschaltet ist.

- Mono: Es erfolgt eine HF-Pegel abhängige Stummschaltung entsprechend des gewählten Pegels für die **Hörschwelle** 

- Stereo: Es erfolgt eine rauschabhängige Stummschaltung. Dazu wird der Signal-Rauschabstand des Pilottons im MPX-Signal selektiv gemessen. Fällt er unter ca. 24 dB, so wird stumm geschaltet. Steigt er über ca. 30 dB, so wird laut geschaltet. Die Einstellung der Hörschwelle hat nur eine Ein / Aus Funktion (alle Werte anders als "Off" schalten die Funktion ein).

Die Stummschaltung bei FM-W unterdrückt das Signal nicht vollständig. Es wird nur um ca. 42 dB abgesenkt. Damit kann auch bei stumm geschaltetem Empfänger beurteilt werden, ob Empfang vorhanden ist.

**Achtung!** Erhöhen Sie nicht die Lautstärke soweit, dass das stumm geschaltete Signal gut hörbar wird! Sobald der Empfänger auftastet, ist eine entsprechend hohe Lautstärke vorhanden! Das kann bei Kopfhörerbetrieb oder Anschluss leistungsstarker Verstärker zu Gehörschäden führen!

#### - Rauschminderung ("DNR")

DNR steht für "Dynamic Noise Reduction", das Rauschminderungssystem des sPocket.

Eine Einstellung über den Wert Null hinaus setzt verschiedene Algorithmen mit verschiedenen Wirkungsgraden in Betrieb. Werte bis ca. 4 sind für qualitativ gute Audiowiedergabe einsetzbar, bei höheren Werten machen sich Artefakte je nach Signalinhalt bemerkbar. Werte von 10 oder darüber sind nur noch für CW brauchbar. Die DNR arbeitet nur zusammen mit den spektrumbasierten Demodulatoren.

Achtung! Die Einstellung des Rauschminderungssystems hat starke Auswirkung auf die Audioqualität! Neben der beabsichtigten Verminderung von Rausch- und Störgeräuschen wird auch die Qualität des Nutzsignals beeinträchtigt. Stellen sie das Rauschminderungssystem nur bei Bedarf auf Werte über 0 und finden Sie versuchsweise eine Einstellung, die Ihren Bedürfnissen am nächsten kommt.

#### - Störaustaster ("Noiseblanker")

Neben dem dynamischen Rauschminderungssystem "DNR" zur Verminderung rauschartiger Störungen ist ein Störaustaster "NB" (Noise Blanker) für Impulsstörungen vorhanden. Dieser erkennt Störimpulse (z. B. statische Entladungen, Zündfunkenstörungen, Spannungsspitzen durch Schaltvorgänge, ...) an ihrem typischen schnellen Signalanstieg und ihrer Breitbandigkeit.

Der Störaustaster profitiert von der spektrumbasierten Arbeitsweise des sPocket. Die Signalauswertung erfolgt dabei im gesamten gleichzeitig empfangenen Spektralbereich mit rund 164 kHz Breite.

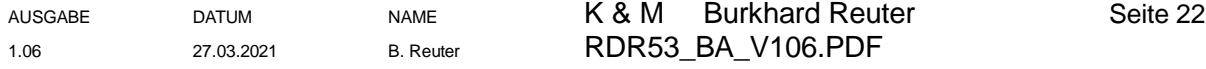

Wurde ein Störimpuls erkannt, so wird anstelle der Signaldaten ein spezielles Kennsignal an die Audioerzeugung weiter geleitet. Diese fügt dann anstelle des Störimpulses ein Ersatzsignal in die Generierung der Audiosignale für Lautsprecher und Kopfhörer ein. Es erfolgt keine Verarbeitung mit Absenkung oder Stummschaltung der Original- (gestörten) Signale.

Ein Ersatzsignal, welches anstelle des gestörten Originalsignals eingefügt wird, kann berechnet werden, weil zum Zeitpunkt des Auftretens des Störsignals das komplette Spektrum des Nutzsignals bekannt ist. Das letzte ungestörte Spektrum enthält alle Signalanteile zur weiterlaufenden Erzeugung des gerade aktuellen Audiosignals inklusive sämtlicher Frequenzen und Amplituden. Nach Ende des Störimpulses fährt die Signalerzeugung mit der Berechnung der Audiofrequenzen aus dem ersten wieder störfrei verfügbaren Spektrum fort.

Das Ersatzsignal enthält zwar alle Signalfrequenzen und deren Amplituden zum Beginn der Störung, aber dieses Spektrum wird für die Dauer der Störung statisch ausgegeben. Dem gegenüber hat ein "normales" Signal ein sich dynamisch ständig änderndes Spektrum. Das Ersatzsignal überbrückt deshalb zwar die Störung mit einem dem Nutzsignal ähnlichen Signal, aber diese Ähnlichkeit nimmt mit fortschreitender Überbrückungszeit immer weiter ab. Es wird deshalb umso mehr (störend) hörbar, je länger der Störimpuls dauert. Eine besonders gute Überdeckung ergibt sich bei Spektren mit wenigen, sich langsam ändernden Signalen (ideal: Sinustöne z. B. bei CW, wenig dynamische Musik), eine nicht so gute bei Sprache oder Rauschen.

Der Störaustaster besitzt zwei Einstellwerte:

- Pegel ("Level"): Dieser Wert mit einem Einstellbereich von 0 bis 15 definiert die Pegelschwelle und die Signalanstiegsgeschwindigkeit, ab der ein Signal als Störsignal eingestuft werden soll.
- ms: Zeitdauer des Einfügens eines Ersatzsignals anstelle des Originalsignals.

Der Pegelwert ist eine Stufeneinstellung der Wirksamkeit des Störaustasters. Rotes Aufleuchten des Bereichs um die beiden Einstellwerte zeigt eine aktuelle Störung / Austastung an. Je höher der Pegel-Wert, umso empfindlicher reagiert der Austaster auf Signale und stuft sie als Störung ein. Bei "0" erfolgt keinerlei Austastung, bei "15" wird schon erhöhtes Rauschen oder ein schwaches Nutzsignal mit breitbandiger Modulation als Störung definiert.

Der "ms" Wert legt die Dauer in Millisekunden fest, während der ein Ersatzsignal anstelle einer erkannten Störung eingefügt werden soll. Dieser Wert ist bis 9,9 einstellbar. Spätestens nach 9,9 ms wird auf jeden Fall wieder mindestens ein Spektrum aus dem Empfangssignal generiert, bevor wieder das Einfügen eines Ersatzsignals möglich ist ("nicht nachtriggerbarer" Störaustaster).

Gehen Sie zum Einstellen des Störaustasters am besten folgendermaßen vor:

- Legen Sie eine provisorische Austastzeit fest: Übliche Störungen dauern ca. 0,2 0,5 ms.
- Erhöhen sie von 0 an den Pegelwert so weit, bis das augenblickliche Empfangssignal ein Auslösen (Triggern) des Störaustasters verursacht. Sie erkennen dies an dem rot aufleuchtenden Einstellbereich und den hörbaren Ersatzsignalen ("Maschinengeräusch" bei schnell folgenden Austastungen).
- Vermindern sie nun den Pegelwert um wenige Stufen, so dass ein ungestörtes Nutzsignal keine  $\overline{a}$ Austastung mehr triggert.

Je nach Art und Stärke der auszutastenden Störungen können nun Pegelwert und Austastzeit variiert werden. Dabei sollte die Austastzeit so kurz wie möglich sein, um gerade noch den Störimpuls zu überbrücken. Der Pegelwert muss gegebenenfalls abhängig vom Empfangssignal etwas verändert werden, da viele gleichzeitige Signale im Gesamtbereich von 164 kHz (z. B. Abstimmung auf ein stark belegtes Rundfunkband) ein ungewolltes Triggern des Austasters verursachen können.

Der Störaustaster schützt auch die Regelung vor Störsignalen. Sofern die Austastzeit ausreichend eingestellt ist, erfolgt kein Abregeln ("Zustopfen") und die volle Empfänger-Empfindlichkeit steht sofort nach Ende des Störimpulses wieder zur Verfügung.

Die FM-Demodulatoren können keine Ersatzsignale erzeugen. Störungen haben im FM-Modus naturgemäß wenig Einfluss auf die Signalqualität. Bei Nutzung der Regelung als FM-Squelch können Störsignale jedoch eine Erhöhung der Squelchschwelle bzw. der Ansprechschwelle der Rauschsperre verursachen. Benutzen Sie in diesem Fall die Handregelung oder den unteren Marker ("Hörschwelle") zur Festlegung einer Rauschsperre.

#### - Regelparameter Haltezeit und Anstiegsrate ("Hold" und "Attack")

Die Regelautomatik des sPocket (siehe Beschreibung "Regelgrenze" / "AGC-Limit") kann die Lautstärke der Empfangspegel soweit erhöhen, dass ein Signal an der Regelgrenze volle Lautstärke erreicht. Solange diese Grenze nicht erreicht ist (violetter Marker / Anzeige im S-Meter liegen über der Regelgrenze) und die Pegel im Hörbereich unter der Markerlinie liegen, wird die Automatik die Lautstärke immer weiter erhöhen. Die Geschwindigkeit, mit der das passiert, ist mit dem Wert "Attack" einstellbar.

Die Erhöhung endet bei Erreichen des Signalpegels (und immer an der Regelgrenze). Fällt der Pegel, so beginnt die Regelung erst nach einer Wartezeit mit der weiteren Erhöhung der Lautstärke ("Hänge"-Regelung). Die Wartezeit ist mit dem Wert "Hold" einstellbar.

Bei Abschaltung der Regelautomatik (Setup) wird "M" bzw. "Man" für manuelle Regelung in den Werten angezeigt.

*Hinweis:* Die Messung des Empfangspegels innerhalb des Hörbereichs erfolgt in den SBSP-Betriebsarten für jede gelbe Spektrallinie einzeln. Die höchste Linie wird verwendet. Die Regelung fährt deshalb bis auf die Spitze des höchsten Signals. Nur bei sehr unsteten Signalen (z. B. Rauschen) erfolgt eine gewisse Addition und Mittelung mehrerer Linien. Dann fährt die Regelung nicht ganz bis an die jeweils höchste Spitze. Ebenso in den zeitbasierten Betriebsarten, wo immer der Gesamtpegel innerhalb des Hörbereichs breitbandig ausgewertet wird.

*Hinweis:* Die Messwerte der Regelung werden auch für die Anzeige des S-Meters (Skala und gelber Wert) verwendet. Das heißt, dass in den SBSP-Betriebsarten eine sehr schmalbandige Messung erfolgt, in den zeitbasierten Betriebsarten eine breitbandige. Das hat Einfluss auf die Anzeige bei Messung nichtsinusförmiger Signale (besonders bei Rauschen).

Die Einstellung der 3 Regelparameter Regelgrenze, Haltezeit und Regelgeschwindigkeit hat großen Einfluss auf die Hörqualität. Nachfolgend einige Tips:

- Eine Hängeregelung wird vor allem für den Empfang von SSB-Signalen benötigt. Hier soll die Haltezeit zur Überbrückung der Sprachpausen innerhalb eines Durchgangs dienen. Dazu sollten Haltezeiten von einer bis zu mehreren Sekunden gewählt werden. Die Regelgeschwindigkeit sollte niedrig sein (wenige dB/s).
- Beim AM-Rundfunkempfang spricht die Regelung auf die Trägerhöhe an. Solange kein starkes Fading auftritt, können Haltezeit und Geschwindigkeit auf geringe Werte eingestellt werden. Bei stärkerem Fading kann die Geschwindigkeit erhöht werden.
- Die Regelgeschwindigkeit kann theoretisch sehr hoch eingestellt werden (max. 99 dB/s). Erliegen sie aber nicht der Versuchung, mit einer hohen Regelgeschwindigkeit jegliches Fading "wegregeln" zu wollen! Meistens ist starkes Fading auch sehr selektiv. D. h. Der Träger schwankt anders, als die Modulations-Seitenbänder. Folgt die Regelung sofort und exakt dem Träger, wird die Modulation ..zerregelt".
- **Wichtig:** Die Regelgrenze sollte nicht weit unterhalb der aktuellen Empfangspegel liegen. In längeren Sprechpausen (SSB) oder beim Abstimmen fährt die Regelung sonst unangenehm weit ins Rauschen. Im Vergleich zu einem Analoggerät weist der sPocket eine extrem hohe "Verstärkung" auf. Er ist damit in der Lage (bei entsprechend tiefer Einstellung der Regelgrenze), selbst sein geringes Eigenrauschen noch mit maximaler Lautstärke wiederzugeben. Die Regelgrenze sollte deshalb immer mindestens 10 – 15 dB über der Rauschlinie liegen.
- Wie immer gilt: Die beste Automatik ist die, die man abschalten kann! Für grenzwertigen Empfang sollte die Regelung auf "manuell" geschaltet werden (Setup). Mit der Regelgrenze (nun "Verstärkung" benannt) kann man die Lautstärkeeinstellung jetzt selbst vornehmen.

#### - Steller für Kopfhörer-Lautstärke ("Headphone")

Einstellung der Lautstärke am sPocket Kopfhörer-Anschluss. Der gelbe Einstellknopf kann mit dem Finger oder der Maus hin– und hergeschoben werden. Wenn diese Einstellung aktiv ist (nach Antippen bzw. Anklicken) wird der Knopf rot, bis eine andere Einstellung gewählt wird. Das Tippen auf das Feld mit dem Pfeil nach links am linken Ende des Stellers vermindert die Lautstärke sofort auf Null.

#### **- Steller für Lautsprecher-Lautstärke ("Loudspeaker")**

Einstellung der Lautstärke für alle Lautsprecher. Der gelbe Einstellknopf kann mit dem Finger oder der

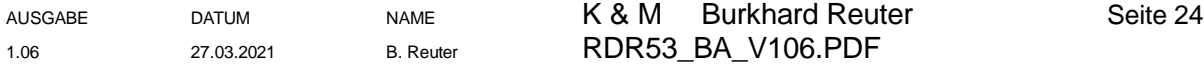

Maus hin– und hergeschoben werden. Wenn diese Einstellung aktiv ist (nach Antippen bzw. Anklicken) wird der Knopf rot, bis eine andere Einstellung gewählt wird. Das Tippen auf das Feld mit dem Pfeil nach links am linken Ende des Stellers vermindert die Lautstärke sofort auf Null.

Hinweis: Der Lautsprecher-Verstärker im sPocket arbeitet getaktet als D-Verstärker. Das steilflankige Signal wird relativ weit im Gerät geleitet (bis an die internen Lautsprecher). Dadurch sind geringfügige Eigenstörungen beim Empfang mit höchster Empfindlichkeit auf diversen Frequenzen möglich. Das Stellen der Lautsprecher-Lautstärke auf Null (oder das Abschalten der internen Lautsprecher im Setup) schaltet den D-Verstärker aus und verhindert damit eventuelle Störungen.

Weitere Einstellungen der Bedienoberfläche (Bereich oberhalb des Einstell-Panels):

#### - Spektrum-Auflösung ("Resolution Bin" und "Resolution Dev")

Zentrales Anzeigeobiekt des Displays ist die Darstellung des Spektrums ("Spektrogramm": Diagramm-Abbild des Spektrums, sowie "Wasserfall": Farbkodierte Spektralwerte, zeitlich fortlaufend aneinander gereiht) der Empfangssignale in einer wählbaren Frequenz-Bandbreite. Die Breite einer Spektrallinie (genannt "Bin") entspricht dem Einstellwert "Auflösung Bin". Der Wert "Auflösung Teil" zeigt den Frequenzbereich an, der von einer Rastereinheit des Diagramms umfasst wird. Entsprechend der Zahl der angezeigten Bins bzw. Rastereinheiten ergibt sich die gesamte Darstellbreite.

Der sPocket setzt zu jeder Zeit ein 163,84 kHz breites Band komplett vom Zeit- in den Frequenzbereich um (Erzeugung der Spektren). Dabei werden Auflösungen bis herab zu 2,5 Hz/Bin erzeugt (entspricht 65536 Bins für das gesamte Spektrum). Die Einstellung der im Diagramm sichtbaren Breite des Spektrums geschieht durch Aktivierung des Einstellwertes für die Breite einer Spektrallinie oder der Rastereinheiten.

(Nur Sonderausstattung "Breitband-Spektrum"): Mit dieser Option kann auch eine Sichtbreite größer als 164 kHz eingestellt werden.

Im Diagramm sind 16 Teileinheiten zu je 64 Linien = 1204 Linien gesamt vorhanden. Dementsprechend ergibt sich die Gesamtbreite der Anzeige mit 1024 Bin. Die Empfangsfrequenz bezieht sich normalerweise immer auf die Mitte des Spektrogramms. Nur wenn bei der höchsten Darstellbreite (160 Hz / Bin) eine Begrenzung des Spektrums erforderlich ist, wird die Empfangsfrequenz aus der Mitte verschoben, so dass immer der volle Spektralbereich darstellbar ist. Die Verschiebung kann durch den Einstellwert "Spectrum Priority low" im Setup verhindert werden. Dann werden nicht sichtbare Spektralanteile ausgeblendet und die Empfangsfrequenz bleibt weiterhin in der Mitte des Diagramms.

(Nur Sonderausstattung "Breitband-Spektrum"): Bei sehr hoher Sichtbreite, die eine Darstellung von negativen Frequenzen an der linken Seite, oder die Darstellung von Spektralanteilen außerhalb des aktuellen Frequenzbereiches erfordern würde, wird die Empfangsfrequenz immer aus der Mitte verschoben.

Jede Änderung der Spektrumbreite erfolgt durch Verdoppelung oder Halbierung der aktuellen Auflösung. Die minimale Breite ist durch die minimal mögliche Breite der Spektrallinien (= höchstmögliche Auflösung) von 10 Hz gegeben (Sonderausstattung: bis herab zu 2,5 Hz). Die größte Sichtbreite ergibt sich durch die Bandbreite der gesamten Spektralanalyse von rund 164 kHz (Auflösung 160 Hz / Bin).

Bei vorhandenem Breitband-Analyzer (Sonderausstattung) kann die Sichtbreite über den SBSP-Bereich hinaus erhöht werden. Wiederum erfolgt eine Änderung mit Verdopplung / Halbierung der Breite. Minimal sind 640 Hz / Bin möglich, maximal sind rund 54,2 MHz gleichzeitig darstellbar. Ein so großer Bereich wird jedoch durch verschiedene Vorfilter auf den jeweils empfangbaren Bereich begrenzt.

Innerhalb einer Spektrallinie beträgt die Dämpfung beliebiger Frequenzen weniger als 0,2 dB. Die Linienbreite für -0,2 dB entspricht dem Abstand der Linien. Es kann also trotz Frequenzdiskretion kein Signal ""unsichtbar" bleiben. Liegt ein Signal genau zwischen 2 Linien, so wird es in beiden Linien gleich groß und mit maximal 0,2 dB Dämpfung dargestellt. Es gibt nahezu keinen "Lattenzauneffekt" oder ähnliche Artefakte wie bei der Fast-Fourier-Transformation (FFT).

Außerhalb einer Spektrallinie steigt die Dämpfung schnell an und erreicht 130 dB bis zur drittnächsten Linie. Diese Dämpfung bleibt über alle Linien erhalten, es gibt keine Nebenresonanzen ("Leakage") oder ähnliche Artefakte wie bei der FFT.

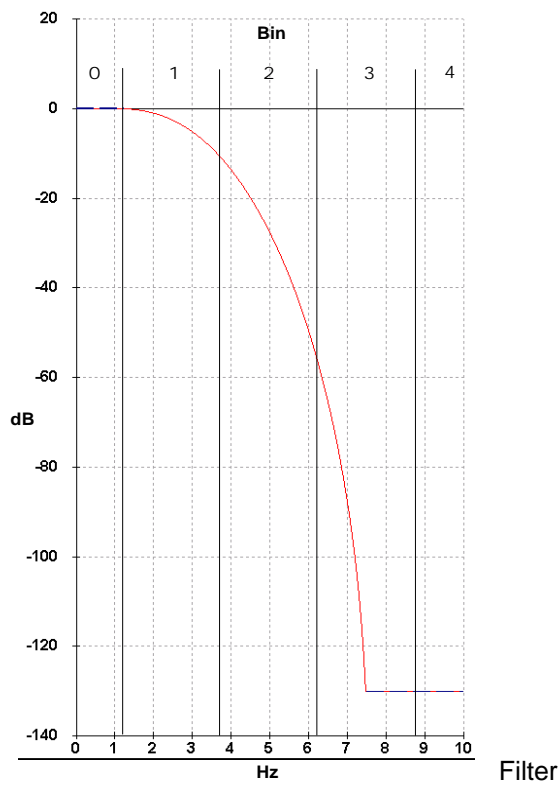

Filterkurve einer Spektrallinie mit 2,5 Hz Breite

Die Linien werden von der Grafik des Spektrogramms immer so gezeichnet, dass ihre sichtbare Höhe genau dem Wert der zugehörigen Spektrallinie entspricht. Es werden keine schrägen Linien gezeichnet (Zwischenwerte als geschätzte "Stufe"). Jede Linie wird tatsächlich berechnet und nicht aus weiter entfernten interpoliert

Die Darstellgeschwindigkeit des Spektrogramms ist direkt von der gewählten Auflösung abhängig. Beim sPocket erfolgt diese mit 4facher Überabtastung, so dass die Spektren mit einer zeitlichen Abfolge berechnet werden, die dem 4fachen der Frequenzauflösung entspricht.

#### Beispiel:

Auflösung 5 (Hz) = 160 Hz/Teileinheit à Bildwechselrate der Spektrumanzeige = 20 Hz (Bilder/s). Beim Umschalten auf 2,5 Hz werden nur noch 10 Bilder/s erreicht, beim Schalten auf 20 Hz dagegen 40 Bilder/s.

Die tatsächlich mögliche Darstellfrequenz ist von der Rechenleistung des Tablets und der Datenrate der WLAN-Verbindung abhängig. Der sPocket überträgt ständig 80 Spektren zum Tablet, bei niedrigeren Raten aus der SBSP also mehrere gleiche hintereinander. Höhere Raten werden bei der Übertragung begrenzt. Allerdings sind auch leistungsfähige Computer mit 80 Frame/s meist schon überfordert und begrenzen von sich aus die Bildrate bzw. verlangsamen andere Funktionen. Im Setup-Dialog kann ausgewählt werden, mit welcher Rate die Grafik des Tablets arbeiten soll (volle Framerate bis herab zu ¼ Framerate).

Höhere Abtastraten des Spektrums werden aber intern im sPocket nicht begrenzt (maximal 1280 Spektren/s) und zur weiteren Verarbeitung (Audiogenerierung oder Festhalten von Maximalwerten, schnelle Mittelwertfilterung usw.) voll verwendet.

Die maximale Spektrenbreite von 163,84 kHz ist die ständige Empfangsbandbreite des sPocket. Jede weitere Signalverarbeitung (mit Ausnahme FM Breitband) erfolgt innerhalb dieses Bereichs. Wie groß der hörbare Teil dieses Spektrums ist, wird mit dem Einstellwert "Bandbreite" festgelegt. Wie groß der im Diagramm sichtbare Teil dieses Spektrums ist, wird mit dem Einstellwert "Auflösung" festgelegt.

#### $-$  Taste  $\rightarrow$  NULL ( $...\rightarrow$  ZERO")

Bei der Verstellung von Frequenzen bzw. der zugehörigen Schrittweite entstehen leicht "krumme" Einstellwerte. In diesem Fall kann durch Betätigen der Taste "--> NULL" eine Aktualisierung wie folgt erreicht werden:

Frequenzwerte werden immer auf das nächstniedrige ganzzahlige Vielfache der zugehörigen Schrittweite eingestellt, sofern keine Bereichsbegrenzung dem entgegen steht.

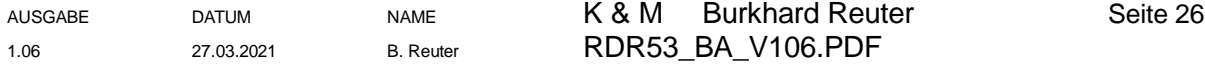

Bei Verstellung der Schrittweite werden alle rechts der durch den Richtpfeil markierten niederwertigsten Eingabestelle liegenden Ziffern auf Null gesetzt, oder es wird der niedrigst- bzw. höchstmögliche Wert der Schrittweite eingestellt.

Diese Funktion ermöglicht das einfache Korrigieren von Frequenzwerten nach Änderung der Schrittweite oder automatischer Anpassung an Bereichsgrenzen.

Beispiel (Die in Klammern angegebene Einheit "Hz" wird nicht im Display angezeigt):

Aktuelle Frequenzeinstellung 1.124.550 (Hz), aktuelle zugehörige Schrittweite 10 (Hz).

à Neue Einstellung der Schrittweite auf 1.000 (Hz). Wird die Frequenz nun verstellt, wird immer in 1000 Hz Schritten abgestimmt, z. B. bei Rechtsdrehung: 1.125.550 ... 1.126.550 ... 1.127.550 ...

Die Intention bei Wahl der Schrittweite war aber wahrscheinlich der Wunsch nach Abstimmung der Frequenz auf exakte "Tausender-Frequenzen". Sie müssten nun so eine "gerade" Frequenz per Direkteingabe einstellen, vor der Wahl der neuen Schrittweite bereits exakt eingestellt haben, oder nochmals die Schrittweite auf zunächst wieder 10 Hz (50 Hz , 150 Hz oder 450 Hz wären effektiver) verstellen und "glatt" abstimmen.

Dieser Aufwand kann vermieden werden, indem nach der Verstellung der Schrittweite auf 1.000 (Hz) die Taste "--> NULL" betätigt wird. Die Frequenz wird jetzt automatisch auf das nächst niedrige Vielfache von 1000 Hz gesetzt, also auf 1.124.000 (Hz).

Das "Ausnullen" der niederwertigen Stellen funktioniert auch mit der Frequenzeinstellung selbst. Zu Beachten ist, dass immer auf Vielfache des gerade gültigen Raster-Wertes gesetzt wird. Ist dieser "krumm", wird auch die Frequenz auf einen dazu passenden "krummen" Wert gesetzt.

Die → Null Taste kann auch verschiedene andere Einstellwerte auf Null setzen (z. B. die Position des Notchfilters). Bei anderen Werten ist das sofortige Setzen auf die Minimaleinstellung möglich (z. B. Hold oder Attack). Die Sendefrequenz wird bei Antippen von → Null nur auf ein Vielfaches des Einstellrasters gesetzt (Verhalten genau wie Setzen der Empfangsfrequenz), wenn die Sperre zur RX-Frequenz nicht aktiv ist. Ist die Sperre aktiv, so wird die Sendefrequenz mit → Null sofort auf die Empfangsfrequenz gesetzt.

#### - Taste ..Tune"

Mit dieser Taste wird der Sender des sPocket (wenn eingebaut) in den Tune-Modus geschaltet. Weiteres siehe Bechreibung des Sender- bzw. Exciter-Moduls. Bei Geräten ohne Sender hat diese Taste keine Funktion.

#### - Taste "Touch Lock"

Sperrung und wieder Freigabe der Bedienoberfläche. Die Sperrung der Bedienoberfläche ist sinnvoll, wenn versehentliche Berührungen des Touchscreens möglich sind (z. B. beim An- oder Abdocken vom Grundgerät). Die Betätigung der Taste ist mit einer Verzögerungszeit von ca. 3 s belegt.

#### - Taste "OFF"

Ausschaltknopf des Tablets. Nach Antippen erscheint eine Sicherheitsabfrage. Bei versehentlichem Antippen kann der Abschaltvorgang mit "Escape" unterbrochen werden. Bei Bestätigung von "Shut Down!" wird die Bedienoberfläche geschlossen und das Betriebssystem fährt in geordnetem Zustand herunter. Das Tablet ist erst dann wirklich abgeschaltet, wenn die rote LED oben links im Display erlischt und die Betriebsspannung des sPocket-Grundgerätes abgeschaltet wurde.

#### - Taste "Stereo"

Der sPocket besitzt 2 Empfangskanäle, die innerhalb der 164 kHz SBSP-Empfangsbandbreite unabhängig arbeiten können. Intern ist Kanal 2 zum phasenverschobenen Empfang des selben Signals wie Kanal 1 programmiert. Mit Aktivieren von "Stereo" werden beide Kanäle getrennt ausgegeben und erzeugen so einen Raumklang-Effekt. Ohne Stereo wird nur Kanal 1 an beiden Audiokanälen ausgegeben.

Bei FM-W führen die beiden Kanäle das linke und rechte Stereosignal (wenn eingeschaltet). Bei allen anderen zeitbasierten Demodulatoren ist keine ausgeprägte Raumklangfunktion vorhanden. Bei DSBQ, L/USBQ und DIGI wird das Signal statt dessen als IQ-Signal ausgegeben. Damit eignet es sich zur Einspeisung in die Soundkarte eines PC, wodurch der sPocket als hochwertiger SDR-Empfänger dienen

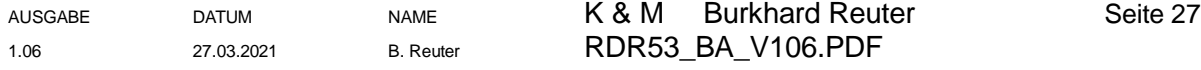

kann. (Allerdings verschlechtert sich dann der Empfang auf "SDR-Niveau" durch die unvermeidlichen Störungen des PC.) Hörmäßig ergibt sich bei der IQ-Ausgabe eine Ortungsmöglichkeit der Seitenbandlage  $(LSB = links, USB = rechts).$ 

Die Wirkung der "Stereo"-Funktion in den SBSP-Betriebsarten ist stark von den Einstellungen abhängig. Bei bestimmten Einstellungen kann eine gute Wirkung erzielt werden, bei andere Einstellungen nur eine weniger gute. Neben Bandbreite und Verschiebung ist vor allem die exakte Sendereinstellung von Bedeutung. Schon eine geringe Veränderung der Empfangsfrequenz kann den Effekt stark verändern, ebenso die Änderung der Frequenzlage durch die Kalibration (siehe Dialog "System"). Probieren sie gegebenfalls verschiedene Einstellungen aus.

#### **- Videofilter**

Die Taste "Videofilter" dient zur Einschaltung einer Filterfunktion in die Bildverarbeitung der Spektrumanzeige. Dazu kann durch fortlaufendes Antippen der Taste zwischen keiner Filterung ("None"), Mittelwertfilterung ("Average"), Maximal- oder Minimalwertfilterung ("Max-Hold" bzw. "Min-Hold") umgeschaltet werden.

- Kein Filter: Wird eine sehr hohe zeitliche Auflösung der Anzeige benötigt, sollte das Videofilter ausgeschaltet bleiben. Die Anzeige erscheint dann sehr dynamisch, jede kleine Änderung des Pegels (z. B. Rauschen) wird exakt wie erfasst angezeigt.
- Mittel: Mittelung der Spektralkurven über mehrere Bilder. Die Anzeige wird "ruhiger" da kurzfristige Maximal- und Minimalwerte nicht in der Darstellung erscheinen.
- Min / Max: Das Spektrum zeigt immer den höchsten oder niedrigsten Wert an, der seit dem letzten Rücksetzen der Anzeige gemessen wurde. Dabei werden alle detektierten Werte mit voller Verarbeitungsgeschwindigkeit erfasst, auch wenn diese über der Darstellgeschwindigkeit (Bildwechselfrequenz) des Displays liegt, also der Anzeigewert sonst nie in der Anzeige sichtbar würde. Einstellung für Mess- und Überwachungszwecke.

Der Mittelungsfaktor des Mittelwertfilters bzw. die Rücksetzrate des Min-/Maximalwertfilters kann über einen Einstellwert verändert werden, der bei Auswahl dieses Filters rechts neben der Taste sichtbar ist.

Die Haltezeit der Minmal- bzw. Maximalwerte kann auch auf "unendlich" gestellt werden. Die unbegrenzte Messzeit erlaubt die Erfassung von kurzzeitigen Signalen (Überwachungsfunktion), die dann so lange wie gewünscht angezeigt werden.

*Achtung!* Jede Veränderung der Messzeit oder der Filterfunktion führt sofort zum Rücksetzen der Anzeige!

#### - Abstimm-Raster ("Steps")

Das Schritt-Raster, in der die Empfangs- und die Sendefrequenz verstellt werden kann, lässt sich über diesen Wert einstellen. Zur Vereinfachung der Einstellung kann die Stelle, ab der auf- bzw. abwärts verändert wird, ausgewählt werden. Diese Stelle ist durch einen gelben, nach oben zeigenden Richtpfeil unterhalb der Schritteinstellung gekennzeichnet. Der Richtpfeil (und damit die aktive niederwertigste Eingabestelle) kann durch Ziehen auf dem Touchscreen nach links und rechts verschoben werden.

Eine schnelle Auswahl gängiger Schrittweiten ist durch Doppeltippen auf den Einstellwert möglich.

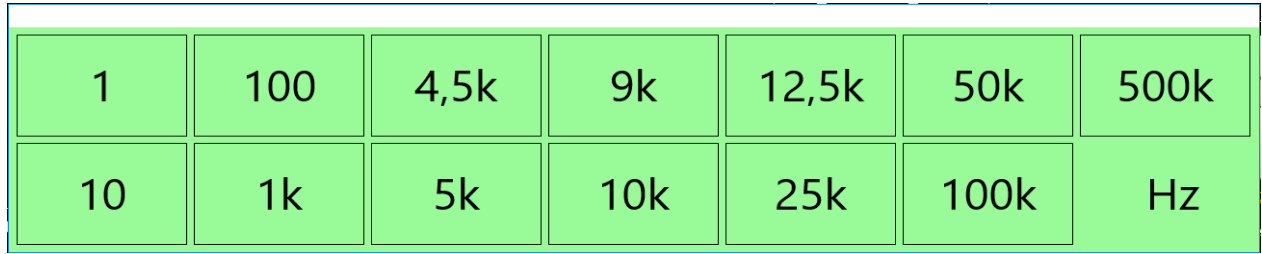

Die Taste → Null setzt alle Stellen rechts von der aktuell niederwertigsten Stelle (gekennzeichnet durch den Richtpfeil) auf Null. Die gekennzeichnete Stelle und alle links davon liegenden bleiben unverändert.

Einstellwerte rechts neben den Spektrogrammen:

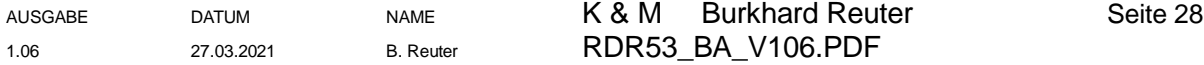

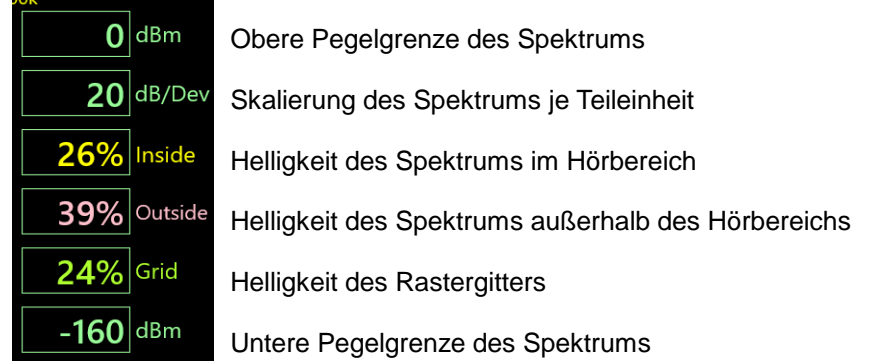

Die vertikale Lage des Spektrums kann durch Anwahl und Veränderung des Wertes für die obere oder die untere Grenze geändert werden, die Auflösung über den Wert für die Skalierung pro Teileinheit. Die Maßeinheit der Pegelanzeigen kann im Setup-Dialog zwischen dBm und dBµV umgeschaltet werden.

Die Helligkeitswerte bestimmen die Farbsättigung innerhalb der Spektraldarstellung.

#### **- Helligkeitseinstellung des Wasserfall-Diagramms**

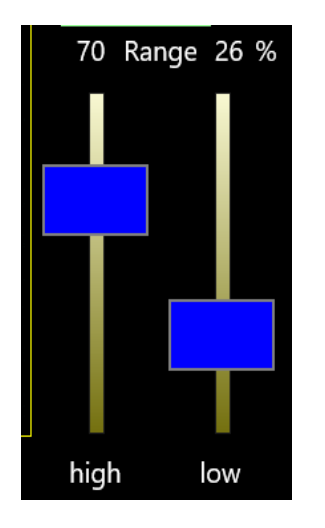

Das Diagramm zur Darstellung der Wasserfallanzeige verfügt über eigene Schieberegler zur Einstellung der Helligkeitswerte im Diagramm. Zunächst Grundlegendes zur Darstellung:

Sogenannte "Wasserfalldiagramme" sind ein wichtiges Hilfsmittel zur Erfassung und Dokumentation zeitlicher Veränderungen von Signalen. Dabei wird jedes erfasste Spektrogramm nicht zweidimensional mit der Frequenz auf der x-Achse (horizontal) und dem Pegel auf der y-Achse (vertikal) angezeigt, wobei jedes neue Diagramm das alte sofort und unwiderruflich überschreibt. Vielmehr wird die Pegelanzeige nun quasi in die Tiefenebene (z-Richtung) skaliert. Da dies in einem zweidimensionalen Diagramm nicht möglich bzw. darstellbar ist, wird der Pegel nun in Farben kodiert und das Spektrum als eindimensionale Linie ins Diagramm geschrieben.

Stellen sie sich bildlich vor, sie würden die übliche Spektrumanzeige links und rechts mit den Händen fassen, 90° um die horizontale Achse mit den "Spitzen" zu sich drehen und nun von oben auf die Kante einer dünnen "Spektrum-Scheibe" schauen, bei der die ihnen näher liegenden Spitzen heller und die weiter entfernten "Täler" dunkler zu sehen wären.

Diese quasi gedrehten und von oben betrachteten Scheiben werden nun nacheinander fortlaufend in die Anzeige gezeichnet, wobei die jeweils älteren Scheiben eine Position nach unten rutschen und die betrachtete Kante der neuesten Scheibe jeweils in der obersten Zeile erscheint. Die allerälteste Scheibenansicht verschwindet immer unten aus dem Diagramm. Der Effekt entspricht einem von oben nach unten herablaufenden Wasserfall, daher der Name dieser Darstellungsart. Die "Fallgeschwindigkeit" kann in verschiedenen Stufen gewählt werden (siehe oben, Einstellwert "WF Speed").

Die Darstellung des Wasserfalls ist stark von der nunmehr in der "Betrachtungs-Tiefe" liegenden Position der Pegel im Diagramm abhängig. Die Anzeige der Pegel erfolgt als Farb- und als Helligkeitskodierung. Die Farbkodierung kann nicht verändert werden. Je nach Pegellage im Spektrum erfolgt die Darstellung von "unten" (niedrigste Pegel im Spektrum) mit blau über türkis nach grün bei ansteigenden Pegeln und weiter über gelb bis rot am oberen Rand (höchste sichtbare Pegel).

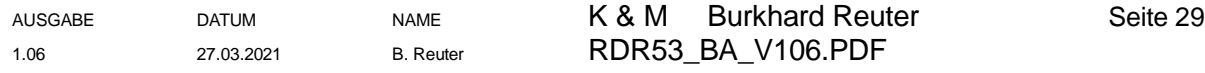

Die Farbkodierung allein genügt nicht für einen ausreichenden Kontrast zwischen den Pegeln innerhalb des Wasserfall-Diagramms. Deshalb erfolgt zusätzlich eine Kodierung der Helligkeit der für den jeweiligen Pegel gültigen Farbe. Die Helligkeitskodierung ist mit den beiden Schiebereglern wie folgt einstellbar:

**- "high"**: Dieser Wert gibt an, bei wieviel % der Höhe des Spektrogramms eine Farbe mit maximal möglicher Helligkeit dargestellt wird. Höhere Pegel oberhalb des Einstellwertes werden gleichbleibend weiter mit voller Helligkeit angezeigt. Beispiel: Einstellung 50%. Ein Signal mit einem Pegel, das genau in der Mitte des Spektrogramms (50% der Gesamthöhe) liegt, wird mit voller Helligkeit angezeigt. Alle darunter liegenden Pegel werden dunkler gezeichnet, alle darüber liegenden ebenfalls mit voller Helligkeit.

**- "low":** Dieser Wert gibt an, bei wieviel % der Höhe im Spektrum eine Farbe mit der geringst möglichen Helligkeit (gerade so sichtbar) dargestellt wird. Pegel unterhalb dieser Signalhöhe werden nicht angezeigt (schwarz). Beispiel: Einstellung 25%. Alle Signale unterhalb genau eines Viertels der Diagrammhöhe werden nicht angezeigt (schwarze Pixel im Wasserfall). Signale darüber werden mit zunehmender Helligkeit bis zur Einstellung "high" (volle Helligkeit) angezeigt.

Der Abstand der beiden Einstellungen (low kann nie über high gestellt werden) bestimmt den Bereich der Pegel von schwarz bis volle Helligkeit (daher auch die Bezeichnung "Range" für den Bereich der Helligkeitskodierung). Durch passende Einstellung kann der Kontrast zwischen verschiedenen Pegelstufen gewählt werden. Ein großer Bereich ergibt geringe Helligkeitsunterschiede zwischen benachbarten Pegelstufen, aber einen weiten Gesamtbereich der Helligkeitskodierung. Ein geringer Bereich ergibt hohen Kontrast zwischen benachbarten Stufen, aber keine Helligkeitskodierung außerhalb des Bereichs. Extremfälle:

- "high" = 100%, "low" = 0%. In diesem Fall werden alle im Spektrogramm sichtbaren Pegel im Wasserfall angezeigt und Helligkeits-kodiert. Pegel sehr weit am unteren Rand (bläuliche Färbung) sind relativ dunkel und erst ein Pegel direkt am oberen Rand erreicht die volle Helligkeit.

- "high" = "low" + 1%. In diesem Fall werden alle im Spektrogramm unterhalb der beiden gleichen Werte liegenden Pegel komplett ausgeblendet (schwarz). Alle oberhalb liegenden Pegel werden sofort mit voller Helligkeit und bis zum oberen Rand hin nur noch Farb-kodiert angezeigt. In dieser Einstellung können winzigste Pegelunterschiede (1% der Spektrumhöhe) mit vollem Kontrast zwischen schwarz und zugeordneter Farbe dargestellt werden.

*Hinweis:* Die Angabe in % des Pegels im Spektrum relativiert die tatsächliche Pegelhöhe am Antenneneingang in dBm bzw. dBµV. Diese ergibt sich aus den Einstellungen neben dem Spektrogramm (Pegelauflösung und Pegellage). Verschiedene Einstellungen der Pegellage ergeben immer eine Farbänderung der Anzeige im Wasserfall (außer Pegel unterhalb "low" → immer schwarz). Damit kann man eine bevorzugte Farbdarstellung wählen.

Stellt man z. B. die Lage der Spektrumdarstellung so ein, dass sich die allermeisten Pegel am unteren Rand befinden, so werden vorwiegend blaue Farben im Wasserfall gezeichnet. Befinden sich die meisten Pegel etwa im mittleren Bereich des Spektrogramms, so wird der Wasserfall vorwiegend in grünen Farben gezeichnet usw.

Bei der Verschiebung der Pegellage im Spektrum (egal ob mit den Einstellwerten, oder durch tatsächliche Änderung der Pegel am Antenneneingang) muss beachtet werden, dass sich die zur Beobachtung gewünschten Pegel (z. B. die Modulation eines Rundfunksenders) möglichst innerhalb des Helligkeitskodierten Pegelbereichs ("Range") befinden. Sonst werden sie entweder gar nicht dargestellt (unterhalb "low") oder nur noch mit relativ kontrastarmer Farbkodierung gezeichnet (oberhalb "high").

Anzeigen und Einstellungen im Fenster rechts oben in der Bedienoberfläche:

Innerhalb des Fensters oben rechts befinden sich vorwiegend Pegelanzeigen und Textanzeigen, sowie 2 Einstellregler.

#### **- S-Meter**

Oben im Fenster befindet sich ein S-Meter, das analogen Geräten nachempfunden ist.

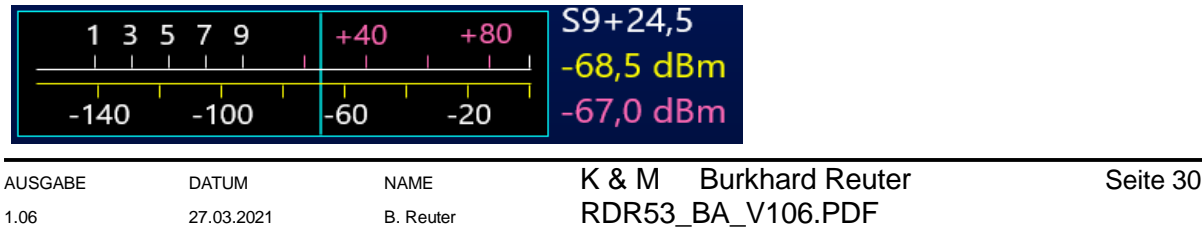

Das Instrument zeigt auf zwei Skalen (oben S-Werte mit Kommastelle sowie S9 +xdB bzw. S0 -xdB, unten dBm-Skalierung) mittels eines schnellen "Zeigers" den aktuellen Pegel im hörbaren Frequenzbereich an. Rechts daneben stehen die geglätteten Mittelwerte (ca. 0,8 s) als Digitalwert. Der violette Zahlenwert zeigt die aktuelle Lage der Regelung / Verstärkungseinstellung (obere horizontale Markerlinie). Die aktuelle Einheit der Zahlenwerte wird ebenfalls angezeigt, sie kann im "Setup-Dialog" gewählt werden.

Die Messwerte für das S-Meter werden direkt aus dem Spektrum abgeleitet. Dabei findet auch die Videofilterung Berücksichtigung. Es werden also ungefilterte Werte, Mittelwerte oder der aktuell aufgelaufene Maximal- oder Minimalwert angezeigt.

Bei Auswahl eines SSB- oder des CW-Demodulators erfolgt jedoch immer eine "Quasi-Spitzenwertanzeige". Jeder erfasste Spitzenwert wird für eine kurze Zeit angezeigt, danach erfolgt ein langsamer Rücklauf, bis der Signalpegel wieder über die aktuelle Anzeige steigt.

*Hinweis:* Das blau umrandete Feld des S-Meters leuchtet rot auf, wenn die ADC am Antenneneingang übersteuert werden. Dann muss der Abschwächer höher eingestellt und / oder die Antennenspannung vermindert werden.

## $0%$ **Batt** WiFi Mod

#### **- Balkenanzeigen**

- Mod: Modulation des Mikrofoneingangs in % der Vollaussteuerung. Werte unterhalb des Einsatzes des Limiters werden grün dargestellt, vom Limitereinsatz bis Vollaussteuerung gelb und bei Übersteuerung rot. Beim "Tune"-Modus des Senders erfolgt hier die Anzeige des einstellbaren Ausgangspegels.

- Batt: Anzeige der vom BS gemeldeten Akku-Kapazität. Rote Werte zeigen den Betrieb mit Entladung an (fallende Kapazität), grüne Werte bei Ladung (steigende Kapazität).

**Achtung!** Die Werte sind nur bei vollem Betrieb des sPocket (Grundgerät ein und WLAN-Verbindung etabliert) gültig! Bei nicht definierten Ladebedingungen (siehe "Akku-Management" → Erhaltungsladung) gibt diese Anzeige nur sehr ungenaue Werte an. Vertrauen sie ihr deshalb nicht zu sehr! Nur bei vollem Ladebetrieb (grüne Anzeige und blinkende rote LED oben links im Display) ist garantiert, dass die Akkukapazität immer zum Betrieb ausreicht. Bei längerem Betrieb mit roter Anzeige kann das Tablet jederzeit ungewollt abschalten und das Betriebssystem abstürzen (Starten nur noch nach Vollladung und mit sehr langer Einschaltdauer)!

- WiFi: Verhältnis der vom Grundgerät über WLAN empfangenen zu den erwarteten Daten. Violette Anzeige: Grundgerät arbeitet mit externer Antenne, grüne Anzeige: Grundgerät arbeitet mit interner Antenne. Die Anzeige sollte immer 100% betragen (alle Daten voll empfangen). Sinkt die Anzeige öfter unter 100%, so muss die Antennenkonfiguration geändert (Dialog "Wifi/BT") und / oder die örtliche Lage des sPocket verändert werden (Tablet an Grundgerät annähern oder ganz andocken, Gerät außerhalb der Reichweite anderer starker WLAN-Sender bringen).

Der Anzeigebalken hat eine weitere Funktion (ist dann rot dargestellt): Bei eingeschalteter Audioverbindung vom sPocket zum Tablet zeigt er den Füllstand des Audio-Datenpuffers an. Normalerweise ist der Puffer immer fast voll gefüllt. Fehlen aufgrund von Aussetzern bei der WLAN-Verbindung Daten, so läuft die Audio trotzdem zunächst störungsfrei mit den Daten aus dem Pufferspeicher weiter. Dieser leert sich dadurch (Balkenanzeige sinkt). Bei kurzen Störungen kann die WLAN-Verbindung oft die fehlenden Daten nachladen und die Balkenanzeige steigt wieder an. Ist das nicht möglich, werden so lange Daten aus dem Speicher genommen, bis dieser leer ist. Erst dann kommt es zum Aussetzen der Audiowiedergabe. In diesem Fall wird der Puffer zunächst erst wieder vollständig gefüllt, bevor die Wiedergabe weiterläuft.

#### - Rückgängig ("Undo")

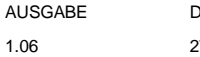

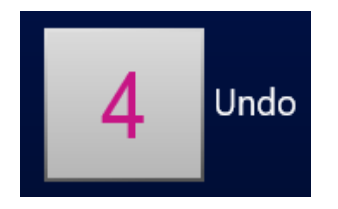

Das Gerät speichert ständig die letzten 28 Bedienschritte, die vorgenommen wurden. Diese Einstellungen können jederzeit wieder aufgerufen werden (siehe Beschreibung Sonderfunktionen "Rückgängig"). Einstellung "0" enthält immer eine nie änderbare Werkseinstellung. Sie kann gewählt werden, wenn sich der sPocket in einem undefinierten Zustand befindet, der auch durch Aus- und Wiedereinschalten nicht behoben werden kann (er speichert immer alle Einstellungen und kehrt beim Einschalten exakt dahin zurück).

#### **- GPS-Anzeigen**

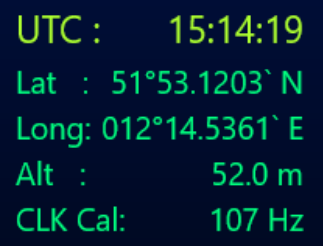

Wenn der GPS-Empfänger aktiviert ist (Dialog "System"), die GPS-Antenne angeschlossen ist und genügend Satelliten empfangen werden, erscheinen hier die ermittelten GPS-Daten. Die Daten werden in unregelmäßiger Folge aktualisiert, so wie die Darstell- und anderen Bedienfunktionen des sPocket Rechenzeit dafür freigeben (niedrige Priorität der GPS-Anzeigen). Die Uhrzeit "hinkt" deshalb immer etwas der tatsächlichen nach und sollte nicht als "atomgenau" interpretiert werden.

Der Wert "CLK Cal" gibt die aktuell gemessene Abweichung des sPocket-Hauptoszillators von der GPS-Referenzfrequenz an. Dieser Wert kann zur automatischen Frequenzkorrektur (Frequenzkalibration) des sPocket verwendet werden. Das Frequenz-Kalibriersystem funktioniert folgendermaßen.

Der GPS-Empfänger verwendet die Atomuhr-Zeitbasis in den Satelliten als Referenz zur Erzeugung eines hochgenauen Zeitsignals (sogenanntes 1 PPS Signal). Dieses 1 Sekunden-Signal dient als Zeitbasis für die Messung der Frequenz des Hauptoszillators im sPocket. Es hat eine maximale Abweichung von ±12 ns (ab 5 Satelliten empfangbar). Die Taktperiode des sPocket-Oszillators beträgt ebenfalls rund 12 ns. Damit beträgt der maximale Messfehler 2 Perioden = 24 ns / Sekunde = 2,4\*10-8 (0,024 ppm). Das entspricht einem maximalen Messfehler von rund 2 Hz bezogen auf die Oszillatorfrequenz. Der durchschnittliche Messfehler bei gutem Empfang (>= 10 Satelliten) liegt unter 1 Hz.

Die gemessene Frequenzabweichung kann zur automatischen Kalibrierung des sPocket verwendet werden. Dazu darf im System-Dialog (siehe dort) **NICHT** der Einstellwert zur manuellen Eingabe eines Kalibrierwertes ausgewählt sein. Während der automatischen Kalibration wird der aktuell nötige Kalibrierwert ständig aus der gemessenen Abweichung berechnet und zur Korrektur aller Frequenzeinstellungen und -anzeigen verwendet. Ein direkter Eingriff in die Steuerung des Oszillators erfolgt nicht. Dadurch bleibt die hohe Phasenreinheit des freilaufenden Quarzoszillators voll erhalten.

Die Automatik berechnet den Kalibrierwert intern auf 0,5 Hz genau und kann ihn um maximal eine Stufe in jeder Sekunde verstellen. Bei sich ändernder Oszillatorfrequenz (z. B. durch Temperaturänderungen) beträgt die Nachregelgeschwindigkeit damit max. 0,5 Hz/sek. Wenn die Oszillatorfrequenz weit vom Sollwert abweicht (z. B. im kalten Gerätezustand nach dem Einschalten oder bei manuellem Verstellen der Kalibrierung über größere Bereiche), dauert es entsprechend lange, bis das System wieder auf Abweichung <1 Hz nachgeregelt hat.

**- Abschwächer / Verstärker ("Att/Gain")**

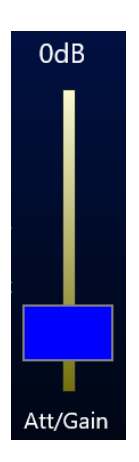

Dieser Schiebe-Steller ermöglicht die Einstellung der vor den ADC liegenden Analogverstärker. Es ist ein Stellbereich von -6 dB (6 dB Verstärkung) bis +25 dB (25 dB Dämpfung) möglich. Im DAB-Betrieb ist nur eine Stufe von +14 dB einstellbar. Der eingestellte Wert hat großen Einfluss auf die grundlegenden Empfangsparameter "Empfindlichkeit" und "Aussteuerbarkeit".

Die Empfindlichkeit des sPocket wird durch sein Eigenrauschen bestimmt. Signale unterhalb des Eigenrauschens können nicht mehr sichtbar und / oder hörbar gemacht werden. Je geringer der Einstellwert gewählt wird, desto geringer wird das Eigenrauschen des sPocket und umso kleinere Signale können noch verarbeitet werden.

Die Aussteuerbarkeit des sPocket bestimmt den maximal möglichen Pegel am Antenneneingang, der noch verzerrungsfrei von den ADCs verarbeitet werden kann. Höhere Pegel erzeugen eine Übersteuerung (S-Meter leuchtet rot auf) mit harter Begrenzung der Signalspitzen. Dadurch treten sehr viele Störungen im Empfangssignal auf und das gewünschte Nutzsignal wird ev. nicht mehr lesbar. Höhere Werte des Einstellreglers ermöglichen höhere Werte für die Maximalaussteuerung.

*Hinweis:* Der Wert für Att/Gain bestimmt die absolute Lage des empfangbaren Pegelbereichs des sPocket, nicht seine Größe. Die Größe dieses Bereichs zwischen Eigenrauschen (untere Grenze) und Vollaussteuerung (obere Grenze) ist ein sehr wichtiger Qualitäts-Parameter speziell von direkt digitalisierenden Empfängern. Er darf allerdings nicht mit der bei anderen Konzepten, wie speziell den mit analoger Technik arbeitenden Empfängern, oft verwenden Angabe des "Dynamikbereichs" verwechselt werden. Letzterer bezieht sich meist auf die Beurteilung von erzeugten Intermmodulationspegeln, weil es keine harte Begrenzung wie bei "Digitalempfängern" gibt.

Der sPocket hat einen "nutzbaren Dynamikbereich" von ca. 127 dB (D-Version mit 4 ADC) zwischen Rauschen und Begrenzung (bei üblichen Einstellungen im Langwellen- bis Kurzwellenbereich). Bei 0 dB Att/Gain entspricht dies ca. -130 dBm Eigenrauschen und -3 dBm Vollaussteuerung. Erhöhung von Att/Gain zu positiven Werten verschiebt den Bereich um diesen Wert zu höheren Pegeln hin. Beispiel: Einstellung +10 dB. Der nutzbare Bereich liegt nun zwischen -120 dBm Rauschen und +7 dBm Vollaussteuerung. Einstellung zu negativen Werten hin hat eine entsprechende Verschiebung des Bereichs zu kleineren Pegelwerten zur Folge.

Hinweis: Aufgrund der Eigenschaften der notwendigen Analogschaltungen vor den ADCs erfolgt die Verschiebung von Rauschen und Vollaussteuerung nicht sehr genau der Verstellung von Att/Gain. Beispielsweise nimmt das Eigenrauschen unterhalb 0 dB Att/Gain nur noch wenig ab. Andererseits erhöhen zwar große Att/Gain-Werte den maximal möglichen Pegel bis zur Übersteuerung der ADC, aber es treten auch zunehmend stärkere Verzerrung durch Intermodulation auf, die den Empfang ähnlich wie bei Übersteuerung beeinträchtigen können.

Die 0 dB Einstellung von Att/Gain ist in den allermeisten Fällen die optimale Einstellung für hohe Empfindlichkeit und gleichzeitig hohe Aussteuerbarkeit. Erhöhen sie den Wert nur, wenn sehr starke Signale vorhanden sind (große Antennen) bzw. im S-Meter häufig eine Übersteuerung angezeigt wird. Vermindern sie den Wert nur, wenn sehr kleine Signale "an der Grasnarbe" bei nicht gleichzeitg vorhandenen starken Signalen hörbar gemacht werden müssen.

**- Helligkeits-Einstellung ("Brightness")**

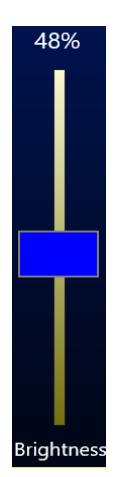

Dieser Schiebesteller steuert die Helligkeit der Display-Hintergrundbeleuchtung und der LED unter dem Ring des Drehgebers. Je geringer die Helligkeit, umso geringer der Stromverbrauch des sPocket (besonders des Tablets).

#### **- Text unterhalb der Balkenanzeigen**

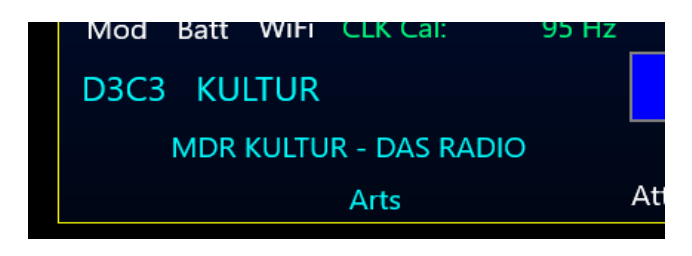

Der hellblaue Text unterhalb der Balken- und der GPS-Anzeigen enthält die Informationen des RDS-Signals eines UKW-Rundfunksenders (sofern empfangbar). Angezeigt werden:

- PI: Programm-Identifikation (4stellige hexadezimale Kennung des Senders).
- PN: Programm-Name (Sendername).
- TP: Anzeige, dass dieser Sender Verkehrsinformationen aussendet.
- PT: Programm-Text (fortlaufender Fließtext mit Informationen zum Sender und / oder Programm).
- PTY: Programm-Typ (Bezeichnung der Art der hauptsächlich gesendeten Programminhalte wie z. B. Nachrichten oder Rockmusik).

Der RDS-Decoder des sPocket ist auf maximal mögliche Empfindlichkeit, d. h. Darstellung der RDS-Informationen auch unter ungünstigen Empfangsbedingungen, programmiert. Dazu erlaubt er auch einzelne Bitfehler im Datenstrom, die nicht mehr nachträglich korrigiert werden können (RDS verfügt über eine interne Fehlerkorrektur, die viele Fehler korrigieren kann). Deshalb können in den Textanzeigen gelegentlich unsinnige Zeichen oder Lücken auftreten. Diese Fehler nehmen mit schlechter werdenden Empfangsbedingungen immer weiter zu, bis der Empfang ganz aussetzt.

**Achtung!** Der RDS-Decoder ist nur aktiv, wenn der Stereodecoder eingeschaltet ist (Taste Stereo leuchtet gelb)!

## **6. Dialoge**

Neben der ständig sichtbaren Bedienoberfläche können verschiedene "Fenster" bzw. "Menüs" aufgerufen werden, in denen weitere Einstellmöglichkeiten vorhanden sind. Diese nur temporär verwendeten Ansichten werden im sPocket "Dialoge" genannt. Der Aufruf erfolgt über die entsprechende Taste unterhalb des Anzeigefensters für S-Meter und weiteres.

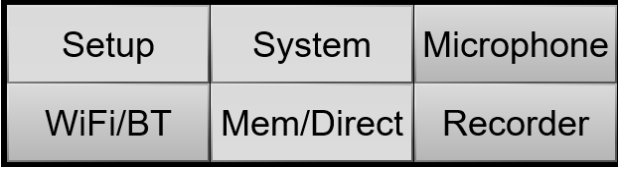

Es kann immer nur ein Dialog gleichzeitig zur Bedienoberfläche geöffnet sein (Ausnahmen: Software-Update, Warnfenster und DAB-Fenster). Die Dialogfenster befinden sich immer über der Bedienoberfläche und verdecken einen Teil davon. Wenn der verdeckte Bereich sichtbar gemacht werden soll, kann das Fenster durch "Anfassen" des oberen hellen Bereichs über dem farbigen Dialoginhalt mit der Maus oder durch Fingertipp verschoben werden. Achten sie darauf, den Dialog nicht so weit zu verschieben, dass er kaum noch oder sogar gar nicht mehr sichtbar ist!

Im Gegensatz zur normalen Displaydarstellung sind die Werte in Dialogen mit dunkler Schrift auf hellem Grund dargestellt, ihre Auswahl erfolgt dementsprechend durch Inversdarstellung mit heller Schrift auf dunklem Grund. Farbig hervor gehobene Werte erlauben eine Veränderung durch die Drehgeber-Automatik (siehe Beschreibung "Setup-Dialog").

#### **6.1 Setup-Dialog**

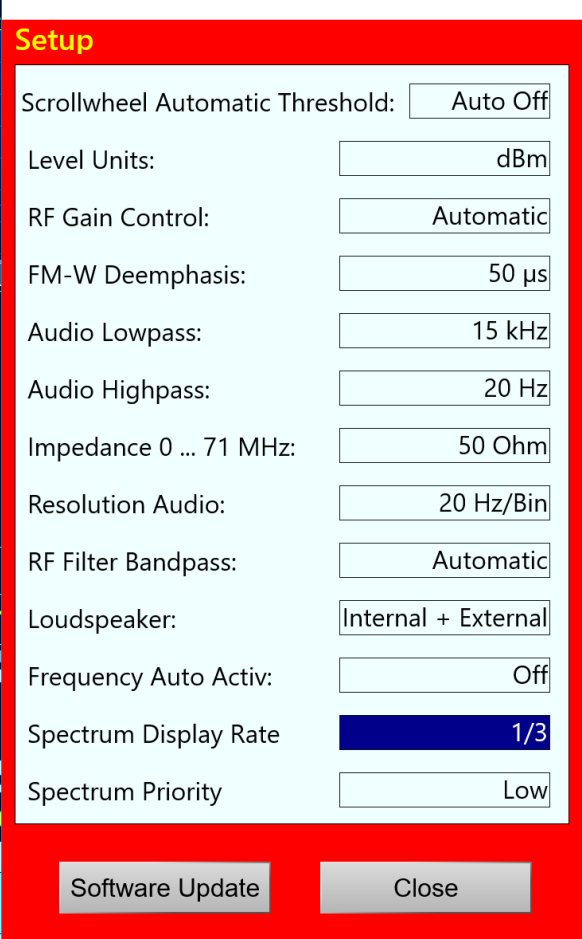

Im Setup-Dialog können viele grundlegende Einstellungen der Gerätefunktion vorgenommen werden, deren Verstellung im normalen Betrieb seltener nötig ist.

Die einzelnen Werte haben folgende Bedeutung:

#### **- Scrollwheel Automatic Threshold**

Ein Wert von 0 bis 14 der angibt, bei welcher Drehgeschwindigkeit des Drehknopfes eine Automatik die weitere Verstellung übernimmt. 0 entspricht ausgeschaltet, 1 der kleinsten Geschwindigkeit (sehr langsames Drehen) und 14 der höchsten notwendigen Geschwindigkeit zur Auslösung der Automatik.

Die Drehgeber-Automatik überwacht die Bewegung des Drehgebers und übernimmt seine Funktion, sobald eine bestimmte Mindestzahl von Impulsen pro Zeiteinheit erkannt wurde. Wird diese Erkennungsschwelle überschritten, so geht die Automatik von einem länger notwendigen Einstellvorgang aus und fügt selbsttätig Einstellimpulse in die Befehlsbearbeitung des Betriebssystems ein. Diese Impulse verursachen exakt die gleiche Funktion (Veränderung eines Einstellwertes), die der Bediener gerade mit dem Drehgeber vornimmt.

Der Effekt ist ein Weiterlaufen des Einstellvorganges, selbst wenn der Bediener nun das Scrollrad nicht mehr dreht. Dabei versucht die Automatik, die Einstellgeschwindigkeit entsprechend der gemessenen Drehgeschwindigkeit des Rades weiter zu führen. Im Grunde muss nur noch der Drehgeber mit einigen Rastschritten "angeschubst" werden, woraufhin die Verstellung des ausgewählten Wertes automatisch weiter läuft.

Hat die Automatik einmal die Verstellung des Drehknopfes vom Bediener übernommen, so signalisiert sie dies mit einem grünen Pfeil rechts oben am virtuellen Drehknopf:

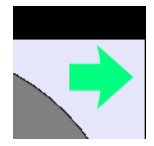

Die Drehgeber-Automatik ist aktiv.

Ein Pfeil nach links signalisiert die laufende Verstellung zu geringeren Werten hin (Scrollrad wurde nach links gedreht), bzw. ein Pfeil nach rechts zu höheren Werten hin (Scrollrad wurde nach rechts gedreht).

Bei niedrigen Werten der Automatik-Einstellung (Aktivierung schon bei niedrigen Drehgeschwindigkeiten) wird zunächst eine kleine selbsttätige Verstellgeschwindigkeit vorgesehen, bei größeren gleich eine höhere.

Während des automatischen Einstellvorganges kann der Bediener jederzeit weitere Impulse mit Hilfe des Drehgebers in der laufenden Richtung hinzufügen. Die Automatik erkennt diese Impulse und erhöht entsprechend dem Wunsch nach schnellerer Verstellung ihre eigene Verstellgeschwindigkeit bis zu einem vom Gerät vorgegebenen Maximum (je nach Einstellwert ca. 10 – 100 Impulse pro Sekunde).

Bewegt der Bediener das Scrollrad in die entgegen gesetzte Richtung, wird die Automatik abgebrochen und der Einstellvorgang des Benutzers in die entgegen gesetzte Richtung wird ausgeführt. Effektiv wird damit der letzte automatische Impuls rückgängig gemacht.

Die Automatik wird ebenfalls unter folgenden Umständen beendet:

- Ein Wert auf dem Touchscreen wird angetippt. J.
- Es wird der Endwert eines Einstellwertes erreicht (nicht vollständig erkennbar, bei einigen Endwerten wird zwar eine Verstellung darüber hinaus verhindert, aber die Automatik bleibt aktiv und muss durch den Bediener beendet werden).
- Der obere Marker (Verstärkung bei Handregelung bzw. augenblickliche Stellung der Regelungsautomatik) wird um min. eine Position nach oben verschoben bzw. das Empfangssignal übersteigt die Markerlinie innerhalb des Hörbereichs. Dies ist besonders beim Abstimmen hilfreich, da sofort beim Eintreten eines starken Signals in den hörbaren Empfangsbereich abgeschaltet wird (Funktion Sender-Suchlauf).

Die Automatik ist nicht für alle Einstellwerte aktiv, nur für solche mit mehr als ca. 20 möglichen Werten. In Dialogen sind diese Werte farblich hervor gehoben.

Beim Verstellen der Frequenz existiert eine drehzahlabhängige Beschleunigungsfunktion, die ebenfalls von der Drehgeber-Automatik gesteuert wird. Diese erhöht die Abstimmschrittweite bei schnellem Drehen. Der
Effekt der Abstimm-Beschleunigung ist einstellbar, wenn vor dem Einstellwert im Dialog kein "Auto" angezeigt wird. (Ein Wert mit "Auto" erzeugt die selbsttätige Abstimmung.)

#### **- Level Units**

Skalierung der Pegelachse (y-Achse) des Spektrum- oder Wasserfalldiagramms und des S-Meters in dBm oder dBµV.

#### **- RF Gain Control**

Einstellung der Regelautomatik auf "Auto" oder "Manuell".

#### **- FM-W Deemphasis**

Die Korrektur der Emphasis von FM-Rundfunksendern. "Aus" für lineare Demodulation (nur für Messzwecke geeignet), "50 µs" für den europäischen Standard, "75 µs" für den amerikanischen Standard.

#### **- Audio Lowpass**

Vor der Audioausgabe durchlaufen die Signale ein digitales Tiefpass-Filter zur Ausfilterung unerwünschter höherfrequenter Anteile. Die Grenzfrequenz dieses Filters ist hier einstellbar. Damit kann bei Bedarf eine Höhenabsenkung erreicht werden, z. B. bei starkem Rauschen im Signal.

#### **- Audio Highpass**

Sämtliche Signalverarbeitung im sPocket erfolgt "gleichspannungsgekoppelt", d. h. es gibt keine untere Grenzfrequenz (bzw. ist diese gleich 0 Hz). Fehlabstimmungen, geringe Frequenzabweichungen von Sender und Empfänger, Störungen usw. könnten zur Erzeugung von Gleichspannung oder niederfrequenten Störsignalen am Ausgang führen. Das verhindert ein digitales Hochpassfilter vor der D/A-Umsetzung. Die Grenzfrequenz dieses Filters ist hier einstellbar.

#### **- Impedance 0 … 71 MHz**

Der Antenneneingang kann für Frequenzen bis 71 MHz in der Eingangsimpedanz umgeschaltet werden. Neben der Standard 50 Ohm Einstellung sind "0 Ohm" und "unendlich" möglich. Diese Werte sind als idealisiert anzusehen. Tatsächlich sind sie sehr frequenzabhängig.

Die 0 Ohm Einstellung ergibt einen breitbandig niederohmigen Eingang ("Stromeingang"). Er eignet sich zum Anschluss kleiner Hilfsantennen, z. B. von Leiterschleifen ("Loops"). Bei höheren Frequenzen können auch kurze Stabantennen (z. B. Teleskopantenne) vorteilhaft in dieser Einstellung betrieben werden. Wird extern ein Widerstand direkt vor den Antennenanschluss geschaltet, so kann eine Eingangsanpassung mit diesem Wert erreicht werden. Es ergibt sich eine zusätzliche Verstärkung von 1000 Ohm / Widerstand. Beispiel: Externer Vorwiderstand 100 Ohm: Verstärkung ist gleich 1000/100 = 20 dB.

Die "unendlich" Einstellung ergibt einen Eingangswiderstand von einigen 10 kOhm bei sehr niedrigen Frequenzen. Aufgrund von internen Parallelkapazitäten in der Größenordnung 100 pF fällt die Impedanz bei höheren Frequenzen schnell ab. Diese Einstellung ist gut verwendbar für kurze Antennen (z. B. Teleskopantenne) bei tiefen Frequenzen. Die Verstärkung beträgt ca. 14 dB bei tiefen Frequenzen.

*Hinweis:* Der hochohmige Antenneneingang kann auch gut als Messeingang benutzt werden (Pegel beachten!). Weil der sPocket bereits unter 1 kHz eine hohe Empfindlichkeit aufweist, ergibt sich damit z. B. ein hochwertiger Audio-Spektrumanalyzer (Demodulator "EUSB" und Empfangsfrequenz 0,0 Hz verwenden).

# **- Resolution Audio**

Dieser Einstellwert hat Einfluss auf Klang und Einstellmöglichkeiten der Spektrum-basierten Demodulatoren. Er bestimmt, welche Spektrallinien aus der Zeit-Frequenz-Umsetzung der SBSP hörbar gemacht werden. 3 Stufen sind möglich:

- 10 Hz: Feine Auflösung mit geringen Welligkeiten und Klirrfaktoren der Audiogenerierung.  $\overline{a}$ Spektren-Updaterate nur 40 Hz, dadurch große Durchlaufverzögerung des Signals. Eingeschränkte Bandbreiten der Demodulatoren (maximal erzeugbare Audiofrequenz ist 5,1 kHz).
- 20 Hz: Mittlere Auflösung mit wenig Frequenzgang-Welligkeit und normalem Klirrfaktor (SSB auf

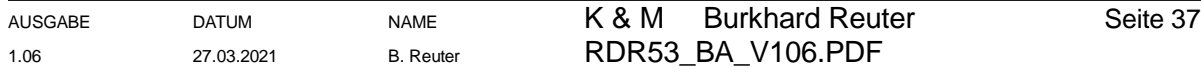

KW). Spektren-Updaterate 80 Hz, mäßige Durchlaufverzögerung des Signals. Bandbreiten der Demodulatoren entsprechend maximaler Audiofrequenz von 10,2 kHz.

40 Hz: Gröbere Auflösung mit höheren Welligkeiten und schwankenden Klirrfaktoren der  $\ddot{\phantom{a}}$ Audiogenerierung. Spektren-Updaterate 160 Hz, kurze Durchlaufverzögerung des Signals. Erweiterte Bandbreiten der Demodulatoren bis zur maximal erzeugbaren Audiofrequenz 20,4 kHz.

Die Einstellung sollte nach bestehenden Notwendigkeiten erfolgen (z. B. schneller Signaldurchlauf bei CW oder Digimodes), nach gewünschten Einstellmöglichkeiten (maximale Bandbreite, Feinstufigkeit der Verstellung von Bandbreite, Verschiebung, Notchfilter usw.), sowie persönlichem Geschmack ("Weichheit" bzw. "Klarheit" der Audiowiedergabe).

#### **- RF Filter Bandpass**

Einstellung des HF-Vorfilters. Bei "Auto" werden die Filter entsprechend der Empfangsfrequenz automatisch umgeschaltet. Dann ist auch die Abstimmung über die Filter- bzw. Bandgrenzen hinweg möglich. So wird z. B. sofort von 30 MHz nach 50 MHz gesprungen, sobald über 30 MHz hinaus abgestimmt wird.

Bei Einstellung eines festen Filters / Bandes wird die Frequenzeinstellung auf dieses Band begrenzt. Ausnahme ist der Übergang bei 10 MHz. Hier kann sowohl der untere, als auch der obere Bereich gewählt werden, die Abstimmung ist immer zwischen minimal möglicher Frequenz (Demodulator- und Spektrumanzeige-abhängig) und 30 MHz erlaubt.

Wird ein Filter gewählt, das außerhalb der aktuellen Empfangsfrequenz liegt, so wird diese auf die niedrigste oder höchste Filterfrequenz eingestellt (abhängig davon, wo die Frequenz im Verhältnis zum Filter gerade liegt).

#### **- Loudspeaker**

Ein- bzw. Ausschaltung der internen (Grundgerät) und / oder der externen (Tablet) Lautsprecher.

#### **- Frequency Auto Activ**

Die Frequenzeinstellung kann automatisch aktiviert werden, wenn gerade eine andere Einstellung aktiv ist. Die Zeit, bis von der gerade aktiven Einstellung zur Frequenz gesprungen wird, wird hier eingestellt. Jede Verstellung der gerade aktiven Einstellung startet den Timer neu. Der Sprung zur Frequenz erfolgt also erst, wenn für die eingestellte Zeit keine andere Bedienung vorgenommen wurde.

# **- Spectrum Display Rate**

Das Grundgerät des sPocket liefert Spektrum- und Wasserfallbilder mit einer Rate von 80 Bildern / Sekunde ("Full Rate"). Diese hohe Zahl an Bildern (auch Framerate genannt) kann nur von sehr leistungsfähigen Grafikeinheiten (z. B. Personalcomputer mit spezieller Grafikkarte und Monitor) ohne Verluste gezeichnet werden. Das Tablet des sPocket ist dazu nicht in der Lage. Die hohe Bildrate verursacht außerdem höheren Stromverbrauch, mehr Erwärmung und Einschränkungen bei der Bedienung, weil das Zeichnen der Bilder den größten Teil der verfügbaren Rechenleistung verbraucht. Die Bildrate der Spektren kann deshalb hier vermindert werden. Für übliche PC als Display des sPocket sind 1/2 Rate eine gute Wahl, für kleinere Computer wie das zugehörige Tablet sollte 1/3 oder 1/4 Rate eingestellt werden.

Hinweis: Die Einstellung der Framerate hat Auswirkungen auf die Laufgeschwindigkeit des Wasserfall-Diagramms. Diese muss ev. nachjustiert werden. Auch dabei ist zu beachten, dass höhere Laufgeschwindigkeiten höhere notwendige Rechenleistungen nmit den beschriebenen Auswirkungen bzw. Einschränkungen verursachen.

#### **- Spectrum Priority**

Da die Spektrumdarstellung in den beiden Diagrammen die meiste Rechenleistung benötigt (abgesehen von nicht beeinflussbaren internen Vorgängen des Betriebssystems), kann ihr je nach Bedarf eine hohe (Einstellung "high") oder eine niedrige Priorität ("low") eingeräumt werden.

Bei hoher Priorität wird verfügbare Rechenleistung möglichst weitgehend für das Zeichnen der Diagramme verwendet. Die "Bewegungen" der Diagramme erfolgen daher relativ flüssig, schnelle Änderungen in den Spektren sind gut zu erkennen (abhängig von weiteren Einstellungen wie Spektrumauflösung und

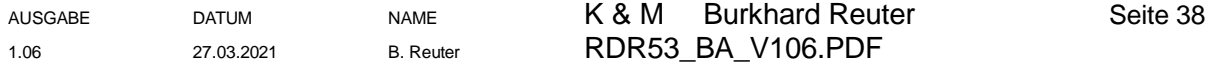

Spektrenrate). Die Bearbeitung der Benutzerbedienung kann dadurch gelegentlich verzögert erfolgen (z. B. Aktivierung eines neuen Einstellwertes nach dessen Antippen). Auch Drehgeberimpulse können verlangsamt werden (Verringerung der Verstellgeschwindigkeit des Einstellwertes beim Drehen des Scrollrades).

Bei niedriger Priorität der Spektrenanzeigen steht das Zeichnen der Bilder hinter der Bedienerführung zurück. Eingaben des Benutzers oder Drehgeberimpulse für Einstellungen werden schnellstmöglich ausgeführt. Dadurch kann es gelegentlich zum Auslassen einzelner Bildzeichnungen kommen ("Ruckeln" der Spektrumanzeige, kurzes Stehenbleiben des Wasserfalls).

*Hinweis:* Solche Verluste an Spektrum-Zeichnungen und / oder Verzögerungen oder ganzer Ausfall einzelner Bedienvorgänge können auch bei schlechter WLAN-Verbindung auftreten. Sobald die WiFi-Balkenanzeige unter 100% sinkt, fehlen Bilddaten und / oder oder gehen Benutzereingaben verloren.

Die Einstellung der Spektren-Priorität hat auch einige kleine Änderungen bei der Darstellung des Spektrum-Diagramms zur Folge. Speziell bei der Auflösung 160 Hz/Bin (maximal mögliche Sichtbreite ohne Option "Breitband-Spektrum") erfolgt eine Anpassung des sichtbaren Spektrums an die Grenzen der Spektrumerzeugung. Dies resultiert aus der Tatsache, dass der hörbare Spektralbereich (gelbe Darstellung im Diagramm) nicht immer in der Mitte des gesamten sichtbaren Spektralbereichs liegt (hellrote Darstellung). Bei 160 Hz/Bin Auflösung kann die SBSP gerade noch 1024 Linien gleichzeitig berechnen. Die entspricht genau der Breite des Diagramms. Deshalb ergeben sich 2 Möglichkeiten der Darstellung von hör- und von sichtbarem Spektrum:

- Low Priority: Der hörbare Spektralbereich wird (wie bei anderen Auflösungen auch) in der Mitte des Spektrogramms gehalten. Die eingestellte Empfangsfrequenz liegt also immer auf der mittleren Rasterlinie des Diagramms. Seltene Ausnahmen sind möglich (z. B. Demodulator EUSB: Hörbares Spektrum liegt immer am linken Rand des Diagramms). Das sichtbare Spektrum wird dafür passend verschoben, so dass am linken Diagrammrand Bildanteile verloren gehen können (schwarz ausgeblendet).

- Hohe Priorität: Das sichtbare Spektrum wird immer in voller Breite von 1024 Linien gezeichnet. Es gehen keine von der SBSP bereit gestellten Informationen verloren. Dafür wird der hörbare Spektralbereich aus der Mitte verschoben dargestellt. Die Empfangsfrequenz liegt nun nicht mehr genau in der Mitte des Diagramms, sondern je nach Demodulator und Bandbreite etwas versetzt. Die Rasterlinien und ihre Beschriftung werden diesem Versatz jedoch nachgeführt, so dass sich keine Einschränkung bei der Ablesung der Informationen ergibt.

Hinweis: Die unterschiedliche Darstellung der 160 Hz Auflösung je nach Spektrum-Priorität hat keinerlei Einfluss auf andere Eigenschaften wie Demodulation der Filterung. Sie ist lediglich "kosmetischer" Natur bzw. berücksichtigt verschiedene Anforderungen wie maximaler Informationsbedarf (immer volles Spektrum sichtbar) oder Bediengewohnheiten (Empfangsfrequenz immer in Mitte).

# - Knopf "Software-Update"

Dieser Knopf startet einen weiteren Dialog, über den sich die Software des sPocket updaten lässt. Weitere Informationen dazu im speziellen Abschnitt "Software- Update".

# **6.2 System-Dialog**

Dieser Dialog gestattet ähnlich wie der Setup-Dialog die Einstellung grundsätzlicher Gerätefunktionen. Im System-Dialog sind auch die Einstellungen für den Sender untergebracht. Für Geräte ohne Sender haben diese keine Bedeutung (Ausnahmen siehe Beschreibung der einzelnen Einstellwerte).

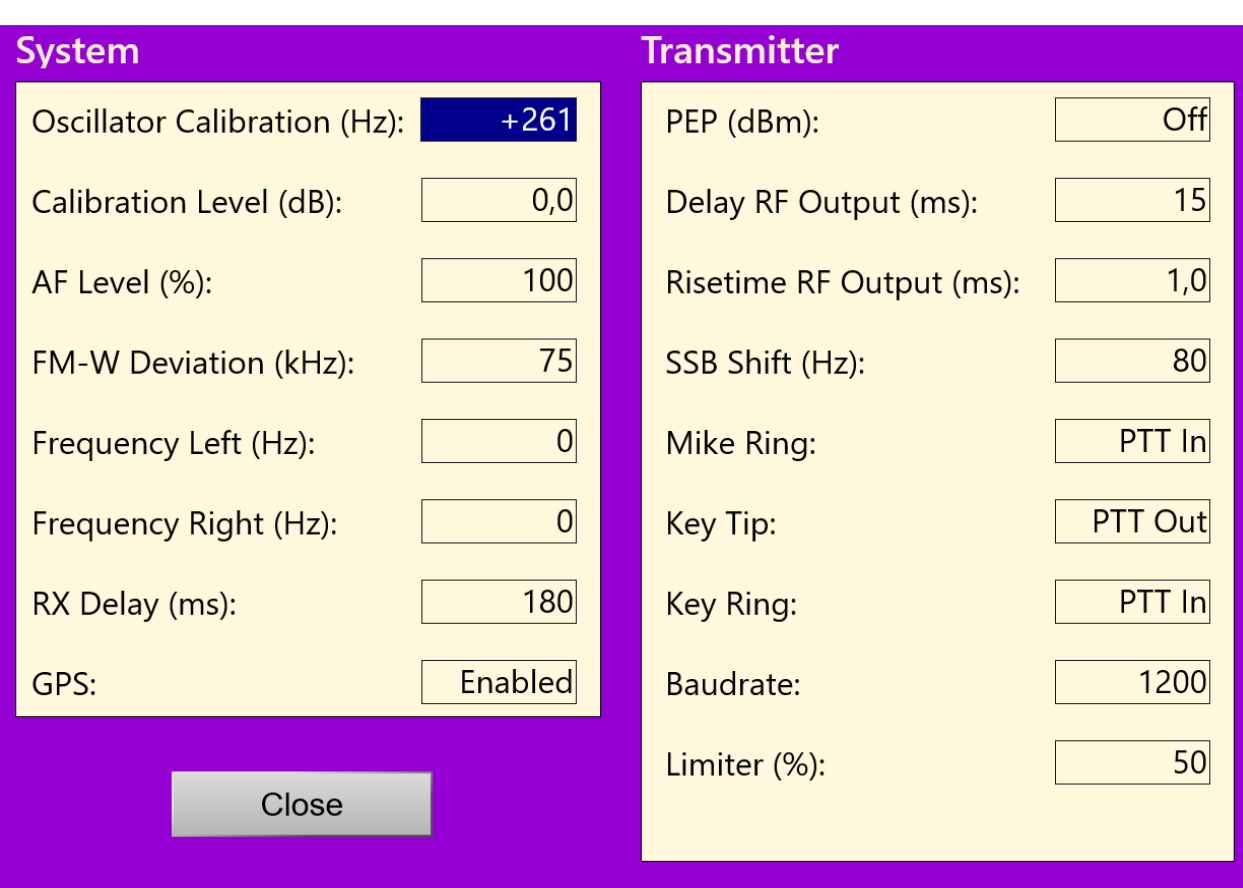

Folgende Einstellungen sind möglich:

# **- Oscillator Calibration (Hz)**

Der Haupt-Oszillator des sPocket ist ein frei schwingender Quarz-Oszillator (TCXO) ohne jeden Einfluss durch eine Regelung, PLL o. ä. Dadurch erreicht er extrem geringe Werte für das Phasenrauschen (wichtig für hohe HF-Empfindlichkeit und Audio-Signalqualität). Andererseits hat er immer eine gewisse Abweichung von der Sollfrequenz. Das heißt, die Frequenzeinstellung weist einen gewissen Fehler auf.

Dieser Fehler kann auf 2 Arten korrigiert werden:

 - Manuelle Kalibration: Bei Auswahl des Einstellwertes im System-Dialog kann die Frequenzabweichung in Hz durch Einstellen eines gegenläufigen (kompensierenden) Wertes ausgeglichen werden. Das setzt die Kenntnis der aktuellen Abweichung voraus. Diese kann z. B. durch Beobachtung eines sehr frequenzgenauen Signals (Bake, Mess-Sender, …) im Spektrum erlangt werden. Die Kalibrierung erfolgt dann auf genaue Mittellage im Spektrum oder "Schwebungsnull" mit einem DSB- oder SSB-Demodulator.

 - Automatische Kalibration durch GPS: Bei aktivem GPS-Empfänger (siehe oben Beschreibung der GPS-Daten) kann der GPS-Empfänger die aktuelle Abweichung ermittleln und den nötigen Korrekturwert im Dialog eintragen. Dazu darf der Einstellwert **NICHT** ausgewählt sein, wenn der Dialog geschlossen wird!

Die Unterscheidung Wert ausgewählt / nicht ausgewählt entscheidet, ob das Gerät mit manueller oder mit GPS-Kalibrierung arbeit. Letztere ist natürlich nur bei aktivem GPS erfolgreich.

# **- Calibration Level (dB)**

Eine Verstellung dieses Wertes verursacht eine vertikale Verschiebung der Darstellung in allen Spektrogrammen um den eingestellten Wert und damit auch eine Änderung aller Pegel-Messwerte. Benutzen sie ihn, wenn sie eine genaue Pegeleinstellung anhand einer externen Referenz für eine bestimmte Einstellung benötigen und vornehmen können. Fest angeschlossene Vorverstärker oder Dämpfungsglieder können mit ihren Werten hier kalibriert werden, so dass trotz Vorverstärkung / Dämpfung immer der richtige Pegel im sPocket angezeigt wird.

# **- AF Level (%)**

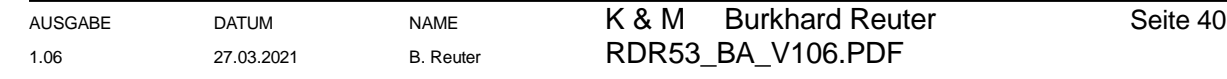

Wenn der Testgenerator durch Einstellung von Kalibrierung "+1995" oder +2000" aktiviert wurde, kann hier die Amplitude der Testsignale eingestellt werden. Weiteres siehe Abschnitt Sonderaustattung "Testgenerator".

# **- FM-Deviation (kHz)**

Wenn der Testgenerator aktiviert wurde, kann hier der Hub der Frequenzmodulation eingestellt werden. Weiteres siehe Abschnitt Sonderaustattung "Testgenerator".

# **- Frequency Left (Hz)**

Wenn der Testgenerator aktiviert wurde, kann hier die Frequenz des ersten Audiosignals (normalerweise für linken Stereokanal verwendet) eingestellt werden. Weiteres siehe Abschnitt Sonderaustattung "Testgenerator".

# **- Frequency Right (Hz)**

Wenn der Testgenerator aktiviert wurde, kann hier die Frequenz des zweiten Audiosignals (normalerweise für rechten Stereokanal verwendet) eingestellt werden. Weiteres siehe Abschnitt Sonderaustattung "Testgenerator".

# - **RX Delay (ms)**

Sofort mit dem Einschalten des Signals "PTT In" (auch vom RX als Mute-Signal nutzbar) wird der Empfänger auf geringste Verstärkung geschaltet (entspricht Einstellung "Hand" mit -19,5 dB). Nach Ausschalten des Signals wird der Empfänger noch um die Zeit "RX-Verzögerung" unempfindlich gehalten (Ausblendung Einschwingvorgänge im RX). Danach wird er sofort wieder auf die eingestellte Maximalempfindlichkeit gesetzt (Einstellwert "Regelgrenze"). Ist das jetzt empfangene Signal stärker, wird die Regelung sofort angepasst.

Achtung! Der Wert "0 ms" hat eine besondere Bedeutung in Verbindung mit dem Mithörton (siehe unten Dialog "Mikrofon"). Bei dieser Einstellung erfolgt keine Schaltung der Regelung auf den geringsten Verstärkungswert. Das selbst empfangene Sendesignal wird also genau so hörbar, wie jedes andere Empfangssignal. Dafür wird nun kein Mithörton mehr eingeblendet.

*Hinweis:* Die "RX-Verzögerung" bestimmt maßgeblich die Zeit vom Abschalten des Senders bis zur vollen Empfindlichkeit des Empfängers. Diese Zeit kann minimal sein, wenn sich das TX-Signal außerhalb der Empfangsbandbreite befindet. Liegt es jedoch innerhalb (extrem: TX-Frequenz = RX-Frequenz), so wird es abhängig vom RX / TX-Umschalter und den RX-Einstellungen immer selbst empfangen. Es wird also die Regelung (wenn aktiviert) aussteuern (abregeln). Die Regelung würde erst nach der eingestellten Haltezeit und nur mit der eingestellten Geschwindigkeit wieder aufregeln. Sie wird aber nach der Zeit "RX-Verzögerung" sofort wieder voll aufgeregelt.

*Hinweis:* Dem Parameter "RX-Verzögerung" kommt beim CW-Betrieb eine besondere Bedeutung zu, speziell bei CW über VOX (VOX = 10 ms). Mit jedem Tasten des Senders erfolgt der Ablauf: Signal TX-ON (PTT / Taste / VOX) à Ablauf Zeit Schaltausgang à Beginn Anstieg Flanke HF à Ende Flanke HF à Signal à Beginn Abfall Flanke HF à Ende Flanke HF à Signal TX-OFF (Trigger Verzögerung RX) à RX-Verzögerung à Einstellung Verstärkung RX und Abfall Signal PTT Out. Mit der Wahl einer passenden RX-Verzögerung kann man entweder die schnellstmögliche Aktivierung des RX unter Inkaufnahme von Umschaltgeräuschen, oder die Minimierung von Störgeräuschen unter Inkaufnahme von Verzögerungen wählen.

# **- GPS**

Ein- und Ausschalten des GPS-Empfängers.

# **- PEP (dBm)**

Einstellung der Ausgangsleistung des Senders. Die Einstellung der Senderausgangsleistung über den Wert "Off" aktiviert den Sender des sPocket. Die minimal und maximal möglichen Werte sind von der Art des eingebauten Senders und der Sendefrequenz abhängig (siehe technische Daten).

**Achtung!** Wenn bei Änderungen der Sendefrequenz eine Reduktion der eingestellten Leistung erforderlich ist, wird die Verringerung automatisch vorgenommen. Könnte auf einer neu eingestellten Sendefrequenz auch eine höhere Leistung abgegeben werden, erfolgt **keine** automatische Erhöhung!

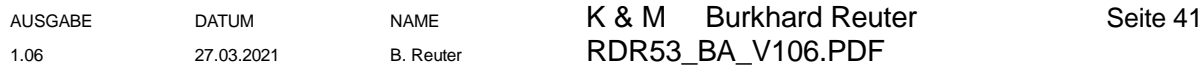

# **- Delay RF Output (ms)**

Dieser Wert bildet die Grundlage des eingebauten Sequenzers zum Betrieb des Senders mit externer PA. Start aller Schaltvorgänge ist das Signal "PTT In" oder "Key In" (ohne weitere Kennzeichnung einfach nur PTT genannt). Dieses Signal kann einem der Anschlüsse der Klinkenbuchsen entnommen werden (Schalter gegen Masse) oder intern durch Taste "Tune" oder durch eine VOX erzeugt werden. Der TX-ON Schaltausgang (ebenfalls auf einen Anschluss der Klinkenbuchsen konfigurierbar) wird sofort mit PTT aktiv. Die HF-Leistungserzeugung erfolgt jedoch erst nach der hier einstellbaren Zeit (Ermöglichung der RX / TX-Umschaltung externer PAs).

Beispiel im Bild unten: Schaltzeit PTT à HF = 5 ms (Flankenanstieg auf 1 ms eingestellt, grün PTT-Out, türkis HF-Ausgang an Antennenbuchse):

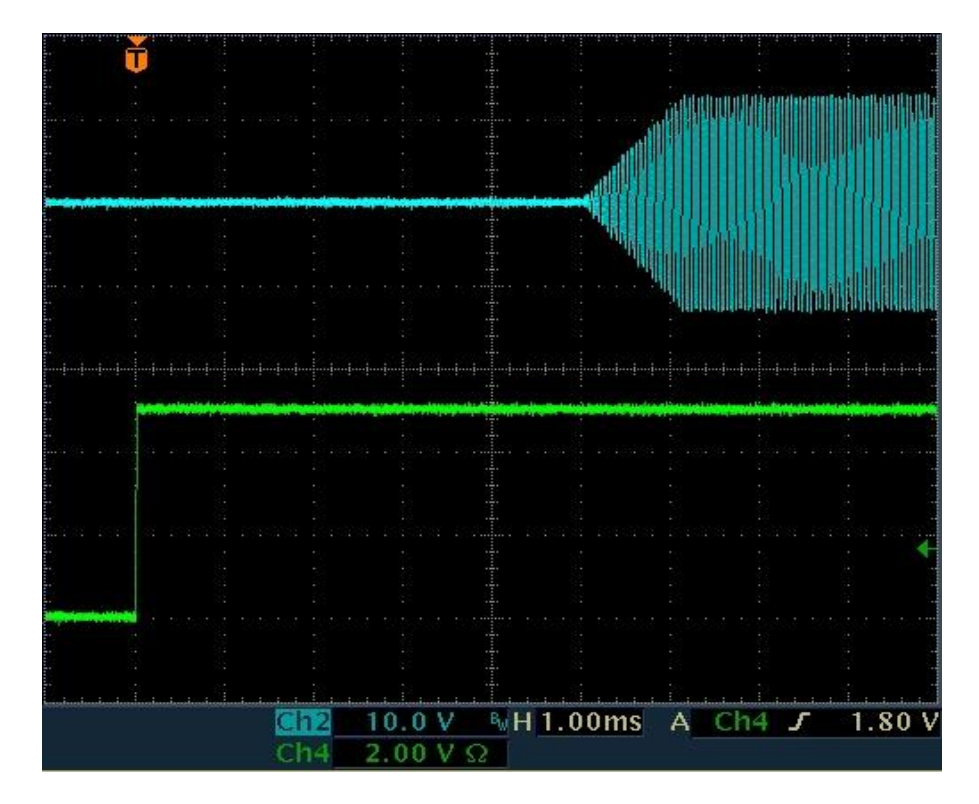

# **- Risetime RF Output (ms)**

Anstiegs- / Abfallzeit der HF-Leistung nach Ein- / Ausschalten des Senders (siehe Bild oben mit Flankenzeit = 1 ms). Anstieg bzw. Abfall der Leistung erfolgen streng linear ohne Überschwingungen. Bei AM-Modulation (Träger Ein- / Ausschaltung) oder Notabschaltung des Senders können die Flanken bis gegen Null verkürzt werden und Überschwingungen auftreten.

# **- SSB Shift (Hz)**

Dieser Wert bestimmt die Lage des Sendesignals relativ zum (unterdrückten) Träger in den SSB-Betriebsarten. Die Wirkung ist genau so, wie die Wirkung des Einstellwertes "Verschiebung" bei Empfang. In allen anderen Betriebsarten hat die SSB-Verschiebung keine Auswirkungen.

# **- Mike Ring, Key Tip, Key Ring**

Für die Mikrofonbuchse kann der mittlere Kontakt ("Ring", bei Stereo rechter Kanal) mit verschiedenen Funktionen belegt werden. Der vordere Kontakt ("Tip", bei Stereo linker Kanal) führt immer das Mikrofonsignal. Bei der Buchse für die Morsetaste können beide Anschlüsse frei konfiguriert werden.

Die einzelnen Anschlüsse der Buchsen können mit folgenden Signalen belegt werden.

- **PTT In**: Der Anschluss empfängt das PTT-Signal zur Einschaltung des Senders. Dazu muss der Anschluss, der intern hochohmig auf 2,5 V liegt, durch einen Schalter oder PTT-Schaltausgang anderer Geräte auf Masse gezogen werden (< 0,4 V).
- **PTT Out**: Der Anschluss gibt ein Signal zum Schalten weiterer Geräte aus. Er wird sofort bei Aktivierung eines mit "PTT In" oder eines mit "KEY In" belegten Anschlusses aktiviert und erst nach

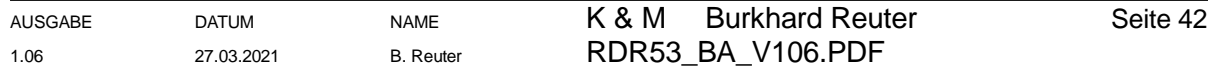

dessen Deaktivierung plus Einstellwert "RX Delay ms" deaktiviert. Damit kann eine externe PA angesteuert werden.

- **KEY In**: Der Anschluss empfängt das Signal einer einpoligen Morsetaste zur Einschaltung des Senders. Dazu muss der Anschluss, der hochohmig auf 2,5 V liegt, durch den Tasten-Kontakt auf Masse gezogen werden (< 0,4 V).
- **CAT Out:** Der Anschluss gibt ein serielles Datenwort (Standard "RS-232") zur Steuerung externer Geräte (z. B. PA) aus. Über Einstellwert "Baudrate" kann die Datenrate des Signals verändert werden.

Achtung! Die Signale "PTT Out" und "CAT Out" sind 2,5 V CMOS-Pegel mit ca. 700 Ohm Innenwiderstand! Speziell das Signal "PTT Out" ist kein Schaltkontakt, Open-Collector o. ä. mit aktivem "low" Pegel! Zur Verwendung in üblichen low-aktiven Verschaltungen muss das Signal mittels eines externen Verstärkers (Transistor oder IC) konvertiert werden!

# **- Baudrate**

Datenrate des CAT Out Signals zur Steuerung externer Geräte. Die Erzeugung eines RS-232 Signals zur Ansteuerung anderer Geräte ist Software-abhängig (optionale Freischaltungen). Standardmäßig ist dieses Signal inaktiv  $(2.5 V, high' - Pegel)$ .

#### **- Limiter (%)**

Der Modulator des Senders verfügt über einen verzerrungsfrei arbeitenden Begrenzer. Der Einstellwert kann in den Stufen 25%, 50% und 100% geändert werden. Der Wert gibt an, ab welchem Pegel der Modulation (linker Balken im S-Meter Fenster) eine Begrenzung der Modulation erfolgt. Gleichzeitig wird ab Einsatz der Begrenzung auch die volle Ausgangsleistung erzeugt. Effektiv bedeutet das bei 25% eine zusätzliche Verstärkung der Modulationsspannung um den Faktor 4 (12 dB), bei 50% um den Faktor 2 (6 dB). Um eben diese Werte wird der Dynamikbereich der Modulation komprimiert.

Der Begrenzungseinsatz und damit die Vollaussteuerung wird im Modulationsbalken mit gelbem Text angezeigt.

Die Verwendung des Begrenzers / Dynamikkompressors ermöglicht eine höhere Aussteuerung des Modulators und damit bei SSB-Betrieb eine höhere durchschnittliche Ausgangsleistung. Gleichzeitig werden Verzerrungen und Übersteuerungen ("Splatter") wirksam vermieden. Der Begrenzer arbeitet zwischen Begrenzungseinsatz (gelbe Modulationswerte) und Übersteuerung des Mikrofoneingangs (rote Modulationswerte) verzerrungsfrei. In Verbindung mit der ALC des Mikrofonverstärkers in niedrigen Stufen (nur Verhinderung von Übersteuerungen) kann damit eine optimale Modulationsqualität erreicht werden.

# **6.3 Mikrofon-Dialog**

Beim Öffnen des Mikrofon-Dialogs wird die Spektrumanzeige auf die Darstellung der Signale am Mikrofoneingang umgeschaltet (Audio-Spektrumanalyzer).

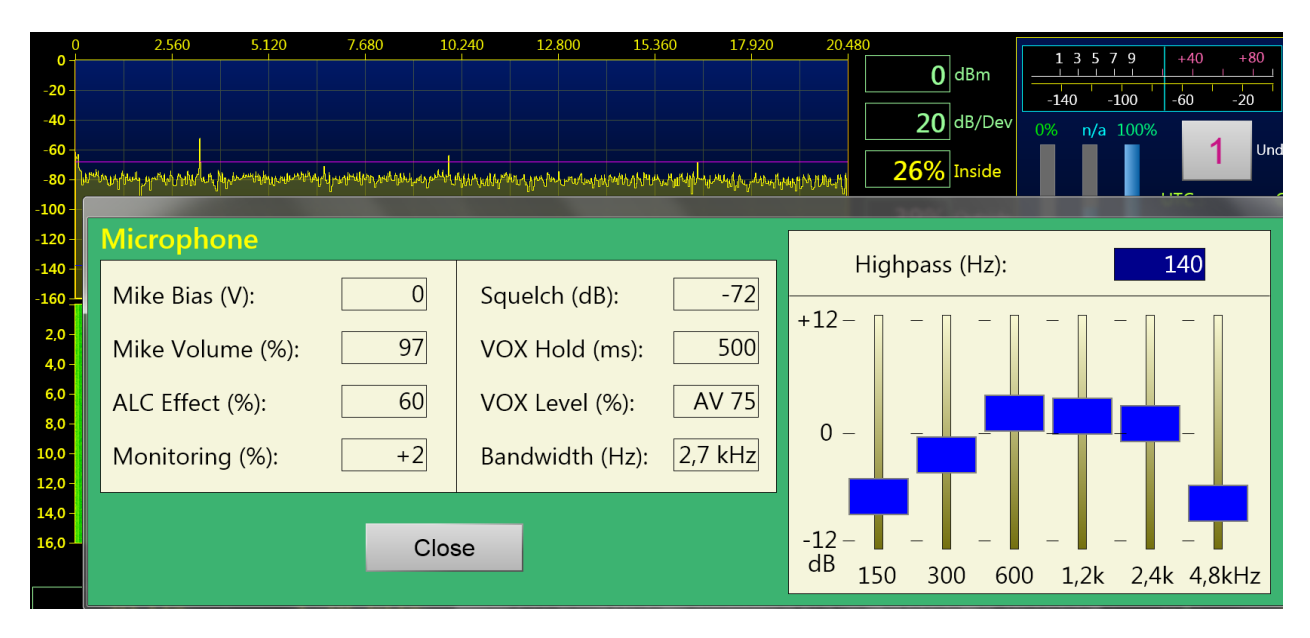

Die einzelnen Parameter haben folgende Bedeutung:

- **Mike Bias (V):** Für aktive Mikrofone kann 5 V als Vorspannung gewählt werden.
- **Mike Volume (%):** Lautstärkeeinstellung des Mikrofons.

**- ALC Effect (%)**: Der Mikrofonverstärker besitzt eine automatische Verstärkungsregelung (ALC). Sie vermindert die Verstärkung bei hohen Pegeln, um Übersteuerungen zu vermeiden. Die Wirkung der Regelung kann hier angepasst werden.

**- Monitoring (%):** Beim Senden wird der Empfänger auf minimale Empfindlichkeit geschaltet, so dass das Sendesignal normalerweise nicht hörbar ist. Bei Einstellung des Mithörtons auf Werte ungleich 0 wird das Modulationssignal des Senders hörbar. In CW wird ein Ton generiert, der der Einstellung "CW-Ton" in der Bedienoberfläche entspricht. Negative Werte der Mithörton-Einstellung bewirken eine Phasendrehung um 180°, um eventuell auftretende Rückkopplungen dämpfen zu können.

Hinweis: Ist keine RX-Verzögerung eingestellt (siehe oben Dialog "Sytem"), so erfolgt keine Reduzierung der Empfänger-Empfindlichkeit. Dadurch wird das selbst empfangene Sendesignal hörbar (sofern im Empfangsbereich) und es wird kein Mithörton generiert!

*Hinweis:* In Betriebsart "SBCW" (kombiniert SSB / CW) wird bei Drücken von PTT der SSB-Mithörton (Mikrofonsignal) erzeugt, bei Betätigen der Morsetaste der Seitenband-Ton ("Freq L" laut System-Dialog). Auch wenn ein Doppeltonsignal im Seitenband gesendet wird ("Freq L" und Freq R" ungleich 0), wird immer nur "Freq L" als Mithörton erzeugt. Ist "Freq L" = 0, so wird kein Mithörton generiert, nur ein kurzer Knack-Impuls (Gleichspannungsaussteuerung).

**- Squelch (dB):** Unterhalb der Squelch-Schwelle wird das Mikrofon abgeschaltet. Nur Pegel über dieser Schwelle erzeugen Modulationssignale.

**- VOX Hold (ms):** Haltezeit der VOX (sprachgesteuerte Sendereinschaltung). Bei aktivierter VOX (Wert > "Off") wird der Sender aufgetastet, sobald der Modulationsgrad den Wert "VOX Level" überschreitet. Der Sender wird abgeschaltet, wenn der Modulationsgrad für mindestens die eingestellte Zeit unter dem VOX-Pegel lag.

Achtung! Die VOX kann direkt in der Bedienoberfläche abgeschaltet werden, wenn die Taste "Stereo" eingeschaltet wird. Damit ist eine schnelle Deaktivierung bei Störgeräuschen (z. B. Telefonanruf) möglich.

- **VOX Level (%):** Die VOX-Schwelle kann in Prozent der Vollaussteuerung gewählt werden. Die Vollaussteuerung selbst ist mit dem Mikrofonpegel einstellbar und wird durch die Modulations-Balkenanzeige in der Bedienoberfläche angezeigt. Die VOX wird aktiviert, sobald der Modulationsbalken den eingestellten Schwellwert erreicht.

Beim Einstellen eines Werts mit "AV" vor dem Prozentwert wird eine Anti-VOX Schaltung aktiviert. Diese setzt den internen Ansprechwert immer auf 99%, sobald ein Empfangssignal innerhalb der Demodulationsbandbreite (gelber Bereich im Spektrum) die Regelgrenze erreicht. Beim Ansprechen der Regelung durch ein stärkeres Signal wird die VOX damit "taub" und kannn nur noch durch einen sehr hohen Mikrofonpegel (Vollaussteuerung) aktiviert werden. Liegt das Empfangssignal unter der Regelschwelle (Kanal frei), so arbeitet die VOX mit der eingestellten Empfindlichkeit.

*Hinweis:* Durch Wahl der Regelschwelle, also des Einsatzpunktes der HF-Regelung, kann der zulässige Empfangspegel bis zum Taubschalten der VOX beeinflusst werden. Fährt man die Regelung bis zum Rauschen herunter, so ist die Anti-VOX fast immer aktiv. Je höher die Regelgrenze, desto stärkere Signale können im Kanal vorhanden sein, ohne die Anti-VOX zu aktivieren.

Die Anti-VOX reagiert nicht, sobald die VOX den Sender eingeschaltet hat. Während der Haltezeit erfasst die VOX Mikrofonsignale immer mit dem eingestellten Pegel. Erst wenn der sPocket wieder auf Empfang geht, überwacht auch die Anti-VOX wieder die Signale im Empfangsband.

Bei Split-Betrieb (TX-Frequenz ungleich RX-Frequenz) kann die Anti-VOX nur Signale auf der RX-Frequenz überwachen. Starke Signale auf einer Sendefrequenz außerhalb des Empfangsbandes haben keinen Einfluss auf die Anti-VOX.

**- Bandwidth (Hz):** Bandbreite des Sendesignals. Bei FM obere Grenzfrequenz des Modulationssignals. Wählbar in verschiedenen Stufen je nach Betriebsart.

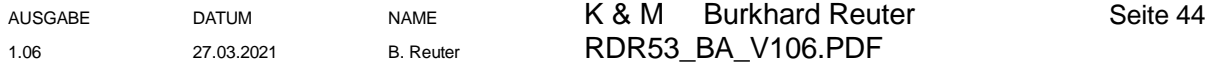

**Achtung!** Die Sendebandbreite erstreckt sich für AM und DSB über beide Seitenbänder. Die höchste übertragene Modulationsfrequenz ist also nur **halb so groß** wie die eingestellte Bandbreite. Bei SSB entspricht die Sendebandbreite der übertragenen **NF-Bandbreite**. Bei CW hat die Bandbreiteneinstellung **keine Auswirkung**. Bei FM entspricht die Sendebandbreite einem Wert, der sich aus der eingestellten **Bandbreite und** dem eingestellten **Hub** (siehe Dialog "System") nach der Theorie der Frequenzmodulation ergibt.

**Achtung!** In einer SSB-Betriebsart wird die Lage der Bandbreite innerhalb des NF-Spektrums durch den Einstellwert "SSB Shift" im System-Dialog bestimmt! Die unterste übertragene Frequenz ergibt sich deshalb aus dem Wert der SSB-Verschiebung, die höchste NF-Frequenz aus SSB-Verschiebung + Bandbreite. Dies entspricht exakt den Verhältnissen beim Empfang eines SSB-Signals. Wird für die SSB Shift ein zu geringer Wert eingestellt, reicht das Sendesignal aufgrund der endlichen Flankensteilheit des Filters (ca. 150 Hz für 60 dB Dämpfung) ins falsche Seitenband! Min. 100 Hz sollten als Verschiebung gewählt werden, damit keine zu starken Anteile im falschen Seitenband erzeugt werden.

- **Highpass (Hz)** Hochpassfilter zur Sperrung von Gleichspannung und Dämpfung sehr tiefer Modulationsfrequenzen. Schaltbar in einigen Stufen. Das Hochpassfilters kann auf "Aus" eingestellt werden. Das Mikrofonsignal wird dann ohne weitere Beeinflussung zum Modulator des Sendermoduls geleitet. Die Bandbreite liegt bei ca. 80 Hz – 10 kHz. Die Bandbreite des gesendeten Signals wird dann nur noch vom Sendefilter bestimmt (Einstellwert "Bandwidth (Hz)").

*Hinweis:* Mit der Überbrückung des Filters (Stufe "Off") kann die übertragene NF-Bandbreite etwas nach unten hin erweitert werden. Das Signal enthält dann auch recht tiefe Frequenzen für eine breitbandige und frequenzlineare Modulation z. B. bei AM- oder FM-Betrieb. Für normale Sprachübertragung im SSB-Funkbetrieb sollte das Hochpassfilter jedoch immer eingeschaltet sein (Verhinderung von tieffrequenten Aussendungen im falschen Seitenband). Mit dem Equalizer kann dann der Frequenzgang für eine gute Sprachverständlichkeit eingestellt werden.

**- Equalizer** Schieberegler zur Frequenzgangbeeinflussung. In den Mikrofonkanal ist ein Vielfach-Klangregelnetzwerk ("Equalizer") eingebaut. Über die anwählbaren Schieberegler kann der entsprechende Frequenzbereich angehoben bzw. abgesenkt werden. Die Bandbreite jedes Bereichs ist so ausgelegt, das die benachbarten Frequenzen maximal mit 3 dB beeinflusst werden.

Extrembeispiel: Alle Einstellungen auf Maximum. Dann ist für jede Frequenz außer der tiefsten und der höchsten eine Anhebung von +18 dB vorhanden (+12 dB eigene Anhebung, je +3 dB von den benachbarten Frequenzen). Der tiefste und der höchste Kanal haben dann +15 dB Anhebung.

**Achtung!** Der Equalizer ist signalmäßig hinter der ALC angeordnet! Eine Verstärkung (Anhebung) des Modulationssignals kann also nicht von der ALC ausgeregelt werden und es kann zu Übersteuerungen des Modulators mit harter Begrenzung des Signals kommen! Dabei können die Nebenaussendungen des Senders über die erlaubten Werte steigen! Benutzen Sie die Einstellungen des Equalizers im positiven Bereich (Anhebung) sehr vorsichtig!

*Hinweis:* Die Einstellungen des Equalizers sind über den Mithörton abhörbar, oder über das Spektrum bei geöffnetem Mikrofon-Dialog. Der Mithörton gibt aber **nicht die Bandbreitenbegrenzung** laut Mikrofon-Dialog wieder! Das exakte Sendesignal kann nur durch Eigenempfang mit Einstellung "RX-Verzögerung" auf 0 im Sytem-Dialog abgehört werden.

# **Einsatz des Testgenerators**

Im System-Dialog kann ein Testgenerator für den Sender aktiviert werden. Der Testgenerator ist im Modulator des Senders eingebaut. Er wird aktiviert, sobald eine Frequenzeinstellung eines Testsignals größer 0 vorhanden ist.

Der Testgenerator ist besonders zu Überprüfung und Kalibrierung des Senders geeignet. Die generierten Signale haben eine sehr hohe Qualität (Klirrfaktor weit unter 0,01 %, Rauschabstand > 100 dB) und intermodulieren nicht miteinander. In den SSB-Betriebsarten kann bei Zweitonaussteuerung die Intermodulation des Senders gemessen werden.

"AF Level (%)" : Pegeleinstellung des Testgenerators. Sie wirkt auf beide Frequenzen gleichermaßen. Die Vollaussteuerung des Modulators wird mit 100% Pegel erreicht, unabhängig davon, ob beide Testsignale oder nur eines aktiviert sind.

*Hinweis:* Die verschiedenen Filter im Sender haben eine gewisse Welligkeit im Durchlassbereich (ca. 0,3 dB). Bei 100% Pegel kann es bei bestimmten Frequenzen zu Übersteuerungen kommen.

Vermindern Sie dann die Pegeleinstellung um einige Prozentpunkte.

- "FM Deviation (kHz)": Bei gewählter FM-Modulation (Einstellwert "Demodulator" der Bedienoberfläche) kann hier der Hub eingestellt werden. Der Wert gilt für einen Modulationspegel von 100%. Er wird abhängig vom Demodulator (FM schmal oder FM breit) für beide Modulationsarten getrennt gespeichert und immer für die Modulation des Senders verwendet. Übliche Hubeinstellungen sind für FM-N 2,5 kHz und für FM-W 75 kHz.
- "Frequency Left" und "Frequency Right": Unabhängige Frequenzeinstellungen des Testgenerators. Bei Einstellung "0" für beide Frequenzen ist der Testgenerator ausgeschaltet. Die Frequenzen werden im Modulator des Senders addiert. Sind beide aktiv, wird jedes Signal nur mit 50 % Pegel benutzt, um Übersteuerungen zu vermeiden. Die Frequenzen lassen sich bis 1 kHz in 10 Hz Schritten einstellen, darüber (bis max. 15 kHz) in 100 Hz Schritten.

Hinweis: Die Bezeichnungen "Left" und "Right" haben für den Sender keine Bedeutung.

*Hinweis:* Der Testgenerator wird nicht durch Filtereinstellungen des Mikrofonkanals beeinflusst. In den FM-Betriebsarten gilt aber die eingestellte Bandbreite laut Mikrofon-Dialog als obere Begrenzung.

#### **Betriebsart "SBCW"**

Neben der Möglichkeit im Abstimmbetrieb (Taste "Tune") ein Prüfsignal zu erzeugen, hat der Testgenerator eine weitere Aufgabe:

Erzeugung eines Seitenbandsignals bei Betätigen der Morsetaste.

In der Betriebsart "SBCW" kann durch Drücken der PTT-Taste normaler SSB-Betrieb erfolgen (automatische Umschaltung der Seitenbänder unter- / oberhalb 10 MHz). Bei (alleiniger oder zusätzlicher) Betätigen der Morsetaste wird jedoch eine Tonfrequenz innerhalb des Seitenbandes erzeugt, deren Höhe der Frequenzeinstellung des Testgenerators entspricht. Über die Pegeleinstellung des Testgenerators kann die Modulationshöhe beeinflusst werden. Es ist auch möglich, beide Frequenzen zu aktivieren und ein Doppeltonsignal im SSB-Seitenband zu erzeugen.

*Achtung!* Das erzeugte Signal unterliegt nicht der Bandbreitenbegrenzung für die Sendebandbreite (Einstellung "Bandbreite" im Mikrofon-Dialog)! Wählen Sie keine Frequenzeinstellung, die außerhalb Ihrer gewünschten SSB-Sendebandbreite liegt!

*Achtung!* Ist mindestens eine Frequenzeinstellung des Testgenerators größer 0, so wird auch im Abstimmbetrieb (Taste "Tune") das Generatorsignal anstelle der Trägerfrequenz ausgegeben. **In Betriebsart "AM" wird dabei sofort der AM-Träger voll eingeschaltet und das Generatorsignal wird nur als Modulationssignal verwendet!**

# **6.4 WiFi/BT-Dialog**

In diesem Dialog sind verschiedene Einstellungen möglich, die den Netzwerkcontroller von Grundgerät und Tablet betreffen.

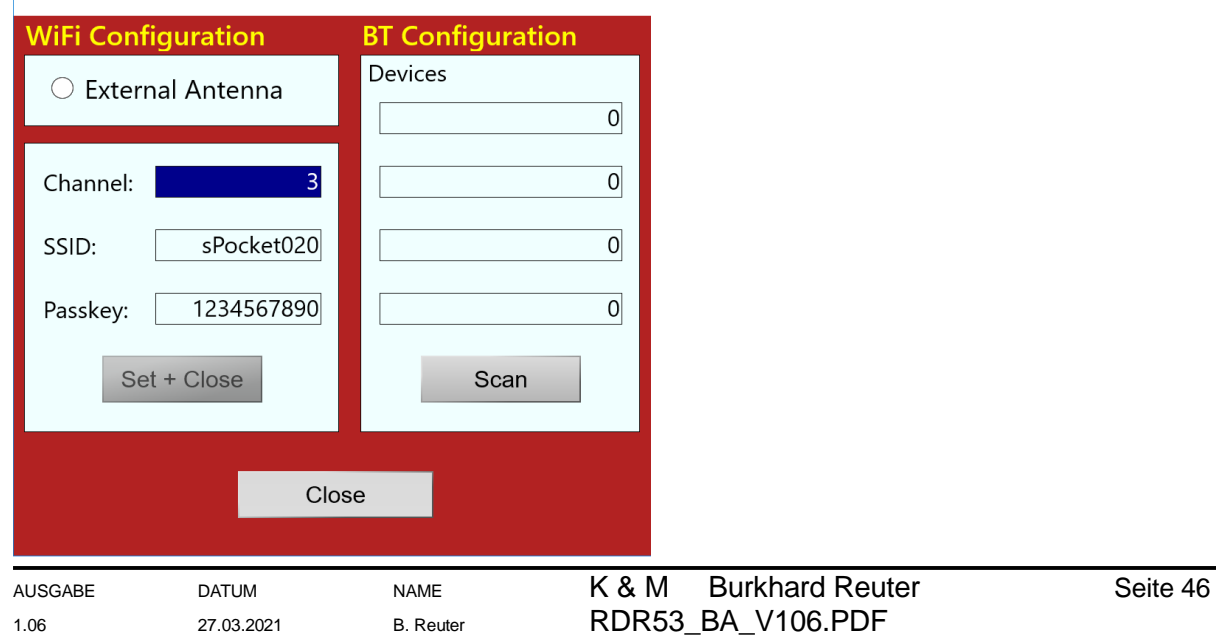

Die Einstellwerte haben folgende Bedeutung:

**- External Antenna** Das Grundgerät des sPocket besitzt eine interne Antenne und eine Anschlussbuchse für eine externe Antenne. Normalerweise wird die interne Antenne verwendet. Durch Antippen des Einstellwertes kann auf externe Antenne umgeschaltet werden. Nochmaliges Antippen schaltet wieder zurück usw.

**Achtung!** Vor Einschalten der externen Antenne muss diese an die Buchse geschraubt werden! Wird nach der Umschaltung keine WLAN-Verbindung aufgebaut (auch möglich bei Schalten auf interne Antenne und zu großem Abstand des Tablets vom Grundgerät oder bei gestörter WLAN-Umgebung), so ist keine weitere Bedienung möglich. Auch kein erneutes manuelles Umschalten der Antenne!

*Hinweis:* Wenn das Grundgerät für mehr als ca. 6 s Zeitdauer keine WLAN-Verbindung aufbauen kann, schaltet es automatisch die Antennenkonfiguration um. Der Schaltzustand ist neben dem Einstellwert im WiFi-Dialog auch an der Textfarbe des WiFi-Balkens in der Bedienoberfläche sichtbar (sofern eine Verbindung vorhanden ist).

**- Channel:** Funkkanal im 2,4 GHz Band, auf dem der sPocket sein Netzwerk aufbaut. Der Kanal kann im europäischen Bereich zwischen 1 und 13 gewählt werden. Wählen Sie einen Kanal der möglichst wenig von anderen in der Nähe befindlichen Zugriffspunkten (z. B. WLAN-Router) benutzt wird und nicht gestört ist (z. B. durch Mikrowellenherde). Günstig sind meistens der Bandanfang Kanal 1 - 3 und das Bandende Kanal 11 - 13.

- **SSID:** Der Name des generierten WiFi-Netzwerks. Dieser besteht immer aus dem Wort "sPocket" und der angehängten 3stelligen Seriennummer.

**- Passkey:** Passwort (BSSID) für den Zugang zum Netzwerk. Das sPocket-WiFi-Netzwerk arbeitet mit der Verschlüsselung "WPA/WPA2-PSK". Um sich in das Netzwerk einloggen zu können, muss ein Client neben dem Netzwerknamen ein Passwort übermitteln. Dieses besteht beim sPocket immer aus 10 Ziffern.

*Hinweis*: SSID und Passkey können je nach Software-Entwicklungsstand fest vorgegeben sein oder geändert werden.

**- Knopf "Set + Close"** Wurde einer der 3 Netzwerkparameter geändert, so muss die Änderung mit Betätigen dieses Knopfes in Grundgerät und Tablet aktiviert werden. Während der Neueinstellung des Netzwerkes ist keine Verbindung zwischen Tablet und Grundgerät und damit keine weitere Bedienung des sPocket möglich. Wird die neue Konfiguration erfolgreich hergestellt, läuft der sPocket damit ganz normal weiter. Wenn nicht, versucht der sPocket wieder mit der alten Konfiguration eine Verbindung herzustellen. In diesem Fall wurden die neuen Einstellwerte nicht übernommen und müssen auf gültige Werte geändert und ein neuer Versuch gestartet werden.

*Hinweis:* Ändern Sie die Werte nur, wenn es unbedingt erforderlich ist (z. B. Ausweichen auf einen weniger belegten WLAN-Kanal). Überprüfen sie, ob die Umschaltung wirklich erfolgt ist, wenn wieder eine Verbindung hergestellt ist. Eventuell läuft der sPocket noch mit den alten Werten!

**- Devices** Nach einem Scan der Bluetooth-Netzwerke in der Umgebung werden hier die gefundenen Geräte eingetragen.

**- Knopf "Scan"** Ermittlung von Bluetooth-Geräten in der Umgebung, mit denen eine Verbindung hergestellt werden kann.

*Hinweis:* Die Bluetooth-Funktionalität des sPocket, d. h. mit welchen Geräten Verbindung aufgenommen werden kann und was für Datenübertragungen dazu erfolgen können, ist abhängig von der Hardware (Tablet) und dem Entwicklungsstand der Software. Weitere Informationen dazu im Abschnitt  $,$ Sonderfunktionen  $\rightarrow$  Bluetooth".

# **6.5 Memory-Dialog**

Der Dialog "Mem/Direct" (kurz "Memory") dient zur direkten Eingabe von Werten und zur Verwaltung der Speicherplätze. Direkte Eingaben eines Wertes mit Hilfe der virtuellen Zifferntastatur erfolgen immer in dem Einstellwert, der beim Öffnen des Dialogs aktiv ist. Fast alle Werte der Bedienoberfläche erlauben die direkte Eingabe. Achtung! Manche Werte sind nach Öffnen des Dialogs nicht sichtbar (der Dialog kann aber wie oben beschrieben verschoben werden)!

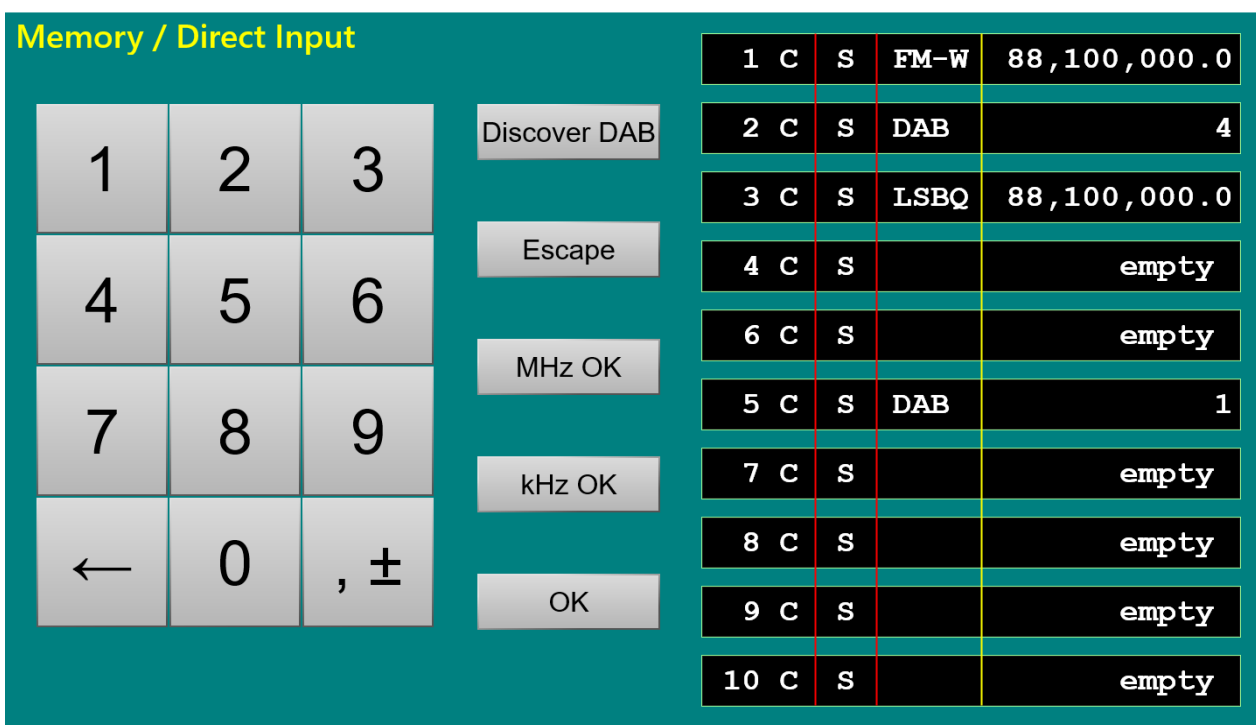

Die rechte Seite zeigt immer 10 Speicherplätze als Ausschnitt aus den frei verfügbaren 199 Plätzen. Dieses Ausschnitts-Fenster kann durch Drehen des Scrollrades nach oben und unten bewegt ("gescrollt") werden. Die Ordnungsweise der Speicherplätze richtet sich nach dem Einstellwert der Bedienoberfläche, der beim Öffnen des Dialogs aktiv ist:

- RX- oder TX-Frequenz sind aktiv: Die Liste wird nach Frequenzen geordnet.
- Alle anderen Werte: Die Liste wird nach Speicherplatznummer geordnet (wie im Bild oben).

Beim Antippen eines Platznamens (Demodulator + Frequenz) wird der Dialog geschlossen und der sPocket sofort mit den Daten aus diesem Platz eingestellt.

Die Speichereinträge im Memory-Dialog sind durch eine gelbe Linie zwischen Demodulatorname und Frequenz getrennt. Wird ein Platz durch Tippen auf die Frequenz (größeres Feld) aufgerufen, so wird die komplette Geräteeinstellung auf die Werte des Speichers gesetzt. Sämtliche Einstellungen des sPocket inklusive "nebensächlicher Dinge" wie Lautstärke und Helligkeit oder die Buchsenbelegung von Mikrofon und Taste werden wieder exakt so hergestellt, wie sie beim Speichern auf diesen Platz vorhanden waren.

Wird dagegen auf den Demodulatornamen getippt (kleineres Feld), so werden nur die Frequenz, der Demodulator und die Bandbreite (ev. mit davon abhängigen Parametern wie Verschiebung und Notchfilter...) laut Speicher eingestellt. Alle anderen Parameter wie Lautstärke oder Displayhelligkeit bleiben erhalten, so wie aktuell eingestellt.

Tippt man auf das "S" in einer Zeile, so wird die aktuelle Einstellung des Gerätes sofort auf den betreffenden Platz geschrieben. Es erfolgt keine weitere Warnung oder Rückfrage! Die Veränderung des Speicherplatzes wird durch Violettfärbung angezeigt. Ein Speicherplatz nimmt immer alle vom Bediener veränderbaren Einstellungen auf, inklusive Einträgen in Dialogen, Stellung der Einstellregler usw.

Beim Antippen von "C" oder der Speicherplatznummer werden die Daten des Speicherplatzes komplett gelöscht. Wiederum ohne weitere Warnung. Ein gelöschter Speicherplatz wird mit "frei" ("empty") angezeigt und sein Aufruf hat keine Wirkung, die aktuelle Einstellung des Gerätes wird nicht geändert.

Taste Discover DAB: Bei Betätigung des Knopfes wird ein vollständiger DAB-Suchlauf gestartet (nur Geräte mit eingebautem UKW-Modul).

Taste Escape: Der Dialog wird geschlossen, ohne dass eine eventuell vorgenommene Direkteingabe ausgeführt wird.

Tasten MHz OK und kHz OK: Übernahme von Direkteingaben mal der entsprechenden Zehner-Potenz, wobei jeweils maximal eine Kommastelle eingegeben werden kann. Vor allem sinnvoll bei Frequenz-Dierekteingaben.

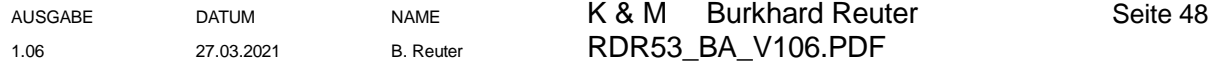

Beispiel:

Eingabefolge " $1 \rightarrow 0 \rightarrow \rightarrow 1 \rightarrow$  MHz OK" bei direkter Frequenzeingabe ergibt eine Übernahme der Frequenz 10.100.000,0 MHz in die Frequenzeinstellung. Es ist zu beachten, das zu große oder zu kleine Eingaben auf gültige Werte begrenzt werden, oder eine Umschaltung in den betreffenden Bereich erfolgt (Vorfilter-Automatik).

Taste " ← " löscht jeweils die letzte eingegebene Ziffer oder das Komma.

Taste OK: Übernahme der Direkteingabe ohne weitere Skalierung. Wurde keine Direkteingabe vorgenommen (z. B. nur mit den Speicherplätzen gearbeitet), so wird der Dialog ebenso wie bei Escape ohne weitere Änderungen geschlossen.

# **6.6 Recorder-Dialog**

Dieser Dialog dient zur Anzeige und Bearbeitung der mit Knopf "Rec" aufgenommenen Dateien.

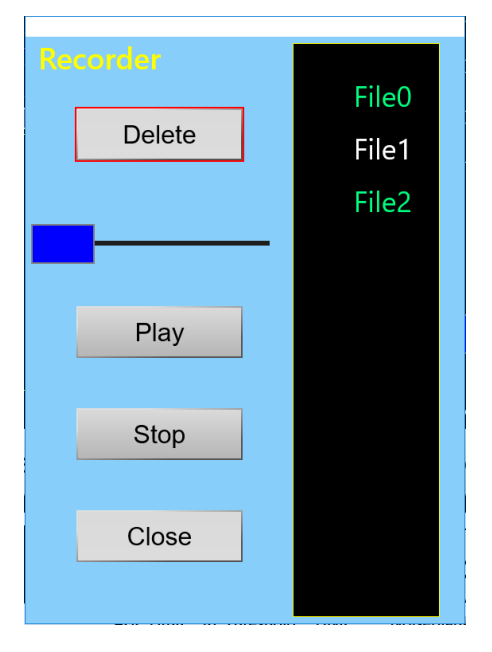

Auf der rechten Seite des Dialogs erscheint eine Liste von 11 Dateien aus 256 maximal möglichen Dateien für Aufnahmen. Die Liste kann mit dem Drehgeber nach oben und unten gescrollt werden. Die Dateinamen bestehen einfach nur aus dem Wort "File" plus ihrer Nummer in der Liste. Hinter der Nummer wird die Dateigröße im Speicher angezeigt. Freie Plätze innerhalb der Liste sind mit "empty" ("leer") gekennzeichnet. Einträge werden durch Antippen gewählt und dann weiß dargestellt.

Taste Delete löscht durch Doppelklick auf die Taste die ausgewählte Datei. Es erfolgt keine weitere Sicherheitsabfrage!

Taste "Play" startet die Wiedergabe einer Datei. Die Fortschrittsanzeige erfolgt durch den blauen Einstellregler über der Taste.

Antippen von Taste "Stop" bricht den Wiedergabevorgang ab.

Taste Close schließt, wie in allen Dialogen üblich, das Fenster.

Hinweis: Das Anhören der Dateien ist nur über die "externen", also die im Tablet eingebauten Lautsprecher möglich. Eventuell müssen diese vorher erst im Setup-Dialog eingeschaltet werden.

# **7. Sonderfunktionen**

Alle bisher beschriebenen Geräteeinstellungen und -funktionen werden zum bestimmungsgemäßen Gebrauch des sPocket mehr oder weniger oft benötigt. Einige Funktionen sind jedoch nur selten oder womöglich nie erforderlich. Diese werden nachfolgend beschrieben.

Die Vielzahl der möglichen Einstellungen und Betriebsweisen des sPocket können eventuell zu unverständlichen Einstellungen führen. Das Aus- und Wiedereinschalten des Gerätes bringt in diesem Fall keine Abhilfe: Alle Geräteeinstellungen werden gespeichert, der sPocket befindet sich nach dem Einschalten wieder in exakt gleichem Betriebszustand wie beim Ausschalten.

Um das Gerät auf einen bekannten Betriebszustand einzustellen, gibt es mehrere Möglichkeiten:

- Die "Rückgängig"-Funktion.
- Das Herstellen eines Grundzustandes, genannt "Werkseinstellung".
- Das vollständige Löschen nahezu sämtlicher Software im Gerät und das Wiedereinspeichern anderer (neuer) Software ("Software Update").

# **7.1 Rückgängig-Funktion**

Verwenden sie diese Funktion, wenn sie nur wenige Bedienschritte ausgeführt haben, die zu einem unbefriedigenden oder verwirrenden Einstellzustand des Gerätes geführt haben. Sie können den Einstellzustand des Gerätes auf einen der letzen maximal 28 Bedienzustände zurück bringen. Beachten sie dazu den augenblicklichen Zustand der Rückgängig-Speicherung ("Undo Level"), der immer auf dem Knopf "Undo" in der Bedienoberfläche angezeigt wird:

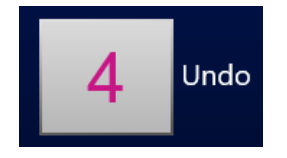

Das Gerät befindet sich aktuell in Zustand "4".

Versuchen sie nun eine gewisse Zahl von Bedienschritten zu definieren, von denen sie meinen, die Einstellungen rückgängig machen zu wollen. Ziehen sie diese Zahl vom angezeigten Rückgängig-Zustand ab, wobei sie einen eventuellen "Unterlauf" zu 0 oder negativen Werten als Rückzählung zum höchstmöglichen Wert 28 kalkulieren müssen:

*Beispiel:* Aktueller Zustand 4, gewünschte Rückführung der Geräteeinstellung um 5 Bedienschritte:

4 - 5 = -1 à (0 entspricht 28) à 28 - 1 = 27.

Tippen sie auf den Knopf. Ein Dialog mit einer Einstellmöglichkeit des Rückgängig-Wertes öffnet sich. Stellen sie ihn auf den gewünschten Rückgängig-Zustand (im Beispiel ...27"). Schließen sie den Dialog durch Antippen von Taste "OK". Das Gerät wird auf den Zustand eingestellt, der vorhanden war, als das letzte mal der Rückgängig-Zustand "27" in der Anzeige stand (also vor 5 Bedienschritten).

*Hinweis:* Der Rückgängig-Wert wird immer beim Antippen von Tasten weitergezählt (der Zustand des Gerätes wird neu gespeichert). Sie können jederzeit eine komplette Speicherung der Geräteeinstellung durch Antippen eines beliebigen nicht-aktiven Einstellwertes erreichen. Merken oder notieren sie sich den angezeigten Rückgängig-Zustand wenn Sie meinen, die nächsten Geräteeinstellungen ev. wieder rückgängig machen zu wollen.

*Hinweis:* Beim Ausschalten des Gerätes wird der gesamte Einstellzustand im Speicherplatz des aktuellen Rückgängig-Wertes gesichert und bei Wiedereinschalten daraus wieder hergestellt. Wenn sie sich den unmittelbar nach dem Einschalten angezeigten Wert merken / notieren, können Sie bis zum Überlauf (also der automatischen Neuverwendung dieses Speicherplatzes nach 28 Bedienschritten) auf diesen Einschalt-Zustand zurückgreifen.

# **7.2 Werkseinstellung**

Platz 0 der Rückgängig-Funktion verweist immer auf eine nicht löschbare Grundeinstellung (Werkseinstellung). Durch ihren Aufruf wird das Gerät in einen Grundzustand mit definierten Einstellwerten gesetzt (z. B. Frequenz 81,92 kHz, Demodulator SYNC, Verschiebung 0 usw.).

*Hinweis:* Sie können auch die manuell belegten Speicherplätze (siehe Dialog "Memory") benutzen, um definierte Einstellungen zu laden, die sie selbst auf einem bestimmten Platz gespeichert haben. Diese Speicherplätze werden von der Rückgängig-Funktion oder der Werkseinstellung nicht verändert.

# **7.3 Software Update**

Der sPocket gestattet eine Änderung seiner Funktionalität durch die im Grundgerät einprogrammierte Software ("Firmware") und die Software für das Tablet (Bedienoberfläche). Beides kann jederzeit neu eingespeichert werden.

Die Firmware bestimmt dabei nicht nur die im üblichen Sinne mit "Software" bezeichneten Programme von Mikroprozessoren, sondern über die Konfigurationsdateien der eingesetzten programmierbaren Logikschaltkreise ("FPGA" = Field Programmable Logik Array à frei programierbares Feld von Logikeinheiten) insgesamt die Existenz bestimmter Einheiten wie Prozessoren oder Schnittstellen innerhalb des Gerätes (sog. "Softcores").

Die Bedienoberfläche (Software im Tablet) bestimmt im Wesentlichen das Aussehen und die Möglichkeiten der Bedienerführung. Sie hat keinen Einfluss auf die eigentlichen Geräteeigenschaften und die Empfangs- / Sendemöglichkeiten des sPocket. Im Tablet findet keinerlei Signalverarbeitung statt (kein "SDR"), mit Ausnahme der Weiterleitung des Audiosignals an die Lautsprecher / Kopfhörerbuchse.

Hinweis: Im Grundgerät befindet sich ein unabhängiger Netzwerkcontroller mit eigener Firmware ("WLAN-Treiber"). In bestimmten Fällen muss auch der WLAN-Treiber neu geladen werden und wird dann explizit mit der neuen Firmware des sPocket und der neuen Software des Tablets bereit gestellt.

Die Versionsnummern der aktuell vorhandenen Software werden immer unterhalb des Schalter-Feldes für die Dialoge angezeigt:

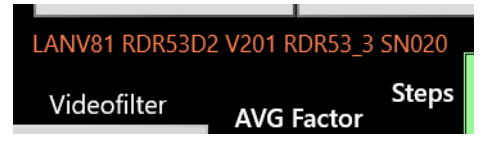

Bedeutung im Beispiel-Bild oben: (W)**LAN**-Treiber **V81** in Gerät **RDR53** (sPocket) Typ **D2** mit Firmware **V201** und Bedienoberfläche **RDR53\_3**, **S**erien-**N**ummer **020**.

Das Laden neuer Software erfolgt durch Lesen der nötigen Dateien von einem USB-Stick, der an den Mikro-USB Port des Tablets angesteckt werden muss. Ein solcher Stick, geladen mit der bei Auslieferung aktuellen Software, befindet sich immer im Lieferumfang des sPocket. Sollte er nicht mehr vorhanden sein, muss ein kompatibler Typ eingesetzt werden: Min. 64 kByte Speicherkapazität, formatiert auf NTFS (Windows-Dateisystem), Anschlusstyp USB-Mikro.

Auf diesen Stick muss die neue Software kopiert werden. Üblicherweise erfolgt dies durch Download der Software von einer Website und Kopieren der Dateien auf den Stick mit Hilfe eines Windows-kompatiblen Personalcomputers. Alte Dateien auf dem Stick müssen überschrieben werden. Enthält der Stick mehrere zum Upload auf den sPocket geeignete Dateien (z. B. eine ältere und eine neuere Version), so ist es unbestimmt, welche Datei letztendlich verwendet wird.

# **Software Upload**

Zum Upload der Software vom Stick in die Einheiten des sPocket muss der Dialog "Software- Update" über den Dialog "Setup" geöffnet werden:

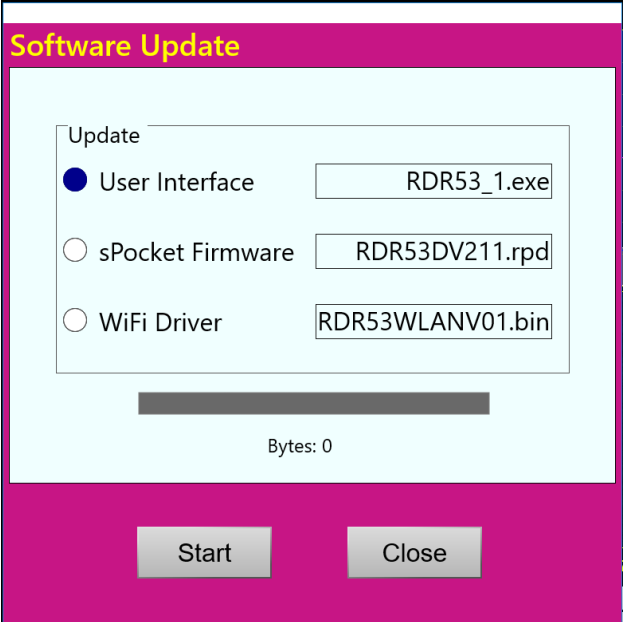

Es können 3 verschiedene Einheiten des sPocket mit neuer Software geladen werden:

- "User Interface": Die Software des Tablets mit der sichtbaren Bedienoberfläche (\*.exe)

- "sPocket Firmware": Der FPGA des sPocket-Grundgerätes mit seiner Konfigurationsdatei (\*.rpd).

- "WiFi Driver": Die Software des Netzwerk-Prozessors im Grundgerät (\*.bin).

Das Laden kann in beliebiger Reihenfolge geschehen (sofern nicht beim Bereitstellen der Dateien eine Vorschrift erfolgt!). Der gewünschte Softwareteil wird durch Antippen eines Eintrags im Dialog ausgewählt. Daraufhin liest das Betriebssystem die Datei vom USB-Stick, wenn eine passende darauf gefunden wird. Sind mehrere vorhanden, wird die erste Auffindbare mit passender Dateiendung verwendet. Das Betätigen des Knopfes "Start" beginnt die Verarbeitung der Datei. Je nach Datei dauert dieser Vorgang unterschiedlich lange. Die Statusanzeige (Fortschrittsbalken und Zählung der übertragenen Bytes) signalisiert den Verlauf. Die Verarbeitung endet mit einer Meldung über den Erfolg oder Misserfolg des Updates.

Bei erfolgreichem Update gibt es eventuell weitere Hinweise zum Verlauf, z. B. die Aufforderung, den sPocket auszuschalten und neu zu starten (nach Update der Bedienoberfläche). Sollen noch andere Softwareteile geladen werden (z. B. Firmware des Grundgerätes), so kann dies vorher geschehen (sofern bei Bereitstellung der Dateien keine Vorgabe über die Reihenfolge getroffen wurde!). Allerdings ist das vom Zustand der WLAN-Verbindung zwischen Tablet und Grundgerät abhängig. Ist die Verbindung weiterhin stabil oder wird nach dem Update wieder aufgebaut (ev. einige 10 s warten, Beurteilung nach WiFi-Balkenanzeige und Bewegung des Spektrogramms), kann mit dem Upload anderer Dateien fortgefahren werden. Ansonsten ist zunächst ein Herunterfahren und Neustarten notwendig.

Bei Abbruch des Updates mit einer Fehlermeldung muss der komplette Vorgang wiederholt werden. Sofern die WLAN-Verbindung stabil bleibt, genügt dazu das Schließen und erneute Öffnen des Update-Dialogs und erneute Auswahl der Datei(en). Sonst muss zunächst alles ausgeschaltet und neu gestartet werden. Das ist vor allem nach einem fehlgeschlagenem Update des WLAN-Treibers der Fall, aber auch meistens nach Abbruch eines Firmware-Updates.

Abbrüche von Updates erfolgen hauptsächlich wegen unzuverlässiger WLAN-Verbindung. Tritt ein Datenverlust auf, wird aus Sicherheitsgründen immer abgebrochen. Fehlerhaft geladene Software könnte sonst den Betrieb des sPocket für immer verhindern (nur beim Hersteller wieder startbar). Zur Sicherheit ist außerdem niemals löschbare Software im Grundgerät vorhanden. Nach einem Abbruch und Neustart des Gerätes kann deshalb eine Versionsanzeige erscheinen, in der ältere Versionen als die vorher installierten bzw. die neu zu ladenden angezeigt werden. In diesem Fall sind die bei Auslieferung fest eingebrannten Sicherheitsdateien aktiv.

Beachten sie folgende Hinweise, um Abbrüche während des Software-Updates zu vermeiden:

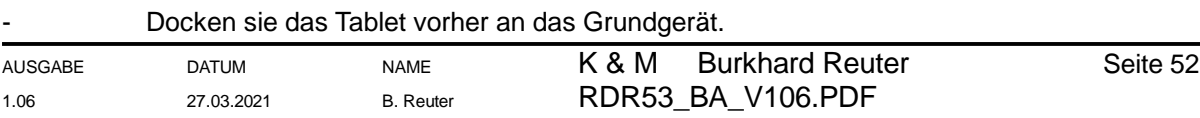

- Stellen sie auf Verwendung der internen Antenne. ÷,
- $\overline{a}$ Schrauben sie die externe WLAN-Antenne an.
- Verwenden sie einen WLAN-Kanal, der im normalen Betrieb keine Störungen aufweist.
- $\overline{a}$ Achten sie auf stabile Stromversorgung des Grundgeräts.
- Schließen sie das Tablet an eine Ladestromquelle an (Kapazitätsanzeige muss grün sein).  $\overline{a}$
- Starten sie kein Update, wenn das Tablet aus Akkustrom versorgt wird (violette Anzeige) und die Kapazität unter 70 % liegt.

# **7.4 DAB Empfang**

Der sPocket ist mit einem unabhängigen Empfangsmodul ausgestattet, welches den Empfang von DAB / DAB+ Aussendungen ermöglicht. Dabei wird keinerlei Signalverarbeitung des sPocket benutzt, lediglich die Audioausgabe und die Bedienung erfolgen über die sPocket-Hardware. Dem entsprechend sind nahezu alle Funktionen des sPocket deaktiviert, egal ob Spektrum-basiert oder Zeit-basiert. DAB ist ein vom sPocket weitgehend unabhängiges Feature und nur soweit wie mit der sPocket Hard- und Software verträglichen Funktionalität integriert.

*Hinweis:* Insbesondere stellt DAB eine Beeinträchtigung der Rechte auf freie Empfangbarkeit von Rundfunksignalen dar, weil eine Decodierung der gesendeten Daten die Abgabe von Lizenzgebühren erfordert. Dies sehen wir als Hardware-Hersteller sehr kritisch. Außerdem ist der Empfang solcher Sendungen nur mit einem unverhältnismäßig hohen Aufwand an Hard- und Software möglich, der fast jeden interessierten Einzelanwender / -nutzer von eigenen Empfangsmöglichkeiten ausschließt (immer Kauf und Anwendung fremder Geräte notwendig). In diesem Sinne ist aus unserer Sicht **DAB kein "Rundfunk**"! Wir unterstützen es lediglich peripher, weil es "das nun mal gibt".

Das DAB-Modul befindet sich auf der UKW-Erweiterungsplatine im Signalweg hinter dem ersten Vorfilter / Vorverstärker. Es profitiert damit vom niedrigen Eingangsrauschen des sPocket und ermöglicht guten Empfang. Voraussetzung ist allerdings immer der **Anschluss einer geeigneten Antenne**. Eine einfache Teleskopantenne o. ä. ermöglicht meistens nur den Empfang weniger Sender.

DAB bzw. DAB+ sind digitale Modulationsarten. Die Information wird in Form von Bits übertragen, die auf vielfältige Art und Weise codiert, komprimiert, verschachtelt und auf ein Hochfrequenzsignal moduliert werden. Der Empfang solcher Sendearten unterscheidet sich grundsätzlich von etwa AM- oder FM-Aussendungen. Der sPocket hat damit (leider) keinen Einfluss mehr auf die Qualität der empfangenen Sendungen (außer im NF-Bereich, der mit 24 Bit / 81,92 kHz aber sehr hochwertig ausgelegt ist).

Um einen DAB(+) Sender zu empfangen, gehen sie folgendermaßen vor:

- Schalten sie den Empfangsbereich im Setup-Dialog (Wert "Filter-Bandpass") auf 174 240 MHz. Alternativ stimmen sie die Frequenz vom Wert 156 MHz zu höheren Werten hin ab (Filter auf Automatik), oder wählen im Memory-Dialog einen Platz mit gespeichertem DAB-Programm, oder Betätigen die Taste "Search DAB" im Memory-Dialog.
- Im DAB-Dialog erscheint die Ausschrift: "Search DAB...". DAB-Sender kann man nicht "einfach so" wahllos empfangen. Das Empfängermodul muss erst allerlei Programmdaten zusammen stellen. Dazu sucht es den gesamten Frequenzbereich (Band III) nach aktiven Sendern und deren Programminhalt (übertragenen Datenströmen) ab.
- Das Ergebnis ist eine Liste aus empfangbaren Sendern und ihrem Programminhalt. In der Anzeige erscheint die Zahl der empfangbaren Programme. Enthält die Liste wenigstens ein Programm, so wird das erste Programm in der Liste zum Empfang ausgewählt. Ansonsten erscheint die Ausschrift "DAB Failed!"
- Es wird keine Senderfrequenz angezeigt, nur die Programm-Nummer in der Liste. Es gibt keine Frequenzabstimmung. Nur die Programm-Liste kann mit dem Drehrad gescrollt werden. Es sind maximal 256 Programme möglich. Bei geringerer empfangbarer Zahl bleiben die entsprechenden Plätze in der Liste leer.
- Ein Programm kann durch Antippen des Listeneintrags ausgewählt werden. Der Listeneintrag wird dann mit einem hellblauen Rahmen umgeben. Links von der Liste erscheinen einige weitere Informationen über das gewählte Programm.

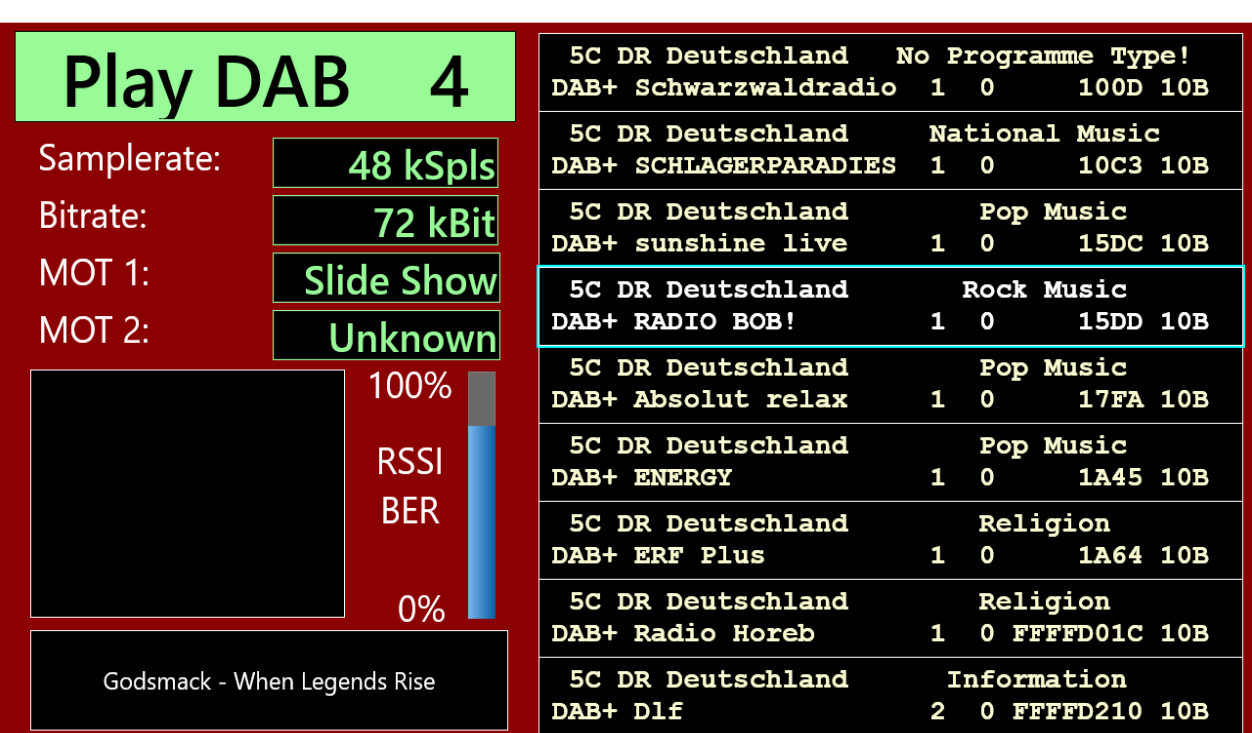

Das Programm eines Senders ist nicht immer hörbar. Dazu müssen 2 weitere Voraussetzungen erfüllt sein:

- Das Programm muss einen Audiodatenstrom übertragen. Programme mit reinen Datendiensten sind nicht hörbar.
- Die Empfangsqualität muss ausreichend sein, um das Programm demodulieren, decodieren und dekomprimieren zu können (Anzeigebalken "RSSI/BER" min. 1/3 blau).

Speziell letzter Fall sorgt bei schwankenden Empfangsbedingungen für unvorhersehbare Aussetzer, Zerstückelungen oder totalen Ausfall des Programms. Grenzwertige Bedingungen ergeben eigenartige Verzerrungen ähnlich der Audio-"Qualität" von Mobiltelefonen bei schlechter Verbindung. Sorgen sie deshalb für stabilen Empfang durch störarme Umgebung des sPocket und eine gute Antenne.

Die 2-zeiligen Einträge in der Programmliste enthalten verschiedene Informationen. Das sind (Reihenfolge von links obere Zeile bis rechts untere Zeile):

- Kanalnummer von 5A bis 13F.
- Name des Ensembles (des "Multiplex", die Zusammenfassung verschiedener Programme auf einem Sender).
- Programm-Typ (gleiche Benennung wie RDS-Programmtyp auf UKW).
- Service-Typ: DAB, DAB+, DATA oder DMB. Nur DAB und DAB+ sind hörbar.
- Programm-Name.
- Service-Component-Nummer.
- Service-Component-ID.
- Service-ID.
- Ensemble-ID.

Links neben der Liste stehen folgende Informationen bereit, die jeweils für das gewählte Programm aktualisiert werden:

- Samplerate des Audiosignals: 24, 32 oder 48 kHz.
- Bitrate des komprimierten Datenstroms: Je höher der Wert, desto geringer der Kompressionsfaktor / höher die Audioqualität.
- Qualität des Datenstroms von 0 100%: Die Anzeige beruht auf einer internen Berechnung der Bitfehlerrate. 100% Qualität = keine Fehler, 0% = keine Daten decodierbar. Werte von unter ca. 60% ergeben Aussetzer im Audiosignal. Unterhalb ca. 30% ist nichts mehr hörbar.
- MOT 1 / 2: Typ der mitgesendeten Multimedia-Daten. Möglich sind: Sl(ide)-Show (SLS), BWS, TPEG, EPG, DGPS, TMC, Java, DMB, Push(-Data), Journal(ine) oder unbekannt (unknown).

Zur Auswertung der MOT-Daten sind zusätzliche Decoder erforderlich. Diese können je nach Software-

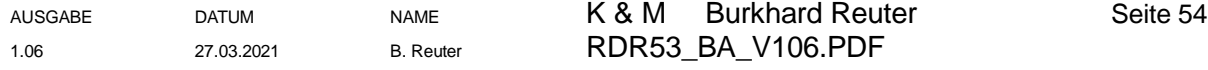

Version bzw. Typ und Ausstattung des sPocket mitgeliefert oder zusätzlich installiert werden. Abhängig vom MOT-Datentyp erscheinen die decodierten Daten im schwarzen Fenster links neben der Programmliste (z. B. als Bild oder als Text).

Unterhalb des MOT-Fensters wird der Programm-Text des gewählten Programms angezeigt, sofern verfügbar (gesendet).

Solange der sPocket im DAB-Modus betrieben wird, sind die anderen Funktionen gesperrt. Über das Feld mit den Tasten für die Dialoge können diese jedoch geöffnet und bedient werden. Insbesondere das Beenden das DAB-Empfangs ist damit durch Eingabe einer Frequenz außerhalb DAB, Auswahl eines Speicherplatzes oder Umschaltung des HF-Filters auf einen anderen Bereich möglich.

*Hinweis:* Beim Aufruf eines DAB-Programms aus einem anderen Frequenzbereich startet ein neuer DAB-Scan nur, wenn seit dem Einschalten des Gerätes noch nie ein Scan ausgeführt wurde. Ansonsten wird nach Initialisierung des DAB-Moduls (ca. 2 s Dauer) sofort das Programm mit der gespeicherten Listennummer eingeschaltet. Hat sich inzwischen die Sortierung geändert (z. B. weil das Gerät nun andere Sender empfangen kann), stimmt das Programm nicht. Führen sie dann manuell einen neuen DAB-Scan aus (Knopf im Memory-Dialog).

# **7.5 Freischaltung von Software-Optionen**

Bestimmte zusätzliche Optionen wie z. B. Breitband-Spektrum, FM-Filter oder Erhöhung der Spektrum-Auflösung können unabhängig von der beim Kauf installierten oder später einprogrammierten Software aktiviert werden. Zur Aktivierung einer oder mehrerer Optionen (kostenpflichtig) muss ein bestimmter Code in der Frequenzeingabe des Memory-Dialogs eingegeben werden. Dieser Code gilt immer nur für ein bestimmtes Gerät mit seiner fest eingebrannten Seriennummer. Damit ist die Freischaltung für immer fest an dieses Gerät gebunden und auch nie mehr löschbar (außer beim Hersteller).

Der Code muss als direkte RX-Frequenzeingabe mit Komma vor der letzten Stelle eingetippt und mit "MHz OK" bestätigt werden. Passt er zum Gerät und wurde er vom Hersteller freigegeben, erscheint eine "OK" Meldung. Nach Aus- und Wiedereinschalten des sPocket ist (sind) die entsprechende(n) Option(en) verwendbar.

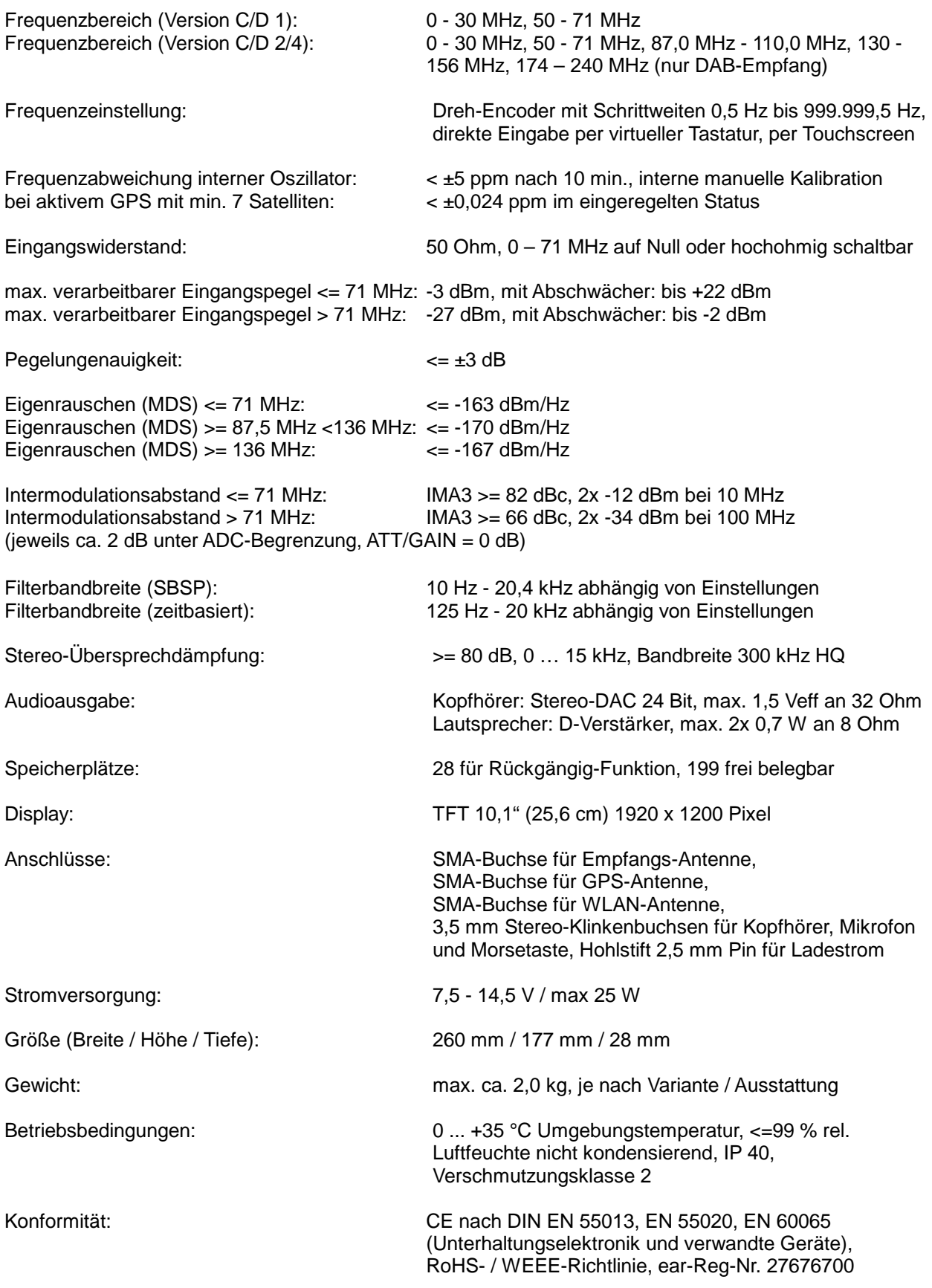

Änderungen im Zuge der technischen Weiterentwicklung vorbehalten!

# **9. Kurze Einführung in die SBSP**

Die SBSP "Spectrum Based Signal Processing" ist ein neuartiges Prinzip bei der Verarbeitung von Funksignalen. In der Messtechnik sowie im kommerziellen, Mil- und Space-Bereich ist dieses Prinzip lange bekannt und wird für verschiedene Anwendungen eingesetzt, beispielsweise:

- Spektrumanalysatoren
- Digitale Telekommunikationsnetze
- Sonargeräte
- Radioastronomie
- Breitbandige Funküberwachung

Weiterhin gibt es, auch im privaten Bereich, eine Anwendung beim sogenannten SDR "Software Defined Receiver". Dabei übernimmt ein PC-Vorsatzgerät den Empfang von HF-Signalen und gegebenenfalls die Umsetzung in digitale Signale und deren Weiterleitung an einen PC, bzw. die Einspeisung der analogen Signale in die Soundkarte des PC. Auf dem PC laufende Software übernimmt dann die Funktion des Receivers durch "Simulation" der üblichen analogen Verarbeitungsstufen als Programmablauf auf einem (oder mehreren) leistungsfähigen Prozessoren.

All diese "SDR"-Anwendungen haben (mit seltenen Ausnahmen) folgende Eigenschaften gemeinsam:

- Verwendung des FFT-Algorithmus zur Transformation der Zeit-basierten Daten ("Oszillogramm") in Frequenz-basierte Daten ("Spektrogramm").
- Verwendung der Spektrogramme nur für Messungen und visuelle Darstellungen.
- Keine Verwendung der Spektrogramme zur direkten Verarbeitung der aufmodulierten Informationen (Filterung, Demodulation, Audiogenerierung).

Letzteres trifft nicht zu für spezielle Modulationsverfahren (z. B. digitale Sprachübertragung in Telekommunikationsnetzen), die speziell für den Gebrauch des FFT-Algorithmus entwickelt wurden.

Alle anderen üblichen "analogen" Modulationsarten wie AM, SSB oder FM werden nicht Spektrum-basiert verarbeitet. Die Gründe sind, unter anderen:

- Hoher Aufwand für gleichzeitige Anwendung bei Messung / Bilddarstellung und Signalverarbeitung.
- Fehlende Software (Programme zur Nachahmung der analogen Prinzipien sind frei verfügbar, eigene Softwareentwicklung für SBSP ist kompliziert, aufwendig und teuer).
- **NICHTEIGNUNG** des FFT-Algorithmus für gute Ergebnisse.

Da die FFT ansonsten überall benutzt wird, soll hier kurz auf die letzte Aussage eingegangen werden. Als "FFT" wird eine für die digitale Ausführung in getakteten Systemen ("Prozessor") optimierte binäre Rechenvorschrift ("Algorithmus") bezeichnet, welche den mathematischen Prozess der Fourier-Transformation eines Signals bestimmter Länge (Zeitdauer) ausführt. Die Ausführung dieser "analogen" (aus einer theoretisch unendlichen Vielzahl von Signalzuständen bestehenden) Transformation auf Basis diskreter (endliche Menge) digitaler Abtastungen des Signals (den Samples aus dem ADC) führt zu wesentlichen Einschränkungen bei den erzielbaren Ergebnissen.

Das ist ähnlich(!) dem bekannten Nyquist-Theorem zu verstehen: Ein Signal kann nur eindeutig (re)produziert werden, wenn seine Bandbreite kleiner als die Hälfte der Abtastfrequenz ist. Für die FFT könnte man sagen: Man kann aus einer bestimmten Anzahl von Abtastungen (Samples) nur ein eindeutiges Spektrum berechnen, dessen Auflösung höchstens den Kehrwert der Signaldauer (Zahl der Abtastungen mal Abtastperiode) erreicht. Um z. B. ein Spektrum mit einer Auflösung von 1 Hz zu erhalten (der Abstand der Spektrallinien, also die kleinstmögliche Trennbarkeit zweier Frequenzen), ist eine Signaldauer von min. 1 s notwendig. Oder anders: Bei 1 Hz Auflösung kann man nur einmal pro Sekunde ein eindeutiges Spektrum erhalten.

Zusätzlich gibt es bei der FFT noch weitere Einschränkungen (störende Artefakte) wie Nebenresonanzen ("Leakage") oder Pegelfehler der Spektrallinien ("Lattenzauneffekt"). Das alles macht die FFT unbrauchbar zur direkten Signalverarbeitung analoger Modulationen. Versuche haben gezeigt, dass für eine brauchbare Signalqualität Auflösungen der Spektren von min. 10 Hz erforderlich sind. Geübte Ohren können selbst bei höheren Frequenzen noch 1 Hz Unterschied hören. Andererseits erfordert eine (scheinbar) fortlaufende Klangerzeugung eine Spektrenrate von min. 50 S/s (Spektren pro Sekunde). Das lässt sich gut mit der Bildverarbeitung vergleichen. Auch dort sieht das Auge Einzelbilder erst etwa ab 50 Hz als fortlaufende Bewegung.

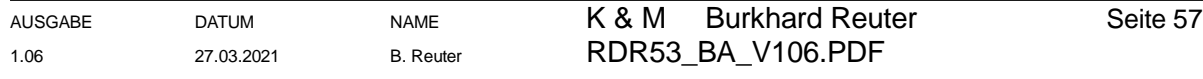

Um die Vorteile von SBSP trotzdem einsetzen zu können, muss ein anderer Algorithmus als die FFT verwendet werden. Im sPocket kommt eine skalierbare Zeit-Frequenz-Transformation zum Einsatz, die 4 mal schneller als die FFT arbeitet. Im Beispiel könnten also fehlerfreie Spektren mit 1 Hz Auflösung aus einer Signaldauer von 0,25 s erzeugt werden. Oder 10 Hz Auflösung mit 40 S/s, 20 Hz mit 80 S/s usw. Das entspricht in etwa den Anforderungen an eine ausreichende Signalqualität.

Damit kann dieser Algorithmus zur Signalverarbeitung (Filterung, Demodulation) in Geräten eingesetzt werden, die keine HiFi-Audioqualität benötigen (Handfunkgeräte, Amateurfunkgeräte, einfache AM-Rundfunkempfänger usw.). Er bietet enorme Vorteile bei der Selektivität und Flexibilität (feinstufige und weitreichende Einstellbarkeit von Parametern und einfache Realisierung von Zusatzfunktionen wie Notchund Rauschfilter).

Zur direkten Signalverarbeitung von FM-modulierten Signalen ist er jedoch (noch) nicht einsetzbar. Das würde noch viel höhere Spektrenraten bei ebenfalls weit erhöhter Auflösung erfordern. Ein Fall für die Zukunft. Die Filterung und FM-Demodulation erfolgt deshalb im sPocket bei FM herkömmlich im Zeitbereich auf der Basis einzelner Samples.

Allerdings kann die SBSP auch vorteilhaft im Stereodecoder und im RDS-Decoder eingesetzt werden. Hier geht es größtenteils um die Verarbeitung schmalbandiger Signale ohne hohe Datenraten (mit Ausnahme des Differenzsignals).

# **Stereodecoder**

Die Aufgabe des Stereodecoders ist eigentlich keine Decodierung, sondern eine Demodulation. Das im MPX-Signal vorhandene Differenzsignal in Form einer Zweiseitenbandmodulation mit unterdrücktem Träger bei 38 kHz muss demoduliert und mit dem Summensignal verrechnet werden. Daraus entstehen dann der linke und der rechte Audiokanal.

Das Hauptproblem dabei ist das Fehlen des Trägers (genannt "Hilfsträger") zur AM-Demodulation des Differenzsignals. Statt dessen ist im MPX-Signal der sogenannte Pilotton enthalten (im MPX-Spektrogramm des sPocket immer gut sichtbar). Seine Frequenz beträgt genau die Hälfte von der des nötigen Hilfsträgers und seine Phase (Zeitpunkt der Nulldurchgänge) entspricht genau der des nötigen Hilfsträgers. Dieser kann also aus dem Piltotton erzeugt ("regeneriert") werden.

Die exakte Regeneration des Hilfsträgers hinsichtlich Frequenz, Phase und Amplitude ist dabei essentiell für die Genauigkeit der Demodulation des Differenzsignals und damit der Qualität des L/R-Stereosignals. (Natürlich auch die Exaktheit der Demodulation und des Differenzsignals selbst. Letzters ist stark abhängig von Filter und FM-Demodulator.)

Alle gängigen Regenerationsverfahren erzeugen mehr oder weniger starke Fehler der 3 Parameter. Sie resultieren vor allem daraus, dass auf verschiedenen Frequenzen gearbeitet werden muss (19 kHz → 38 kHz, Mischung auf 0 Hz) und unterschiedliche Filter (Bandpass, Tiefpass) verwendet werden müssen. Diese bringen abweichende Phasen- und Amplitudengänge ein. Ein digital arbeitendes System kann einige dieser Fehler vermeiden. Vor allem sind sie darin konstant und vorhersagbar und deshalb durch Kompensationen stabil korrigierbar.

Die SBSP-Arbeitsweise des sPocket ermöglicht die Differenzsignal-Demodulation ohne jede künstliche Regeneration eines Trägersignals. Es ist nur der originale Pilotton erforderlich. Der kann vorteilhafterweise äußerst schmalbandig und damit sehr stör- und rauscharm direkt aus der SBSP entnommen werden. Er stellt ja "nur" eine einzelne Spektrallinie dar, die verwendet werden soll. Alles andere drum herum wird einfach weggelassen (numerisches Auswahlprinzip anstelle von Filterspezifikationen).

Weiterhin ist die "Spektrallinie" Pilotton keine bestimmte Frequenz mehr, sondern ein sogenanntes IQ-Signal (mathematisches Signal in Form komplexer Zahlen) mit der Sollfrequenz 0 Hz. Auch das Differenzsignal kann aus der SBSP so entnommen werden, dass seine Mitte um 0 Hz herum liegt. (IQ-Signale können im Gegenteil zu realen Signalen negative Frequenzen darstellen, das untere Seitenband liegt also negativ, das obere positiv um Null herum.) Damit passen beide Signale ohne Hilfsträgergenerierung zusammen und sind auch schon demoduliert. Es bleibt nur noch die Phasensynchronisation, welche als einfache Phasenverschiebung des Differenzsignals abhängig von der Phase des Pilottons durchgeführt wird.

Auch die Amplituden passen aufgrund der relativen Pegel-Genauigkeit der SBSP des sPocket (±0,1 dB) exakt zusammen sowie zum Summensignal. Eine Korrektur der absoluten Werte kann einfach und stabil durchgeführt werden. Damit sind Kanaltrennungen über 80 dB erreichbar. An dieser Stelle wird übrigens

auch die Basisbreitenverstellung vorgenommen. Es wird lediglich der Pegel des Differenzsignals von 0 bis 200 % verändert.

# **RDS-Decoder**

Der RDS-Decoder arbeitet in den ersten Stufen ähnlich dem Stereodecoder. Auch hier ist wieder eine Demodulation ("Mischung") mit einem nicht vorhandenen Hilfsträger notwendig, diesmal bei 52 kHz. Ebenso wie beim Stereodecoder wird sofort die Spektrallinie des Pilottons verwendet und die RDS-Seitenbänder werden der SBSP frequenz-, phasen- und amplitudenrichtig entnommen. Die nachfolgenden Stufen entsprechen der üblichen Decodierung der RDS-Daten mit Fehlerkorrektur.

Der RDS-Decoder des sPocket lässt ein falsches Bit pro Block zu. Dadurch wird ein schnelles Ansprechen des Decoders ermöglicht (DX-Betrieb). Allerdings erscheinen gelegentlich fehlerhafte Zeichen bei zu geringem Signal-Rauschabstand.

Ein Nachteil der SBSP beim RDS-Decoder ist die Notwendigkeit des Pilottons im MPX-Sepktrum. RDS-Signale von Sendern, die keinen Piltotton aussenden (also nur in Mono senden) können nicht demoduliert werden. Das sind allerdings sehr seltene Fälle.

# **10. Exciter**

Der sPocket kann mit einem modulierbaren Signalgenerator ("Exciter") ausgerüstet werden. Dieser befindet sich auf der Leiterplatte des UKW / DAB-Empfangsteils im Grundgerät.

# **10.1 Übersicht**

Der Exciter besteht aus einem digitalen Sinusgenerator nach dem DDS-Prinzip (Direkte Digitale Synthese), einem Quadratur-Modulator und einem DAC zur Umsetzung der digitalen Werte in eine analoge Ausgangsspannung. Er kann alle vom sPocket empfangbaren Modulationen (außer DAB) breitbandig und in hoher Qualität erzeugen. Die Modulation kann durch einen internen Testgenerator oder durch das Mikrofonsignal erfolgen. Eine Tastung mit Handtaste ist ebenfalls möglich (CW-Betrieb). In Verbindung mit einer externen Endstufe kann der Exciter als Sender verwendet werden.

# **10.2 Technische Daten**

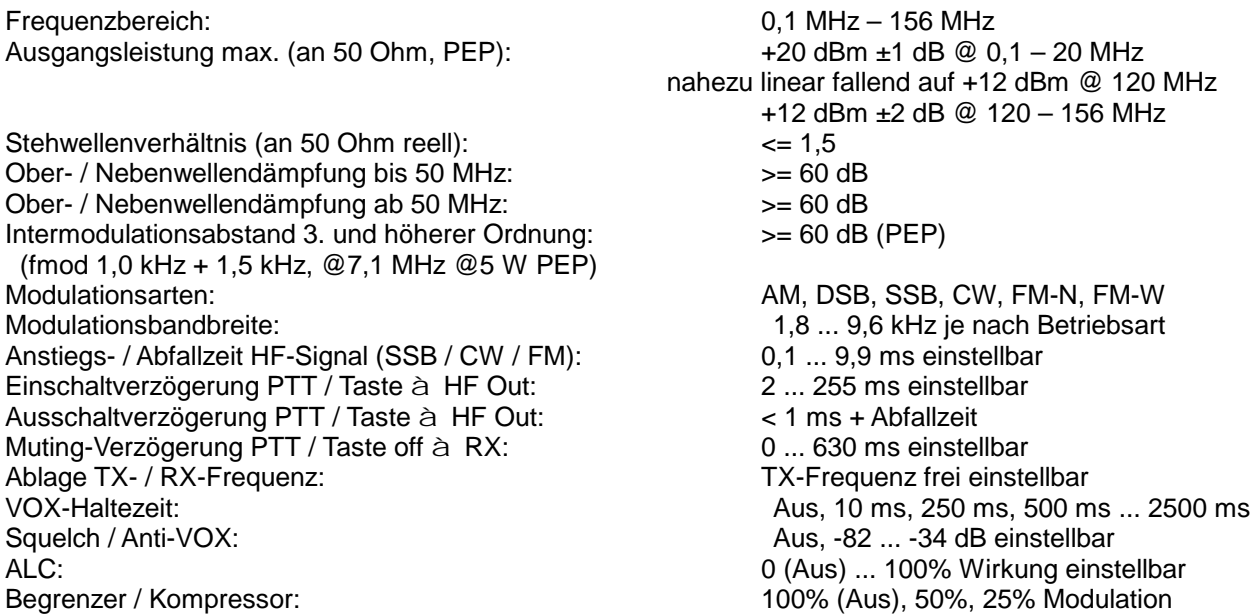

# **Besonderheiten:**

- Tastung CW mit VOX möglich (Einstellung 10 ms)
- Kombinierte Betriebsart SSB/CW (SBCW) mit CW-Sendemöglichkeit im SSB-Seitenband
- Einstellbarer FM-Hub
- Zweiton-Testgenerator mit Pegel und Frequenz einstellbar
- Interner Sende- / Empfangsumschalter mit Zeit-Sequenzer für externe PA
- Equalizer und einstellbarer Mithörton für Mikrofonkanal
- Dynamikkompressor / verzerrungsfreier Begrenzer

# **10.3 Bedienung**

Der Betrieb des Exciters ist nur mit der Bedienoberfläche ab Version 400 möglich.

Der Exciter kann über PTT, Taste, Tune oder VOX eingeschaltet werden, wenn seine Sendefrequenz innerhalb des zulässigen Frequenzbereichs liegt. Die Signale PTT, Taste und VOX werden über angeschlossene Schalter bzw. die VOX-Funktion generiert. Das Signal Tune ist über die gleichnamige virtuelle Taste nur dann generierbar, wenn die aktive Einstellfunktion der Bedienoberfläche die RX- oder TX-Frequenz ist.

#### Abstimm-Modus "Tune"

Mit Drücken der Taste "Tune" wird die Abstimmfunktion ausgelöst. Dazu wird der Exciter mit 0% Modulation und minimaler Leistung eingeschaltet. Es wird ein CW-Träger auf der eingestellten Sendefrequenz generiert.

#### **Achtung! Wenn der Testgenerator aktiviert ist (ein Testton mit Frequenz größer 0 eingestellt), wird in der Betriebsart AM sofort ein Träger mit ¼ der im Dialog "System" eingestellten Leistung erzeugt! In den Betriebsarten ohne Träger wird ein mit den Testfrequenzen moduliertes Signal erzeugt!**

Die Balkenanzeige "Mod" dient nun zur Einstellung der Sendeleistung (bzw. des Modulationsgrades bei aktivem Testgenerator). Die Sendeleistung kann variiert werden, wobei die Modulationsanzeige den eingestellten Wert von 0% (minimal mögliche Leistung) bis 100% (Leistung laut Einstellung im System-Dialog) anzeigt. Solange die Abstimmfunktion aktiv ist, kann keine andere Einstellung ausgewählt werden (außer Umschaltung zwischen RX- und TX-Frequenz). Durch erneutes Drücken der Tune-Taste wird die Abstimmfunktion wieder beendet und das Gerät kehrt in die normale Betriebsweise zurück.

Über die aufrufbaren Dialoge (siehe Abschnitt 6. "Dialoge") sind die Konfiguration des Exciters und des Mikrofoneingangs in weiten Grenzen möglich. Im normalen Transceiverbetrieb mit abwechselnden RX- und TX-Phasen erfolgt die Einschaltung des Senders entweder durch das Signal "PTT In" oder "Key In" (Schalter an einem Anschluss der Klinkenbuchsen "Mike" oder "Key"). Außerdem kann der Sendebetrieb durch eine VOX (Schaltautomatik, die durch den Pegel am Mikrofoneingang gesteuert wird) ausgelöst werden.

**Achtung!** Im Gegensatz zu üblichen Konstruktionen ermöglicht der sPocket jederzeit die beliebige Verstellung der Sendefrequenz innerhalb eines sehr großen Abstimmbereichs (auch während einer gerade laufenden Sendung). Achten sie immer darauf, das die Aussendungen in einem zulässigen Bereich entsprechend den geltenden Regularien liegt!

Die jederzeit frei mögliche Abstimmbarkeit des Exciters vereinfacht seine Anwendung als Signalgenerator für Messzwecke. Dazu kann Taste "Tune" als dauerhafter Einschalter verwendet werden (ev. Modulation / Testsignale müssen vorher gewählt werden). Während des Sendebetriebs kann beliebig zwischen Empfangs- und Sendefrequenz umgeschaltet und beides unabhängig voneinander abgestimmt werden.

# **12. Tipps und Tricks**

Nachfolgend finden Sie einige Hinweise und tiefgründigere Beschreibungen zum Einsatz des sPocket.

# **12.1 CW-Betrieb**

Beim CW-Betrieb bietet der sPocket eine Reihe von Einstellmöglichkeiten. Die verschiedenen Varianten und damit verbundenen Funktionen des sPocket sollen nachstehend näher erläutert werden.

# **Grundlegendes**

Für das Empfangen (und bei Geräten mit Exciter auch das Senden) von Morsezeichen, nachfolgend einfach "CW-Betrieb" genannt, bietet der sPocket drei unabhängige Demodulatoren an:

- "CW": Spektrum-basiert direkt auf der eingestellten Frequenz mit einstellbarer Tonlage (CW-Shift).
- "SBCW": Spektrum-basiert als einstellbarer Ton im Seitenband (LSB <10 MHz, USB ab 10 MHz).
- "DIGI": Zeit-basiert mit veränderbarer Ablage zur eingestellten Frequenz.

Jeder der Demodulatoren hat seine besonderen Eigenschaften. Sie werden unten stehend näher erläutert. Grundlegend dazu gelten auch die Eigenschaften der jeweiligen Signalverarbeitung:

- Spektrum-basiert: Feinstufige Einstellbarkeit von Bandbreite und deren Verschiebung, äußerst hohe Selektivität, Hilfswerkzeuge wie Notchfilter, Rauschminderung, Störaustaster und Mute / Squelch verfügbar, höhere Signal-Durchlaufzeit, geringe Signalverzerrungen möglich.
- Zeit-basiert: Wenige Stufen für Bandbreite verfügbar, mäßige Selektivität, teilweise gröbere Frequenzeinstellungen, keine Hilfswerkzeuge, sehr geringe Signal-Durchlaufzeit, sehr geringe Signalverzerrungen.

Schon diese Eigenschaften können die Wahl des Demodulators entscheiden, z. B. wenn eine geringe Signallaufzeit erforderlich ist (DIGI) oder eine sehr hohe Selektion gegen starke Nachbarkanalstörungen (CW / SBCW).

CW-Betrieb wird am sPocket grundsätzlich mit einer einpoligen Morsetaste ausgeführt. Diese muss an einem frei konfigurierbaren Anschluss einer der Buchsen KEY oder MIKE gegen Masse der Buchse angeschlossen werden (siehe auch Dialog "System"). Ein interner Keyer ist nicht vorhanden. Der gewählte Anschluss muss im TX-Dialog mit dem Signal "KEY In" belegt werden. Wenn eine externe PA angeschlossen ist, sollte auch ein Anschluss mit dem Signal "PTT Out" belegt und dieser mit dem PTT-Eingang der PA verbunden werden (**Achtung!** Meistens ist ein Pegelwandler nötig!). Damit kann die interne Zeitsteuerung laut nachfolgender Beschreibung und Bilder verwendet werden.

# Zeitverlauf der Signalerzeugung

Essentiell für effektiven CW-Betrieb ist die Erzeugung sauberer Signale mit genau definierten und nicht (merklich) schwankenden Verzögerungszeiten. Unten stehendes Bild zeigt den grundsätzlichen Ablauf bei Erzeugung eines einzelnen CW-Impulses. Dabei gilt für alle Bilder die Zuordnung der Signale zu den gezeigten Oszillogrammen wie folgt von oben nach unten:

- PTT In (gelb): Das Signal am Eingang, erzeugt durch den Kontakt der Morsetaste (low-aktiv).
- PTT Out (rot): Das PTT-Ausgangssignal zur Steuerung der PA (high-aktiv).
- HF Out (grün): Das am Antennenausgang erzeugte Hochfrequenzsignal.
- Audio Out (blau): Das an Kopfhörer und Lautsprecher abgegebene Audiosignal.

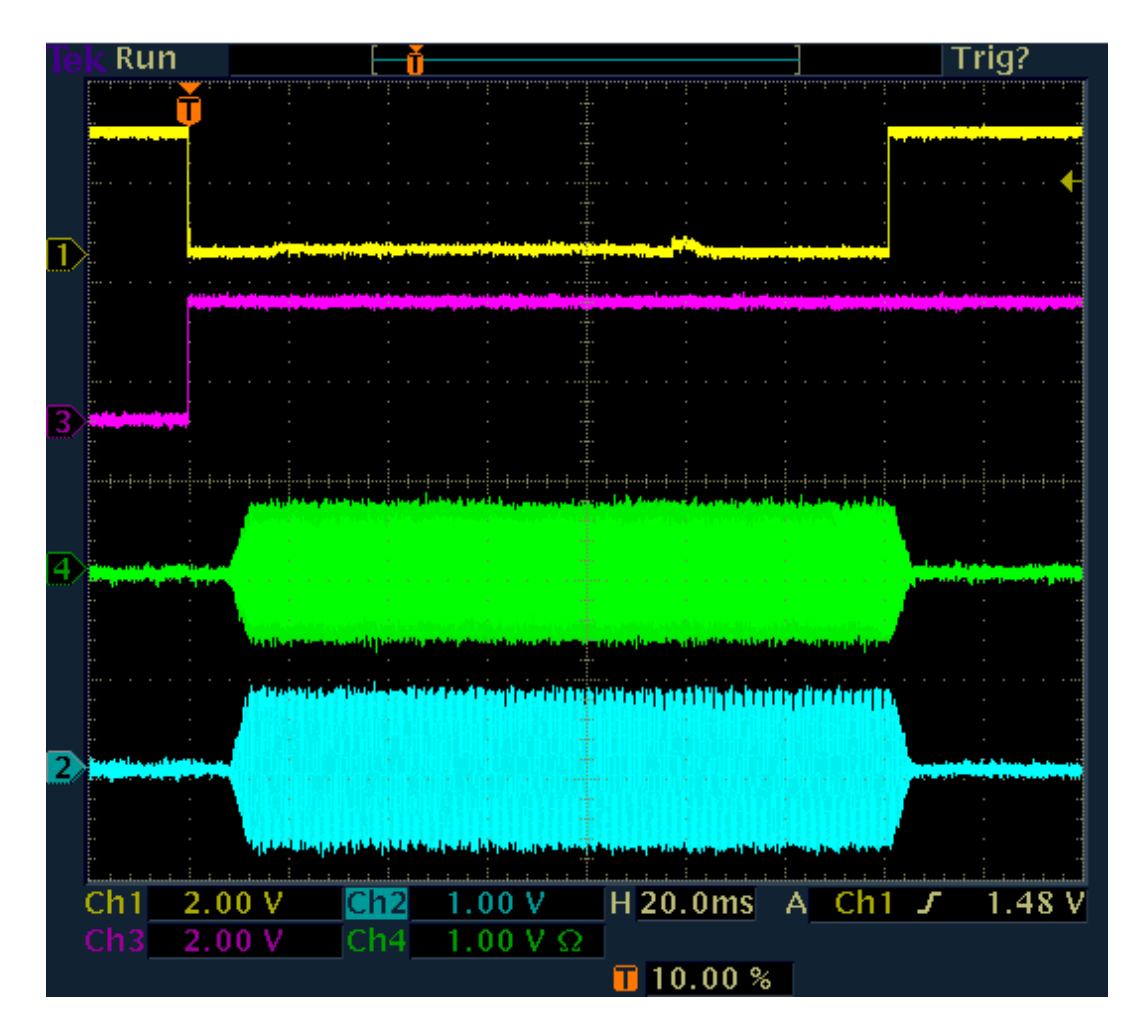

# **Ein CW-Impuls**

Die Erzeugung eines CW-Impulses (Punkt oder Strich) beginnt bei Drücken der Taste (gelbe Linie geht von high auf low). Im selben Augenblick wird das PTT-Signal für eine externe PA aktiviert (rote Linie von l auf h). Zum selben Zeitpunkt wird auch der Empfänger (RX) des sPocket stumm geschaltet.

Die Erzeugung des HF-Impulses (grün) beginnt nach Ablauf der Zeit "Delay RF ms" (System-Dialog, im Bild auf 10 ms eingestellt). Gleichzeitig wird ein Audiosignal erzeugt (Mithörton, blau), sofern der Mithörton im Mikrofondialog aktiviert wurde. Beide Signale werden von 0 auf die definierten Pegel in einer linearen "Rampe" (Anstiegsflanke) erhöht (Einstellung im System-Dialog, Wert "Risetime RF", hier auf 4 ms eingestellt). Die Signale werden so lange generiert, wie die Taste gedrückt ist.

Nach Loslassen der Taste und einer kurzen Entprellzeit (ca. 0,5 ms) endet die Signalerzeugung. Die Pegel werden wieder in einer linearen Rampe bis auf 0 herunter gefahren.

Das PTT Out Signal bleibt noch eine Weile aktiv, mindestens bis zum Ende der Signalflanke (Taste auf h + Entprellzeit + Dauer Signalflanke).

Im Beispiel ist es noch länger aktiv (Ende nicht sichtbar). Die zusätzliche Zeitdauer entspricht dem Einstellwert "RX Delay ms" im System-Dialog. Für diese Zeit wird auch der Empfänger stumm geschaltet gehalten. Sinn ist die Unterdrückung von hörbaren Resten des eigenen Sendesignals aufgrund der Signallaufzeiten und der Einschwingvorgänge von Spektrum und Regelung.

Wenn PTT Out wieder auf low geht (inaktiv), werden die PA ausgeschaltet und der RX wieder aufgetastet. Ist die RX Delay Zeit ausreichend lang eingestellt, so empfängt der RX keinerlei eigenes Sendesignal und die Regelung befindet sich wieder auf dem Pegel zum Zeitpunkt der Stummschaltung (oder ev. höher, wenn zwischenzeitlich höhere Empfangspegel auftraten). Damit hat der RX sofort nach Ausschalten der PA (bzw. Umschalten des Antennenrelais) wieder volle Empfindlichkeit.

Üblicherweise wird nicht nur ein einzelner Punkt oder Strich gesendet, sondern eine mehr oder weniger kontinuierliche Folge davon (komplette Buchstaben und Wörter).

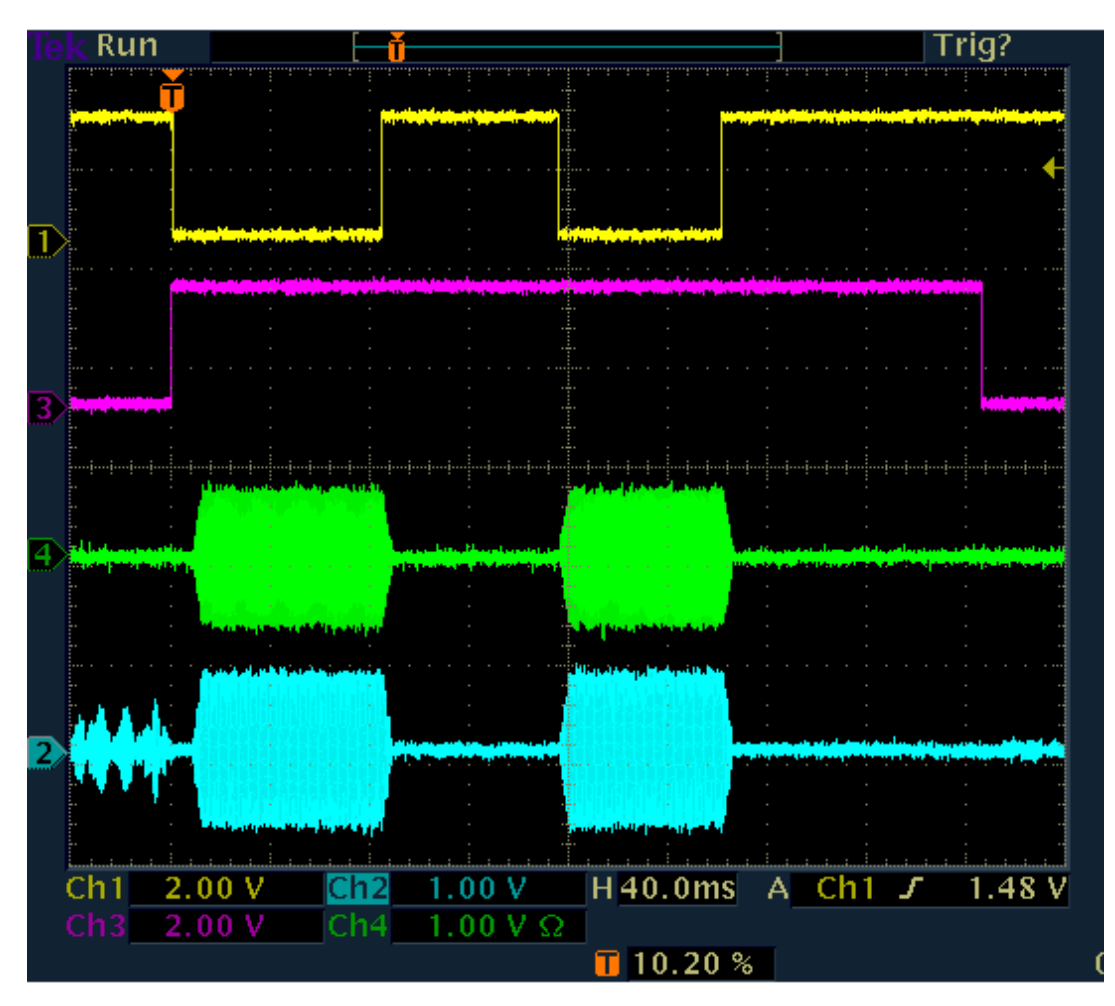

# **Folge von CW-Impulsen ohne "Zwischenhören" (RX Delay > Zeichenabstand)**

Dabei gilt: Solange PTT Out aktiv ist, wird das Signal sofort mit KEY In erzeugt. Es gibt keine Verzögerung "Delay RF" zwischen Taste und Signalerzeugung. Damit folgen die HF-Impulse (und der Mithörton, wenn aktiv) exakt den Tastenanschlägen.

Erst wenn PTT Out abgefallen ist und dann noch / wieder ein Tastenanschlag erfolgt, wird wieder die RF-Verzögerung "eingebaut". Daraus folgt: Der erste Impuls ist gegenüber dem Tastendruck immer um **die Zeit "Delay RF" verkürzt! Alle folgenden Impulse stimmen exakt.** Soll auch der erste Impuls weitgehend genau sein, muss Delay RF sehr klein eingestellt werden (min. 0,1 ms sind möglich).

**Achtung!** Die Verzögerungszeit "Delay RF" zwischen PTT Out und dem Einsetzen der Hochfrequenzerzeugung dient dem Schutz der PA (Umschaltrelais)! Sie darf nicht zu kurz gewählt werden (Daten der PA beachten)!

Wahrend der gesamten Zeichenfolge bleiben die PA ein- und der RX stumm geschaltet, solange keine Pause größer als die Zeit "RX Delay" auftritt.

Wenn die RX-Verzögerungszeit sehr klein eingestellt wird, schaltet die PA zwischen den Zeichen ab und der RX wird aufgetastet. Je nach weiteren Einstellungen erfolgt dann ein mehr oder weniger langer Empfang der eigenen Aussendung. Das Einsetzen des Empfangs und die Dauer des Eigenempfangs sind vor allem von der Durchlaufzeit des gewählten Demodulators inkl. Filter abhängig.

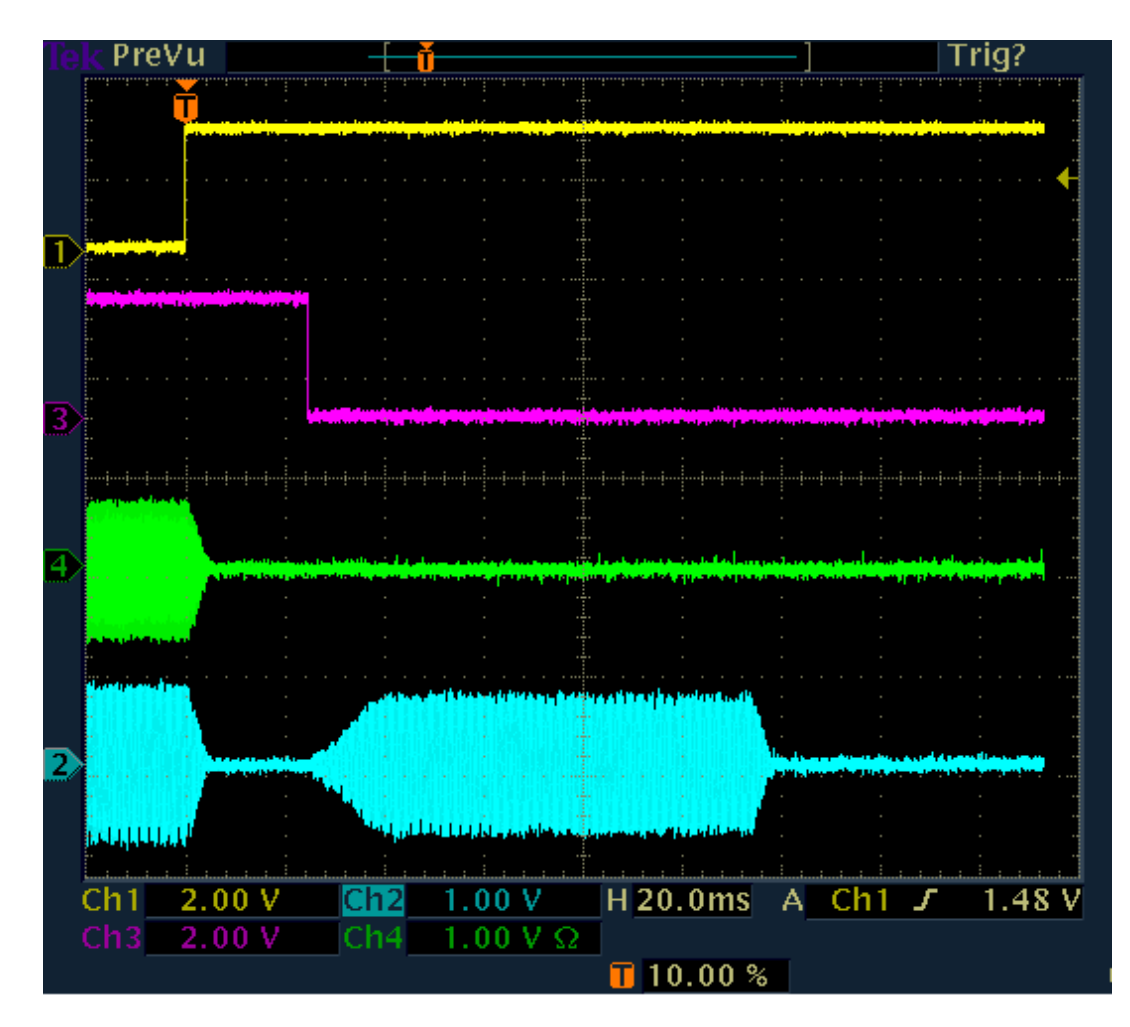

# **Eigenempfang der Aussendung bei kurzem RX-Delay**

Im Beispiel ist RX Delay auf 20 ms (1 Rastereinheit) eingestellt. Damit fällt 20 ms nach Ende der Impulsflanke PTT Out ab und der RX wird wieder aktiv. Er gibt das im Signalweg gespeicherte, selbst empfangene Sendesignal wieder. Die Wiedergabe endet nach der Signallaufzeit des Eigenempfangs durch den gesamten Empfängertrakt.

Im Beispiel beträgt die Laufzeit ca. 115 ms (Ende HF-Aussendung bis Ende Wiedergabe des RX). Dies ist ein typischer Wert für die Spektrum-basierten Demodulatoren bei Einstellung der Audioauflösung (Setup-Dialog) auf 20 Hz. Bei 40 Hz verkürzt sich die Zeit, bei 10 Hz wird sie länger.

Der Eigenempfang überdeckt ev. Empfangssignale. Besonders störend ist, dass er auch die Regelung auf den Wert des Eigen-Empfangspegels setzt. Dieser ist meistens höher (entsprechend der Sperrdämpfung der TX/RX-Umschaltung) als schwache Empfangssignale. Je nach Regeleinstellung (Geschwindigkeit) braucht der Empfänger deshalb eine Weile, um für schwache Empfangssignale wieder die volle Empfindlichkeit zu haben.

**Man sollte die RX-Verzögerung immer auf mindestens so lange Zeiten einstellen, wie der Eigenempfang den RX-Trakt durchläuft, im gezeigten Fall also auf min. 120 ms.** Dann ist kein eigenes Signal (störend) hörbar oder treibt den RX durch Aussteuerung der Regelung in niedrige Empfindlichkeit.

# CW-Zeichenfolge ohne RX Delay ("Full-BK")

Beim Extremfall RX Delay = 0 schaltet der sPocket den Empfänger niemals stumm. Er bleibt also auch während der gesamten Dauer der Aussendung (PTT Out auf high-Pegel) aktiv. Damit ist immer ein Eigenempfang der Aussendung vorhanden. Er setzt auch nicht erst nach Ende der Aussendung ein. Der RX gibt statt dessen immer ein vollständiges Bild des Geschehens am Antennenanschluss wieder (eigenes Signal gedämpft). Die Signallaufzeit innerhalb des RX bleibt aber natürlich erhalten und bestimmt damit die Sinnhaftigkeit dieses Betriebszustandes.

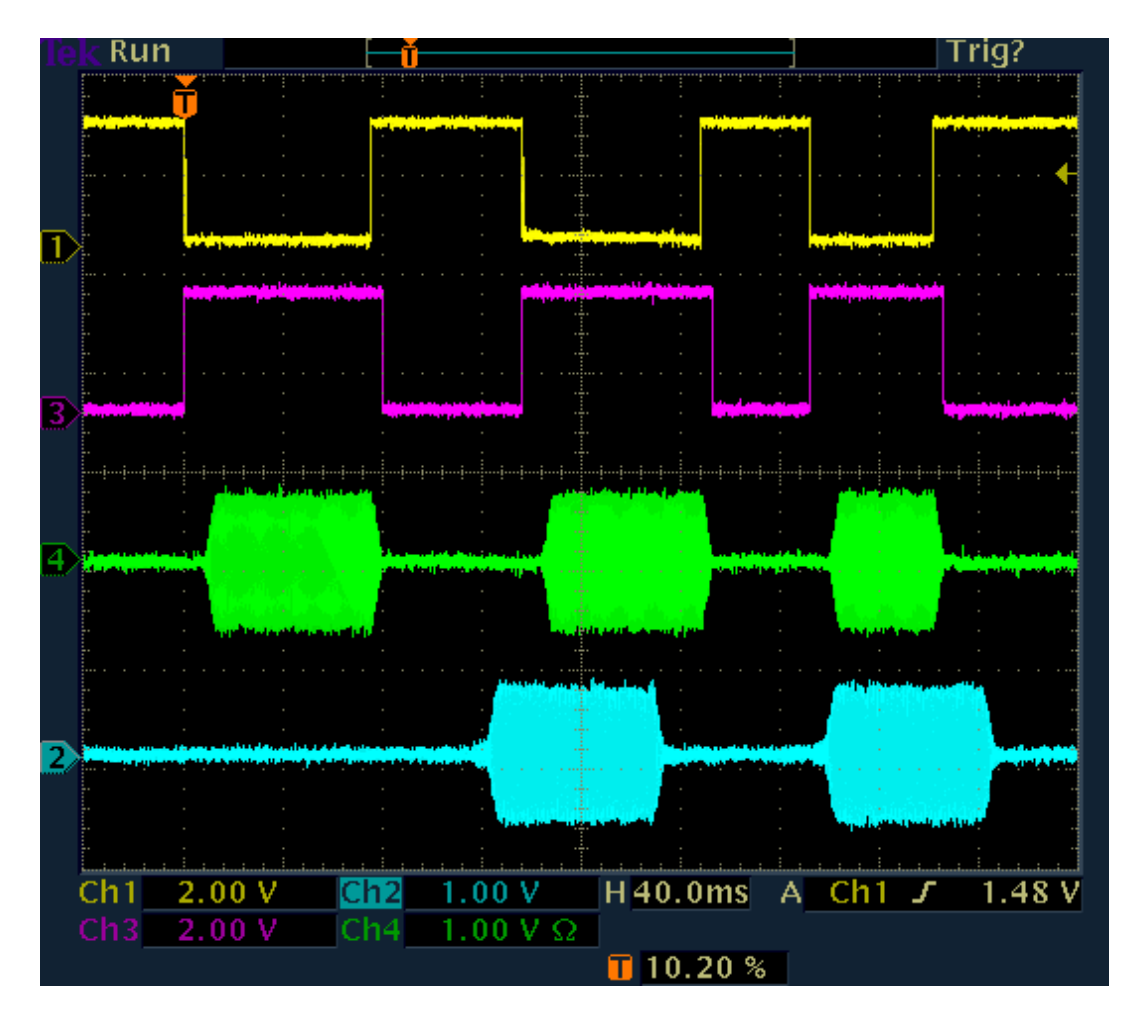

# **Full-BK bei Spektrum-basierten Demodulatoren**

Weil der RX ständig aktiv ist, wird auch kein Mithörton (wenn eingestellt) erzeugt. Man hört also auch nur die (zeitverzögerte) eigene Aussendung und die Empfangssignale, sofern stark genug (Regelung geht immer auf Pegel des Eigenempfangs). Im obigen Bild beträgt die RX-Durchlaufzeit wiederum ca. 115 ms.

Achtung! Bei Full-BK sind alle Zeichen immer um die Zeit "Delay RF" verkürzt.

Das unten stehende Bild zeigt den Full-BK Betrieb mit Zeit-basiertem Demodulator (DIGI). Hier sind die Signallaufzeiten wesentlich kürzer. Sie sind abhängig von der Filterbandbreite. Im Beispiel beträgt sie 500 Hz, woraus eine Laufzeit von ca. 7,5 ms resultiert. Bei Erhöhung oder Verminderung der Bandbreite vermindert oder erhöht sie sich annähernd reziprok (bei 250 Hz ca. 15 ms usw.).

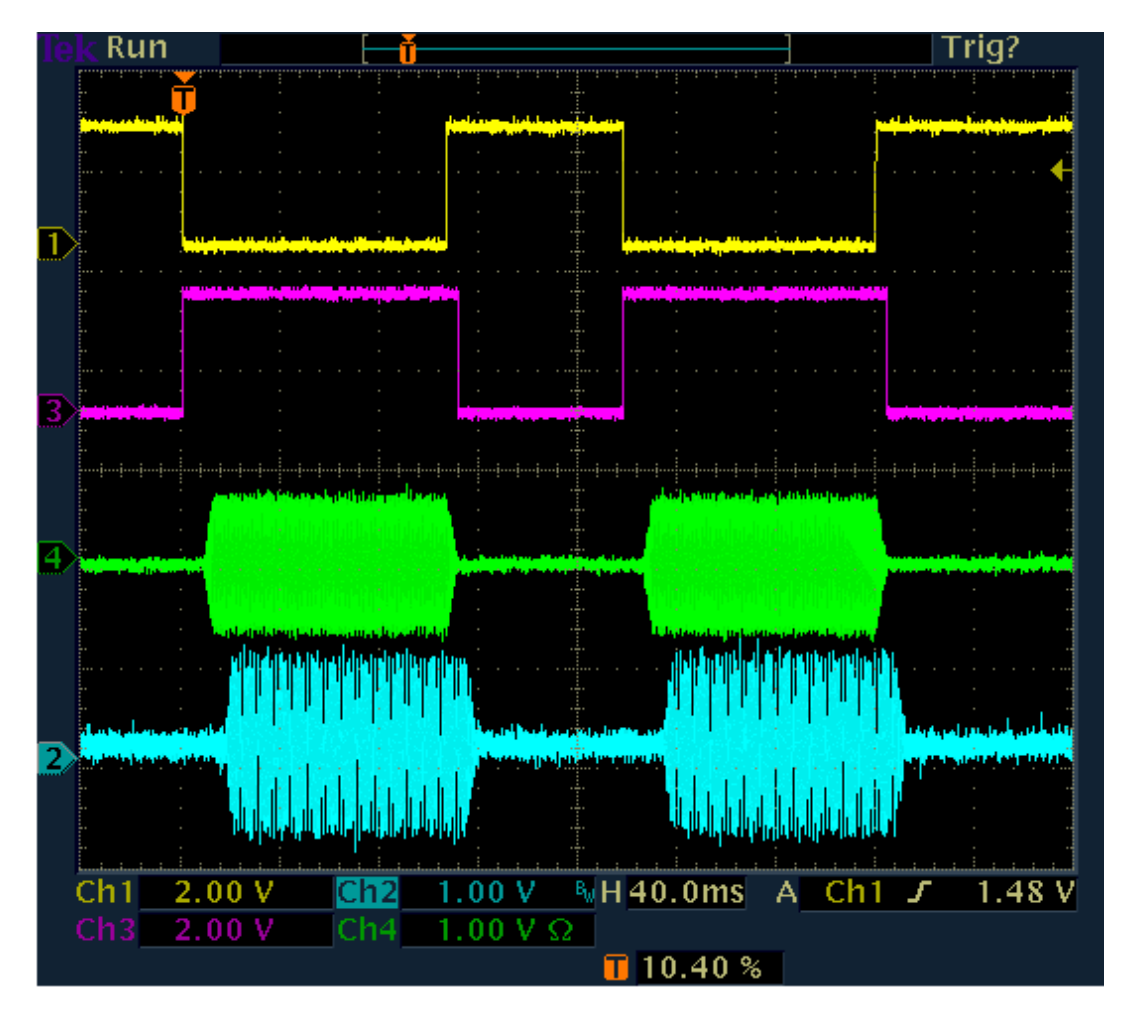

# **Full-BK bei Zeit-basierten Demodulatoren**

Störend im Fall von Full-BK mit DIGI ist ev. die Einstellung der Regelung auf den Pegel des Eigenempfangs. Sind die anderen Empfangssignale viel schwächer, so sind sie kaum hörbar. In diesem Fall sollte man Semi-BK mit sehr geringem RX Delay (und Mithörton) wählen. Dann ist der RX zwar während der Sendung und noch kurz danach deaktiviert, aber sofort nach (sehr kurzem) RX Delay wieder voll sensitiv.

# Vergleich der für CW geeigneten Demodulatoren

CW:

- Funktionalität entsprechend der Bilder zum Betrieb mit Spektrum-basiertem Demodulator.
- Tonhöhe bei Empfang und Mithörton beim Senden ergeben sich direkt aus dem Einstellwert "CW-Pitch".
- Sendefrequenz ist immer die eingestellte TX-Frequenz.
- Durchlaufzeit ist höher, von Audioauflösung abhängig (Setup-Dialog).
- Extrem schmale und steilflankige Bandbreiten bis herab zu 10 Hz realisierbar.
- DNR, NB und Notchfilter verfügbar.
- "Absolut rauschfreier" Empfang durch Einstellen der Demodulatorschwelle zwischen Rauschen und Empfangs-Signal möglich.
- Temporär (solange Einstellungen nicht geändert werden) von CW-Shift unabhängiger Mithörton möglich, wenn mit Eingang "PTT-In" statt "KEY-In" getastet wird und für "Freq L" im Setup-Dialog der gewünschte Ton eingestellt wird.

# SBCW:

- Funktionalität entsprechend der Bilder zum Betrieb mit Spektrum-basiertem Demodulator.
- Tonhöhe bei Empfang ergibt sich aus Ablage des Empfangssignals gegen Displaymitte ("SSB-Betrieb").
- Mithörton beim Senden ergibt sich aus Einstellung "Freg L" im System-Dialog.
- Sendefrequenz ist immer die TX-Frequenz ±Freq L (damit im unteren oder oberen SSB-Seitenband).
- Es kann ein Zweitonsignal gesendet werden (Freq L **und** Freq R > 0).
- Durchlaufzeit ist höher und von Audioauflösung abhängig (Setup-Dialog).
- Bandbreiten entsprechend der eingestellten SSB-Bandbreite.

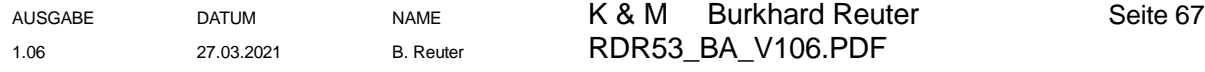

- DNR, NB und Notchfilter verfügbar.

- "Absolut rauschfreier" Empfang durch Einstellen der Demodulatorschwelle zwischen Rauschen und Signal möglich (wenn kein SSB-Signal vorhanden).

# DIGI:

- Funktionalität entsprechend der Bilder zum Betrieb mit Zeit-basiertem Demodulator.
- Tonhöhe bei Empfang ergibt sich direkt aus dem Einstellwert "CW-Pitch".
- Mithörton beim Senden ergibt sich aus Einstellung "Freg L" im System-Dialog.
- Sendefrequenz ist die TX-Frequenz plus Freq L minus CW-Pitch.
- Es kann ein Zweitonsignal gesendet werden (Freq L **und** Freq R > 0).
- Durchlaufzeit ist kurz und von Bandbreite abhängig.

Die Frequenz des gesendeten Signals ist bei DIGI unter anderem sowohl vom CW-Pitch, als auch von der gewählten Audio-Testfrequenz L (ähnlich wie SBCW) abhängig. Um exakt auf der eingestellten TX-Frequenz zu senden, müssen CW-Pitch und Freq L exakt gleich sein. CW-Pitch (Änderung der Empfangs-Tonhöhe) oder Freq L (Änderung der Mithörtonhöhe) können als "XIT" zum exakten Ver- (Ab-) stimmen auf die Frequenz des QSO-Partners verwendet werden.

# Mithörton

Der sPocket ermöglicht beim Senden neben dem Betrieb des RX (nur Full-BK mit RX Delay = 0) die Ausgabe eines Mithörtons auf die Audioausgänge. Der Mithörton wird im Mikrofon-Dialog eingestellt (Wert "Monitoring" = Lautstärke des Mithörtons in %). Beim Öffnen des Dialogs und beim Senden in einer anderen Betriebsart als CW (bzw. SBCW oder DIGI mit Aktivierung des Eingangs "KEY In") ist immer das Mikrofonsignal hörbar.

Der CW-Mithörton ist nur bei Drücken der Morsetaste hörbar (unabhängig vom Zustand des Senders). Dazu muss der Wert "Monitoring" im Mikrofon-Dialog ungleich 0 eingestellt werden **und** die RX-Verzögerung ("RX Delay" im TX-Dialog) muss größer 0 sein (sonst immer RX-Empfang während des Sendens).

Der Mithörton wird im sPocket unter Umgehung (fast) aller Signalverarbeitungseinheiten erzeugt. Er hat damit keine merkliche Verzögerung zum direkten Sendesignal. Er erleidet aber ebenso die Verkürzung des ersten CW-Impulses durch die HF-Verzögerung beim Einschalten des Senders. Die Flankenformung entspricht der des HF-Sendesignals. Damit stellt er ein absolut genaues (zeitliches) Replikat dessen her, was der Empfänger der eigenen Aussendung hört.

Die Frequenz des Mithörtons ist von verschiedenen Einstellungen abhängig. Weitgehend entspricht sie der Frequenz, die ein Empfänger der Sendung bei gleicher Einstellung des RX (also exakt gleicher Frequenzeinstellung / CW-Pitch usw.) hört, bzw. der Frequenz, die man selbst beim Empfang hört. Die Einstellung ist aber auch eigenen Gewohnheiten oder Frequenzungenauigkeiten anpassbar (Verwendung des Testsignals "Freq L" im System-Dialog als Korrekturwert).

# **13. Erweiterungen und Updates**

# **13.1 Steuerung der Antenne RLA4**

Die Kreuzloopantenne RLA4 verfügt über eine elektronische Drehmöglichkeit des Richtdiagramms. Das zugehörige Steuergerät besitzt zur Einstellung der Empfangsrichtung einen manuell zu bedienenden Drehgeber. Es kann außerdem über eine WLAN-Verbindung gesteuert werden. Dazu loggt sich das Steuergerät in einen WLAN-Router ein und empfängt über diesen seine Steuerbefehle.

Die Funktion des WLAN-Routers kann auch der Access-Point des sPocket übernehmen (abhängig von Firmware bzw. Freischaltung dieser Option). In diesem Fall ist die direkte Steuerung der RLA4 vom sPocket aus möglich. Dazu ist in der Bedienoberfläche ein zusätzlicher Knopf "RLA" in der mittleren Schalterleiste vorgesehen. Beim Betätigen des Knopfes öffnet sich folgender Dialog.

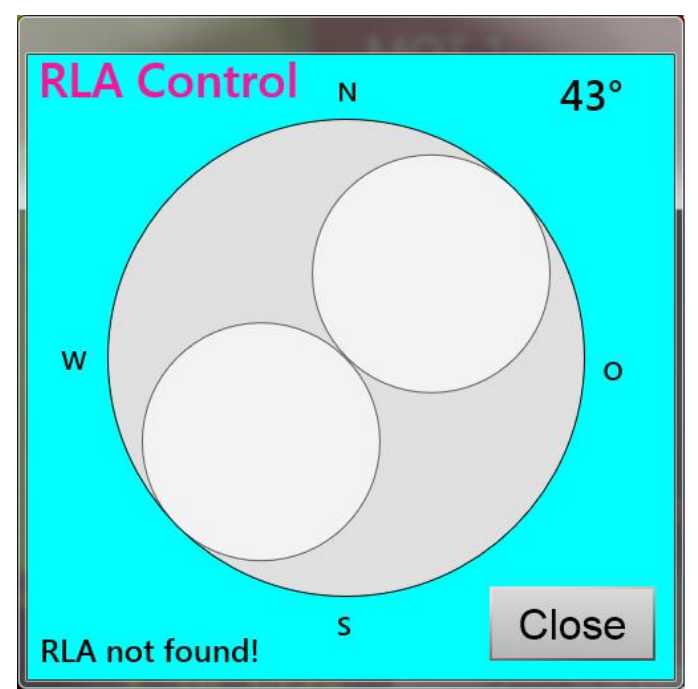

Die beiden weißen Kreise zeigen schematisch das "Acht"-förmige Richtdiagramm der RLA4. Sie können ähnlich dem virtuellen Scrollrad der Bedienoberfläche durch kreisende Ziehbewegung auf dem Touchscreen gedreht werden. Oben rechts wird die aktuelle Richtung angezeigt, so wie sie an das Steuergerät übermittelt und dort ebenfalls angezeigt wird. Links unten wird der Status der RLA4 angezeigt (Verbindung vorhanden oder nicht).

# **13.2 Powerpack**

Der sPocket benötigt eine externe Stromversorgung. Üblicherweise kommt dafür ein passendes Netzteil zum Einsatz. Für den mobilen Betrieb ist aber eine unabhängige Stromversorgung notwendig. Dazu kann ein handelsübliches Powerpack benutzt werden, wie es zum Nachladen von Smartphones oder Tablets über einen USB-Anschluss verwendet wird.

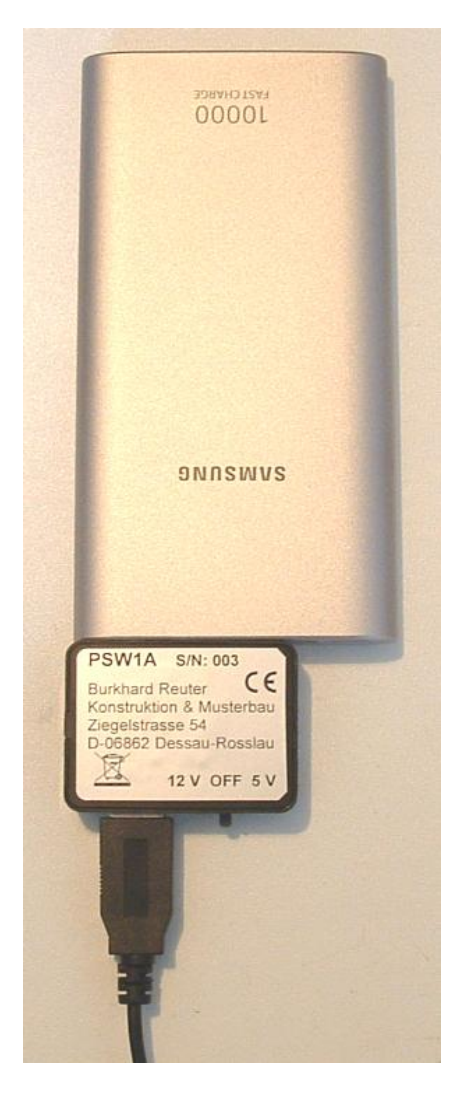

Das Powerpack gibt üblicherweise nur eine Spannung von 5 V ab, die nicht für den Betrieb des sPocket genügt. Moderne Geräte unterstützen jedoch verschiedene Modi mit erhöhter Abgabeleistung. Diese werden meist mit "Fast Charge" oder "Quick Charge" in verschiedenen Versionen bezeichnet. Für den sPocket wird ein Powerpack benötigt, dass an einem USB-A Ausgang (Buchse) 12 V mit min. 1,0 A abgeben kann.

Um die Ausgangsspannung von 5 V auf 12 V umschalten zu können, muss das angeschlossene Gerät eine bestimmte Schaltsequenz der Datenanschlüsse vornehmen. Nur dann gibt das Powerpack die 12 V aus. Der sPocket besitzt keinen USB-Stromversorgungseingang (nur -ausgang zum Tablet, nie hier eine Quelle anschließen!) und somit keine Schaltmöglichkeit. Deshalb gibt es zum Powerpack einen passenden Umschalter. Er wird auf das Powerpack aufgesteckt und stellt an einer USB-A Buchse nach Einschalten auf "12 V" diese Spannung für den sPocket bereit. Zum Anschluss dient ein Kabel mit USB-A Stecker und Hohlstiftstecker für die Stromversorgungsbuchse des sPocket.

**Achtung!** Stellen Sie die Verbindung zum sPocket immer im ausgeschalteten Zustand her (Schalter auf . "OFF")! Schalten Sie erst danach auf ..12 V".

Die Einschaltung von 5 V ist ebenfalls möglich, um eventuell andere Geräte mit dieser Spannung versorgen zu können. Der sPocket läuft damit nicht! Betreiben Sie ihn nur mit 12 V!

Ein Nachladen des Powerpacks während des Betriebs ist nicht möglich. Dazu muss der Umschalter ausgeschaltet und dann vom Powerpack getrennt werden. Am Powerpack befindet sich eine USB-C Buchse, die als Ladeeingang dient. Hier kann jedes handelsübliche Netzteil mit 5 V angeschlossen werden (z. B. das zum Tablet mitgelieferte). Manche Powerpacks unterstützen auch Fast bzw. Quick Charge beim Laden. Das heißt, sie können von passenden Netzteilen eine erhöhte Ladespannung anfordern und dann schneller als mit 5 V geladen werden.

Wenn beim Betrieb des sPocket aus dem Powerpack auch das Tablet nachgeladen werden soll (Verbindung des Tablets zum Ladeausgang des Grundgerätes), dann muss das Powerpack einen erhöhten Strom abgeben. Hierzu sind Geräte mit min. 1,67 A Stromabgabe erforderlich. Geräte mit geringerer

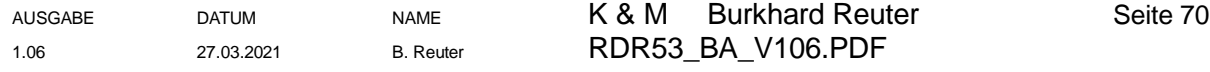

Stromergiebigkeit können ev. funktionieren, man muss jedoch jederzeit mit der möglichen Selbstabschaltung rechnen. Laden Sie in diesem Fall bei Bedarf das Tablet aus anderen Quellen nach (z. B. einem eigenen Powerpack).

Ein 10.000 mAh Powerpack erlaubt bei üblichen Einstellungen des sPocket ca. 4 Stunden Betrieb. Ein voll geladenes Tablet bei wenig Helligkeit, geringer Spektrumrate und ohne Audioausgabe in etwa ebenso viel. Die Restladung des Tablets wird in der sPocket-Bedienoberfläche angezeigt, die des Powerpacks mit üblicherweise 3 oder 4 LED.

# **13.3 Software-Update auf Version 3**

Das Update Version 3 für den sPocket beinhaltet folgende Dateien:

- RDR53\_3.EXE: Bedienoberfläche für Tablet. Diese Datei enthält die auf dem Display sichtbare Bedienoberfläche. Sie wird auf das Tablet des sPocket durch Auswahl des Punktes "User Interface" im Dialog "Software Update" nach Aufruf des Dialogs "Setup" installiert.
- RDR53DV213 oder 413.RPD: Diese Datei enthält die Konfiguration des sPocket. Sie muss über Auswahl des Punktes "sPocket Firmware" im Dialog "Software Update" nach Aufruf des Dialogs "Setup" installiert werden.
- RDRWLANVx3.BIN: Diese Datei enthält den Treiber für das WLAN-Modul des sPocket. Sie muss über Auswahl des Punktes "WiFi Driver" im Dialog "Software Update" nach Aufruf des Dialogs "Setup" installiert werden.

Die Installation der einzelnen Dateien erfolgt so, wie in Abschnitt 7.3 "Software Update" beschrieben. Empfohlen wird folgende Vorgehensweise:

1. Update User Interface. Nach Aufforderung zm Neustart das Gerät vollständig ausschalten (Button "OFF" in Bedienoberfläche antippen und Abfrage mit "Shut down!" bestätigen; ev. vorhandene Lade-Stromversorgung des Tablets von Ausgang "Charge" am Tablet (USB-C) trennen; Stromversorgung Grundgerät ausschalten, ca. 10 s warten, bis alles komplett ausgeschaltet ist). Danach wieder einschalten: Grundgerät mit Strom versorgen, Tablet mit Knopf oben links einschalten (rote LED im Display unterhalb des Knopfes muss leuchten bzw. das Hersteller-Logo muss erscheinen), ev. Ladestrom wieder an USB-C Buchse des Tablets anschließen, warten, bis Bedienoberfläche aktiv ist. Setup und dann Update aufrufen. Das Updatefenster der neuen Version 53\_3 enthält eine Prüfung der Zuverlässigkeit der WLAN-Verbindung für die weiteren Updates (Firmware und WiFi-Treiber). Diese Updates können und dürfen nur ausgeführt werden, wenn eine unterbrechungsfreie Verbindung zwischen Tablet und Grundgerät vorhanden ist (Balkenanzeige "WLAN" min. 95% für min. 10 s ohne Absinken darunter).

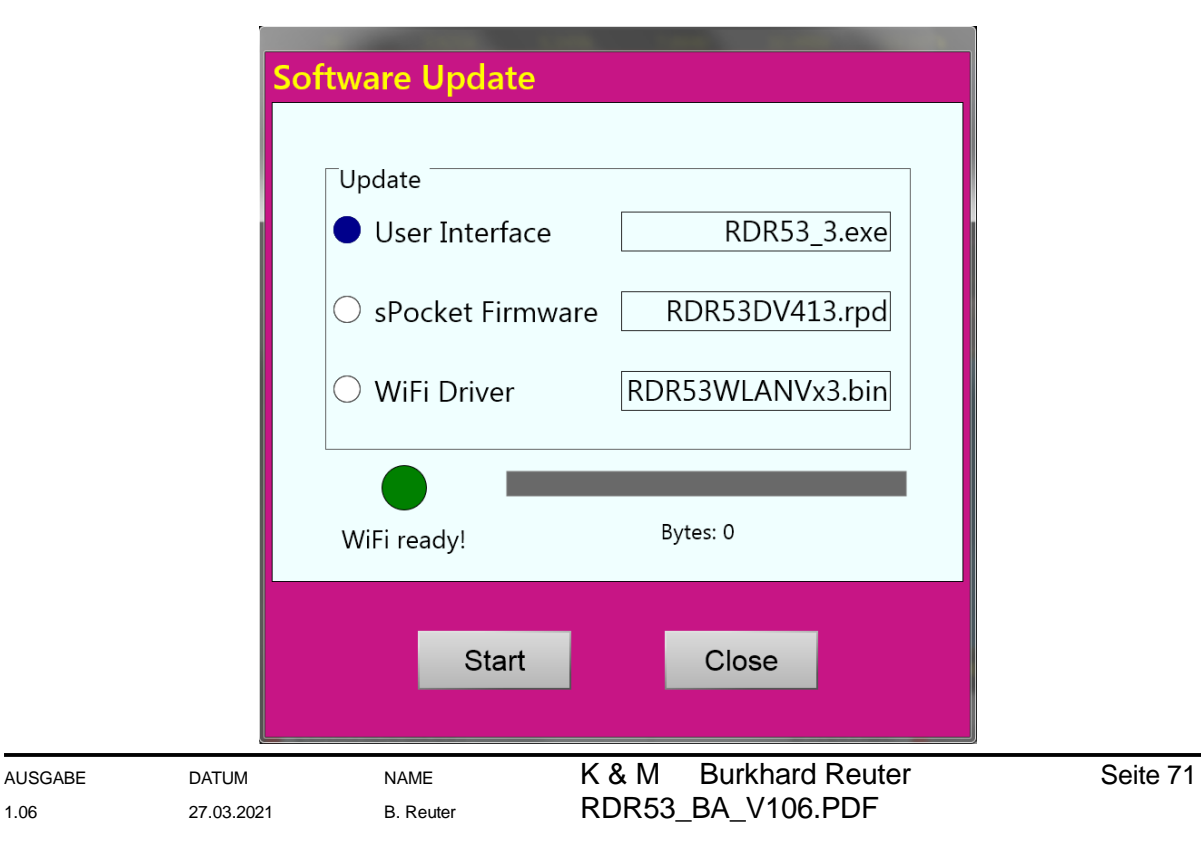

- 2. Wenn "WiFi ready!" angezeigt wird, Firmware übertragen. Nach Abschluss warten, bis WLAN-Verbindung wieder steht ("WiFi ready!") und / oder Hinweis auf erforderlichen Neustart sichtbar wird. Bei Fehlermeldungen (z. B. "Timeout") kann das Update sofort wiederholt werden, **wenn die WLAN-Verbindung funktioniert ("WiFi ready!")**. Sonst wieder komplett abschalten, neu starten und "Update Firmware" wiederholen, bis es erfolgreich durchgeführt wurde. Nach Erfolg nicht neu starten.
- 3. Wenn "WiFi ready!" angezeigt wird, Update WiFi Driver durchführen. Gerät wie unter Punkt 1. beschrieben komplett abschalten und danach wieder neu starten. Bei Fehlern Update WiFi wie unter Punkt 2. beschrieben wiederholen, bis Erfolg gemeldet wird.

Nach den Updates muss in der Info-Zeile unter den Dialog-Buttons die neue Software wie folgt angezeigt werden:

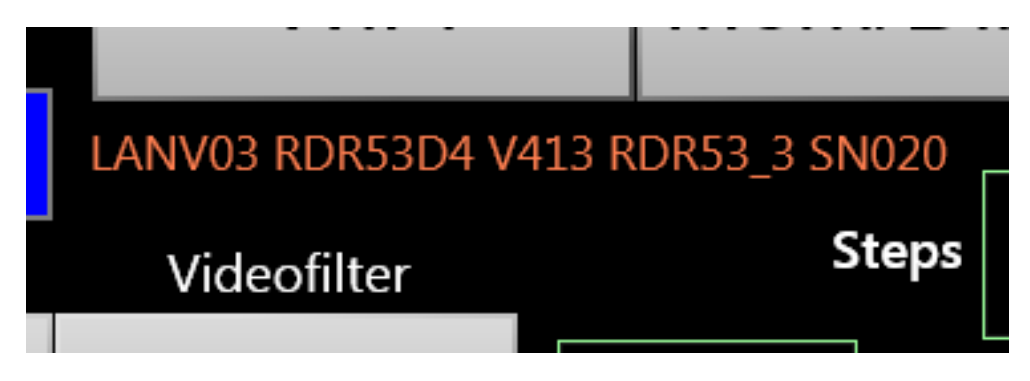

Für die LAN-Version kann auch "LANV83" angezeigt werden (bei jedem Update wird die erste Ziffer zwischen 0 und 8 umgeschaltet). Die Versionen für RDR53 werden je nach Ausführung des Gerätes als "C" oder "D" (17 Bit oder 18 Bit ADC) und "1", "2", oder "4" (bis 71 MHz, mit UKW und 2 m, mit Exciter) angezeigt. RDR53\_3 ist die Bedienoberfläche. Die Seriennummer "SN" je nach Seriennummer des Gerätes.

Das Update Version 3 enthält folgende Änderungen gegenüber der originalen Software:

Aktivierung der DAB-Slide-Show (nur Geräte 2 und 4). Die Slideshow-Bilder werden in dem schon dafür vorgesehenen Fenster der DAB-Bedienoberfläche angezeigt. Das Laden der Bilder kann über den Fortschrittsbalken unterhalb des Bild-Fensters verfolgt werden.

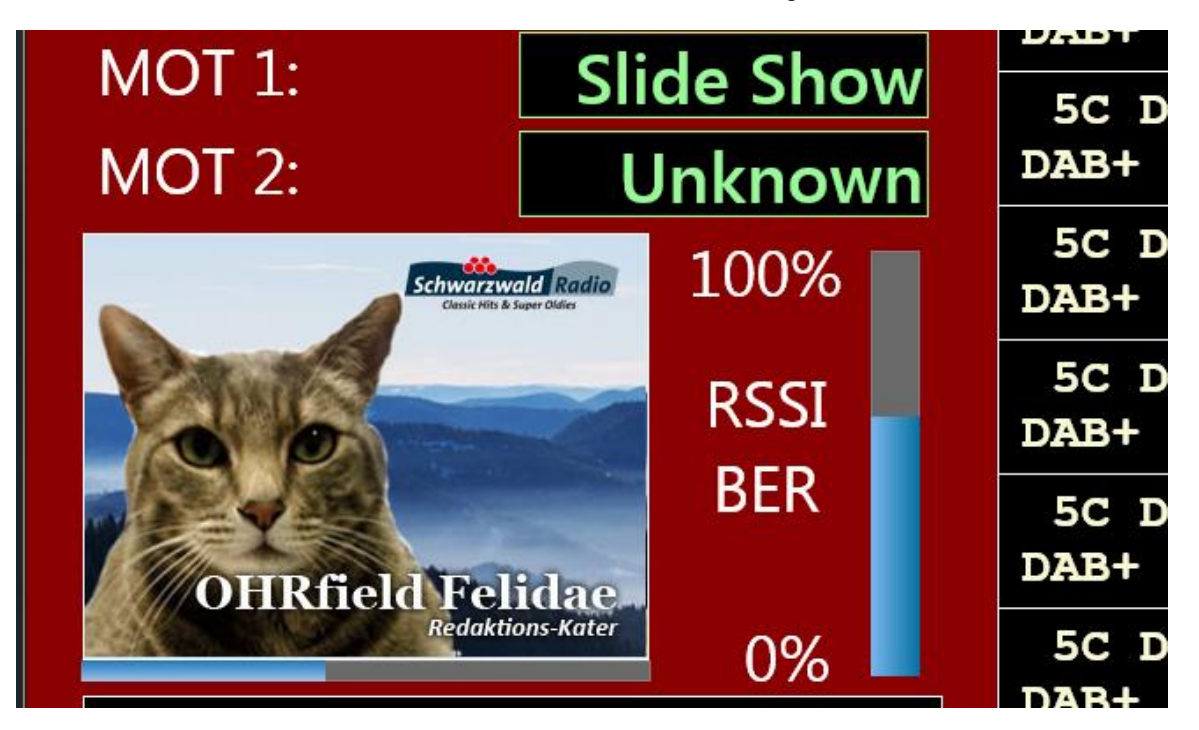

Durch Doppeltipp / -klick auf das Bild kann es ca. 1,5 fach vergrößert bzw. wieder normalisiert werden.
Vollständige Implementierung der Fernsteuerung einer oder mehrerer Antennen RLA4.

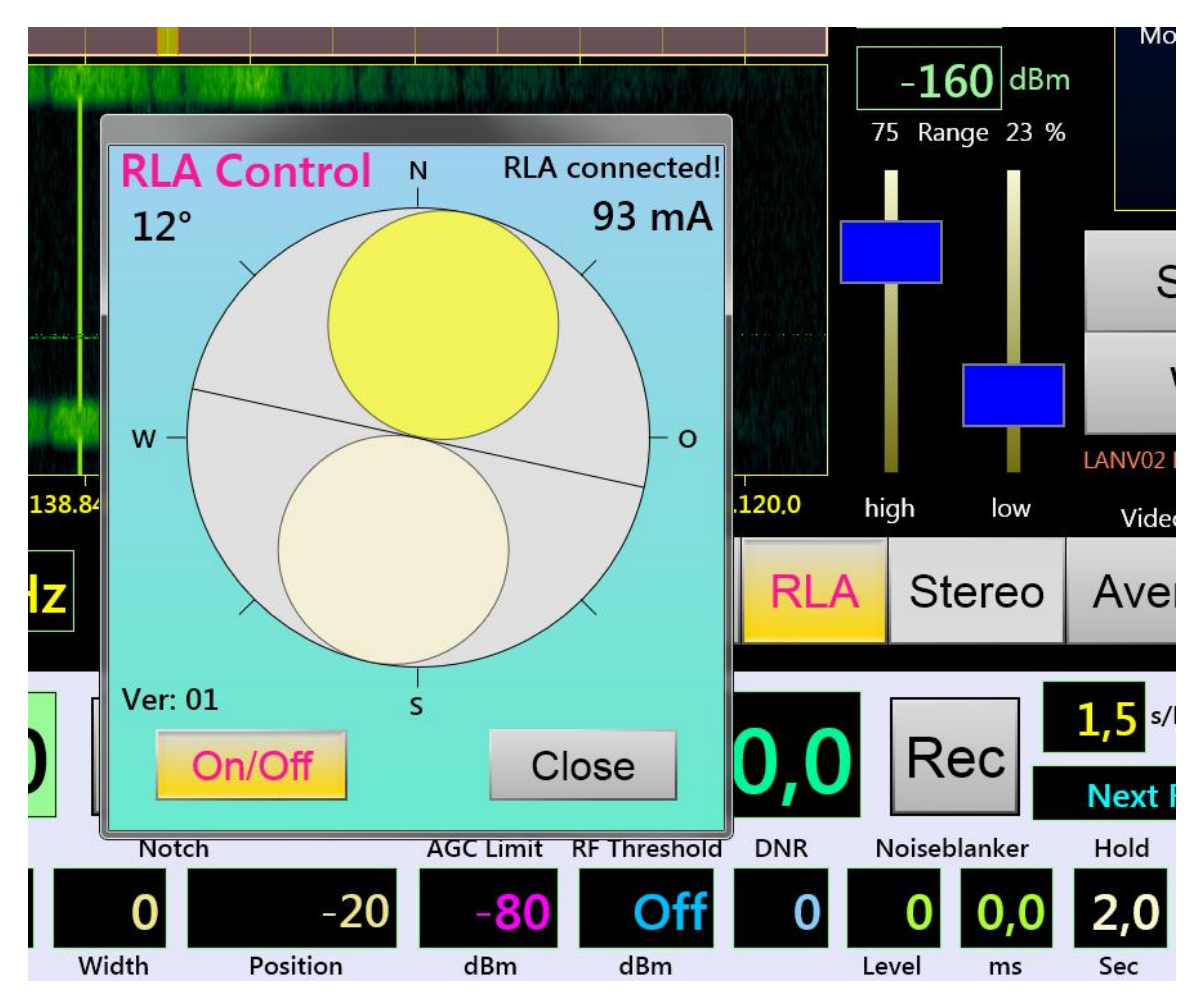

In den Access-Point des sPocket kann sich das Steuergerät einer RLA4 einloggen (siehe Beschreibung Steuergerät "RSW3"). Das Einloggen ist nur möglich, wenn im System-Dialog die Seriennummer des Steuergerätes angegeben ist (neuer Einstellwert "RSW3 S/N"). Sobald sich das Steuergerät erfolgreich eingeloggt hat, wird der Button "RLA" aktiv (gelb) angezeigt. Beim Öffnen des Dialogs "RLA" erscheint dann oben rechts die Ausschrift "RLA connected!" (sonst: "RLA not found!").

Die Antenne kann über den Button "On/Off" ein- bzw. ausgeschaltet werden. Der Zustand wird auch über den Strommesswert rechts oben angezeigt. Damit sind ebenfalls Unterbrechungen oder Kurzschlüsse in der Antennenleitung auffindbar. Das Einschalten erfolgt auch automatisch, sobald die Empfangsrichtung gedreht wird. Dazu tippt man auf eine der beiden "Empfangskeulen" (vereinfacht als Kreise dargestellt) und zieht die Empfangsrichtung mit dem Finger an die gewünschte Position. Die Grad-Anzeige links oben zeigt die aktuelle Position gleichlaufend mit der Anzeige am Display des Steuergerätes.

Sobald das Antennendiagramm angetippt wird, geht die Bedienung auf die RLA-Steuerung über. Dies wird durch gelbe Darstellung der Kreise angezeigt (sonst weiß). Der jeweils rechts liegende Kreis wird dunkler dargestellt, auf ihn bezieht sich die Grad-Anzeige entsprechend 0° (Nord) bis 180° (Süd). Die aktuelle Einstellposition des sPocket (z. B. Frequenz, Bandbreite...) bleibt auf der Bedienoberfläche aber ebenfalls aktiv. Soll der RLA-Dialog geöffnet bleiben (das Fenster ist durch Antippen des oberen, verdickten Rahmens ziehbar), aber wieder die normale Einstellung des Receivers erfolgen, so muss der aktive Einstellwert der Bedienoberfläche (oder ein beliebiger anderer) neu angetippt werden. Das Rückkehren der aktiven Einstellung von der RLA zum sPocket wird durch Deaktivierung (weiß) des Empfangsdiagramms angezeigt.

Das Ziehen der Empfangsrichtung mit dem Finger (oder dem Mauszeiger bei Anschluss einer Computer-Maus) erlaubt nur eine relativ grobe Positionierung. Die Antenne reagiert auch nicht beliebig schnell auf größere Verschiebungen, weil die Übertragung der Daten vom Steuergerät zur Antenne über das Koaxkabel einige Zeit benötigt (nur 125 Bit/s Datenrate). Dadurch kommt es bei schnellen Bedienungen zu verzögerten und ruckartigen Bewegungen. Das Diagramm zeigt immer die tatsächliche, von der Antenne rückgemeldete Position an, nicht die aktuell mit dem Finger ausgewählte Zielposition.

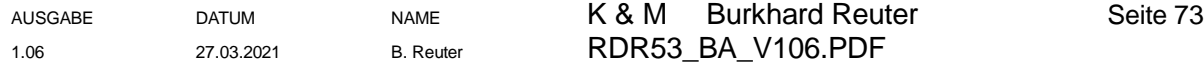

Eine genaue und feinfühlige Einstellung ist mit dem Scrollrad des sPocket möglich. Sobald die RLA-Steuerung aktiv ist (Kreise gelb), werden die Bewegungen des Scrollrades exakt zur Weiterschaltung um jeweils eine Stufe der Antennenposition genutzt. Das entspricht der Bedienung wie mit dem Drehgeber am Steuergerät der Antenne (auch dessen Bedienung wird durch Drehung des Richtdiagramms und Aktualisierung der Grad-Anzeige am sPocket dargestellt). Zu beachten ist, dass ein Positionsschritt nicht genau 1° Richtungsänderung entspricht, sondern ca. 0,776° (die RLA4 besitzt 232 Stufen für 180° Drehung). Auf eine Anzeige von Kommastellen in der Grad-Anzeige wurde jedoch verzichtet. Die tatsächliche Positionierung der Empfangsrichtung ist weit ungenauer als 1° (nichtlineare Steuerung der Verstärker in der Antenne, mechanische Ungenauigkeiten, Einfluss des Aufstellortes usw.).

Sinnvoll und wichtig ist die Feineinstellung bei Nutzung der Nullstelle des Richtdiagramms zum Ausblenden von Signalen aus einer bestimmten Richtung. Die Nullstelle wird im Diagramm durch die Linie zwischen den Kreisen repräsentiert. Sie ist sehr scharf ausgeprägt und erlaubt bei genauer Positionierung Unterdrückungen von 40 dB oder mehr (je nach Frequenz, Bauform/Version und Aufbaulage der Antenne).

Aktivierung des Mausrades.

Bei Anschluss einer Computer-Maus an den Mikro USB-Port des Tablets kann nun ein eventuell vorhandenes Mausrad ("Scrollrad") genau so wie das Scrollrad des sPocket genutzt werden. Jeder Rastschritt des Mausrades wird in einen Schritt des sPocket-Scrollrades übersetzt. Für nicht so häufige Einstellungen (z. B. Umschalten der Sichtbreite des Spektrums) wird die Bedienung damit stark beschleunigt, weil man nicht jedes mal zum Scrollrad greifen oder das virtuelle Scrollrad auf dem Bildschirm mit der Maus bewegen muss.

Die Mausräder an üblichen Computer-Mäusen sind oft von minderer Qualität (wackelig) und produzieren häufig Fehlschritte. Weitläufige Einstellungen (z. B. Frequenzeinstellung über größere Bereiche) sind damit mühsam und man sollte weiterhin das Scrollrad des sPocket verwenden. Bei häufiger Nutzung des Mausrades empfiehlt sich die Anschaffung einer hochwertigen Ausführung, wie sie z. B. an Trackballs zur Maschinensteuerung oder für Konstruktionsaufgaben (Zeichnen) eingesetzt werden.

Entfall Bluetooth-Vorbereitung.  $\overline{a}$ 

Die Bluetooth-Funktionalität des sPocket-Grundgerätes und des Tablets haben sich als nicht ausreichend zur Übertragung von Echtzeit-Audiodaten erwiesen. Beide Geräte besitzen jeweils nur einen einzelnen 2,4 GHz Transceiver. Dieser ist mit der Datenübertragung zwischen den Geräten weitgehend ausgenutzt.

Es gibt zwar die technische Möglichkeit einer sogenannten WLAN / Bluetooth Koexistenz auch mit nur einem Transceiver, aber diese ist aufgrund der notwendigen Umschaltungen zwischen den Anwendungen nicht in der Lage, für beide Anwendungen **gleichzeitig** ausreichende Datenmengen zu übertragen. Einfache Steuerungen oder Nicht-Echtzeit-Datenaustausch (z. B. Übertragung von Dateien, Bildern, Webseiten usw.) sind durch abwechselnde Benutzung des Transceivers mit beiden Anwendungen möglich. Video- oder Audiodatenströme, die unterbrechungsfrei in Echtzeit übertragen werden müssen, sind aber immer nur mit einer Anwendung möglich.

Dies ist beim sPocket die immer notwendige WLAN-Anwendung zur Übertragung der bewegten Spektralbilder und der Audiodaten vom Grundgerät zum Tablet. Da eine gleichzeitige Übertragung per Bluetooth z. B. zu BT-Lautsprechern o.ä. nicht möglich ist, wurde die Bluetooth-Funktionalität komplett aus dem WiFi-Dialog entfernt. Die theoretisch mögliche Kopplung zu BT-Geräten zum Zwecke der Fernsteuerung oder eines Datenaustauschs (z. B. Übertragung der aufgenommen WAV-Files) ist auch per WLAN möglich und somit entbehrlich.

*Hinweis:* Die Version 3 der Bedienoberfläche ist vollständig per Maus bedienbar und damit auch auf jedem PC mit Windows Betriebssystem (ab V 7) verwendbar (ähnlich einem "richtigen" SDR-Programm für reine PC-Empfänger). Um ein Beenden der Bediensoftware ohne automatisches Abschalten des Rechners zu ermöglichen, wurde eine Version mit zusätzlichem Button "OK" im Beenden-Dialog geschaffen (RDR53\_3PC.EXE). Zu beachten ist jedoch, dass die Software für die Bedienung vorwiegend per Touchscreen und an kleinen Bildschirmen sowie mit leistungsschwachen Computern (Tablet) ausgelegt ist. Deshalb fehlen die in normalen Windows-Programmen üblichen Features wie skalierbare Schriftgrößen, Fenster oder Spektrum-Diagramme. Das Programmfenster ist immer 1920 x 1200 Pixel groß und erfordert entsprechende Größe und Auflösung des PC-Monitors (min. Full-HD, besser mehr). Auch führt die Software keinerlei eigenständige Signalverarbeitung durch (z. B. keine eigene Berechnung der Spektren, deshalb sind auch keine beliebige Skalierung / Diagrammgröße / unabhängige Fenster usw. möglich).

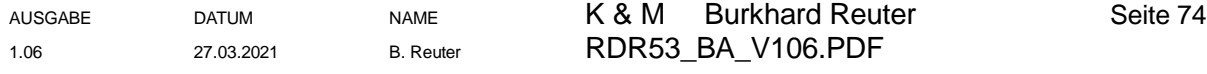

Sämtliche Daten und Bedienmöglichkeiten werden vom sPocket-Grundgerät vorgegeben. Dennoch kann bei Verwendung leistungsfähiger PC eine effektive Bedienung und vor allem eine sehr hohe Geschwindigkeit der Spektraldarstellung erreicht werden ("Full Rate" im Setup einstellen). Aufgrund der Datenübertragung ausschließlich per WLAN ist auch die vollständige Fernsteuerung des sPocket inklusive Audioübertragung bis hin zur Internet-Fernsteuerung mittels geeigneter PC / Software möglich.

# **13.4 Tablet-Upgrade (Software Version 4)**

Display-Anzeige und Touchbedienung des sPocket werden durch einen PC-kompatiblen Tablet-Computer realisiert. Die Leistungsfähigkeit des Tablets hat großen Einfluß auf die Darstellgeschwindigkeit der Anzeigen (besonders Spektrum- und Wasserfallanzeige) und auf die Stabilität der WLAN-Verbindung zwischen Tablet und Grundgerät. Im Zuge der Weiterentwicklung der Technik werden alle sPocket mit den jeweils verfügbaren neuesten Tablets ausgeliefert.

Für Geräte ab Seriennummer 030 werden erstmals leistungsstärkere Tablets verwendet. Diese sind mechanisch kompatibel (gleiche Größe und magnetische Halterung am Grundgerät). Für die elektrischen Verbindungen ergeben sich einige kleine Unterschiede:

- Der Micro-USB Anschluss für die Datenverbindungen des Tablets (USB-Stick für Software-Updates, Anschluss einer Computer-Maus) wurde auf die modernere Variante USB-C umgestellt. Zum Anschluss älterer Peripheriegeräte ist deshalb ein einfacher Adapter von Micro-USB (Buchse) auf USB-C (Stecker) notwendig.
- Die neuen Tablets verfügen über einen Schnell-Lademodus zum Aufladen des internen Akkumulators. Der Schnelllader arbeitet mit einer Spannung von 12 V am USB-C Ladeanschluss (im Gegensatz zu 5 V bei den älteren Tablets). Deshalb ist eine Umstellung des Ladeausgangs am Grundgerät (Micro-USB) von 5 V auf 12 V notwendig. Alle Geräte ab S/N 030 enthalten diese Umstellung ab Werk. Ältere Geräte müssen im Werk geändert werden, wenn die neuen Tablets über das Grundgerät geladen werden sollen. Die zum Tablet mitgelieferten Netzteile geben die richtige Spannung ab und können immer zum Laden verwendet werden.

# *Achtung!* **Verwenden Sie immer nur das zum Tablet mitgelieferte Netzteil! Die Verwendung eines 12 V Netzteils für ein 5 V Tablet hat dessen Zerstörung zur Folge!**

*Hinweis:* Auf 12 V umgestellte Grundgeräte (ab S/N 030 oder ältere Geräte nach Tablet-Upgrade) können ein angeschlossenes Tablet nur laden, wenn das Grundgerät ebenfalls mit 12 V ±0,2 V versorgt wird! Das Grundgerät kann auch mit kleineren oder größeren Spannungen arbeiten, das Ladegerät jedoch nicht.

### *Achtung!* **Schließen Sie an umgestellte Grundgeräte (ab S/N 030 oder ältere Geräte nach Tablet-Upgrade) niemals andere Geräte an die Ladebuchse an, als das zugehörige Tablet! Andere Geräte (ältere Tablets oder allgemeine Computer-Peripheriegeräte) werden bei Anschluss unweigerlich zerstört!**

Mit der Umstellung der sPocket auf neue Tablets (ab S/N 030 oder ältere Geräte nach Tablet-Upgrade) ist neue Software Version 4 auf den Geräten installiert. Diese entspricht Version 3 mit folgenden Änderungen:

- Unterstützung höherer WLAN-Datenraten für bessere Stabilität der Verbindung.
- Bugfix nicht funktionaler Störaustaster NB.
- Unterstützung der neuesten Antennen RLA4G und RFA1 sowie der zugehörigen Steuergeräte RSW3 und RSW4 (Bedienung über WLAN direkt am Tablet möglich).

#### **13.5 Software Version 5**

Das Update Version 5 für den sPocket beinhaltet folgende Dateien:

- RDR53\_5.EXE: Bedienoberfläche für Tablet. Diese Datei enthält die auf dem Display sichtbare Bedienoberfläche. Sie wird auf das Tablet des sPocket durch Auswahl des Punktes "User Interface" im Dialog "Software Update" nach Aufruf des Dialogs "Setup" installiert.
- RDR53DV215 oder 415.RPD: Diese Datei enthält die Konfiguration des sPocket. Sie muss über Auswahl des Punktes "sPocket Firmware" im Dialog "Software Update" nach Aufruf des Dialogs "Setup" installiert werden.
- RDRWLANVx4.BIN: Diese Datei enthält den Treiber für das WLAN-Modul des sPocket. Sie muss über Auswahl des Punktes "WiFi Driver" im Dialog "Software Update" nach Aufruf des Dialogs "Setup" installiert werden (nur, wenn nicht bereits durch Update auf Software Version 4 erfolgt).

Die Installation der einzelnen Dateien erfolgt so, wie in Abschnitt 7.3 "Software Update" bzw. unter Punkt 13.3 beschrieben.

Version 5 enthält folgende Erweiterungen:

Aufnahme der Abstimm-Schrittweite (Raster) 8,333 kHz in das Schrittweitenmenü (Doppelklick auf  $\mathcal{L}^{\mathcal{L}}$ die Einstellung "Steps").

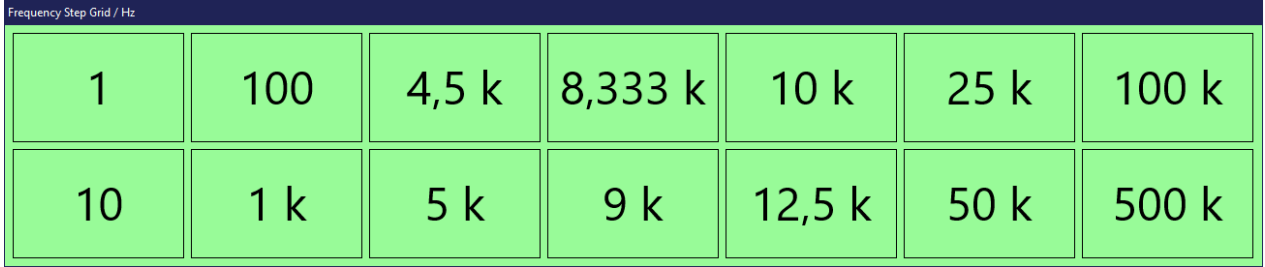

Bei dieser Schrittweite handelt es sich um "echte" 8 1/3 kHz. D. h. der periodische Bruch 1/3 wird berücksichtigt, es gibt keine Abschneidung der 0,3333.... Hz Stellen. Dies würde beim kontinuierlichen Abstimmen sonst zum Aufsummieren der fehlenden Stellen und damit zum Anwachsen des Abstimmfehlers führen.

*Hinweis:* Eine auf 1/3 gebrochene Schrittweite lässt sich über die Änderung des Einstellwerts "Steps" der Bedienoberfläche normalerweise nicht einstellen. Das ist nur durch Auswahl im Menü möglich. Allerdings kann nach Auswahl von 8,333 kHz jedes Digit der Schrittweite verändert werden. Damit kann z. B. auch eine Schrittweite von 333,3 Hz Periode o. ä. eingestellt werden. Bei Änderung der 0,1 Hz Stelle ist jedoch nur die Einstellung 0 oder 5 möglich! Damit geht dann die Berücksichtigung der 3er Periode verloren  $($ immer "glette" Abstimmung auf 0,0 Hz oder 0,5 Hz).

Abstimmung durch Antippen einer Spektrallinie im Spektrum oder Wasserfall.

Der Setup-Dialog enthält einen neuen Einstellwert "Touch Action":

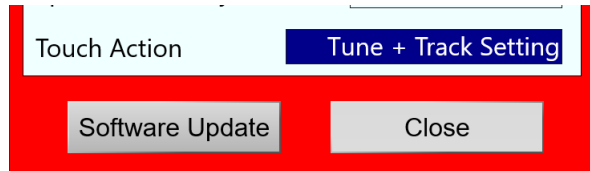

Über diesen Wert können verschiedene Aktionen definiert werden, die ausgeführt werden sollen, wenn der Touchscreen im Bereich des Spektrum- oder Wasserfall-Diagramms berührt wird. Folgende Möglichkeiten sind vorhanden:

No Action

Eine Berührung hat keine Auswirkungen.

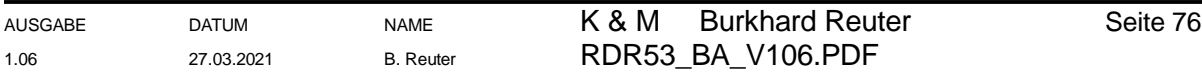

# Track Frequency

Beim Berühren des Touchscreens und Ziehen nach links oder rechts wird immer die Empfangsfrequenz geändert. Die Änderung erfolgt grundsätzlich mit der eingestellten Schrittweite. Mit jedem Ziehen über eine Distanz von 4 Pixel des Bildschirms wird ein Schritt ausgeführt.

*Hinweis:* Wenn die Schrittweite und die sichtbare Spektrumauflösung entsprechend 4 Spektrallinien / Schritt aneinander angepasst werden (etwas rechnen), so folgt die angetippte Stelle des Spektrums exakt der Ziehbewegung (als würde es am Finger / Touchpen "kleben").

Track Setting

Wie oben, jedoch wird der gerade als aktiv ausgewählte Einstellwert "gezogen" (aufwärts oder abwärts geändert).

Tune + Track Frequency

Beim Tippen auf eine Stelle des Spektrums / Wasserfalls wird die angetippte Stelle sofort auf die Empfangsfrequenz gesetzt. Die Abstimmung erfolgt grundsätzlich im Raster der Abstimm-Schrittweite. Nach dem Antippen kann die Frequenz gezogen werden.

Tune + Track Setting

Wie vorher, nur wird beim Ziehen nach erfolgter Abstimmung der gerade aktive Einstellwert geändert.

Bei der Verwendung dieser Funktionen ist zu beachten, dass ein Touchscreen prinzipiell immer einige Pixel Ungenauigkeit aufweist. Wird mit dem Finger getippt, erhöht sich diese Ungenauigkeit noch um die vom Screen erkannte Fingerfläche. Es wird deshalb empfohlen, einen passenden Touchpen (auch "Stylus" oder "Digitizer" Pen) zu verwenden. Die grundlegende Abweichung des Touchscreens vom sichtbaren Bildschirm ist weitgehend konstant. Mit etwas Übung / Erfahrung kennt man diese schnell und weiß, wie viele Pixel in etwa neben der sichtbaren (gewünschten) Stelle getippt werden muss, um diese genau zu treffen.

Mit der Kombination "Tune + Track Setting" und Auswahl der Spektrumauflösung als aktivem Einstellwert ist nach etwas Übung eine genaue Abstimmung über große Frequenzbereiche (z. B. gesamtes UKW-Band) recht schnell möglich (max. 2x Tippen):

- Relativ grobe Auflösung (große Sichtbreite) einstellen.
- Auf die gewünschte Spektrallinie tippen (Abstimmung in die Nähe der gewünschten Frequenz).
- Ohne loszulassen nach links ziehen ("reinzoomen").  $\overline{a}$
- Loslassen und nun mit hoher Auflösung neu antippen (meist sofort genaue Abstimmung, wenn Sender im Raster liegt).
- Vor Loslassen wieder nach rechts auf große Sichtbreite rauszoomen.